Univerza  *v Ljubljani*  Fakulteta  *za gradbeništvo in geodezijo* 

*Jamova 2 1000 Ljubljana, Slovenija telefon (01) 47 68 500 faks (01) 42 50 681 fgg@fgg.uni-lj.si* 

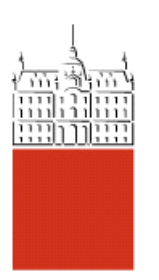

Visokošolski strokovni študij gradbeništva, Konstrukcijska smer

Kandidat: **Andrijano Zera** 

# **SPLETNA APLIKACIJA ZA DOLOČITEV FAKTORJA OBNAŠANJA IN PROJEKTNEGA SPEKTRA PO EC8**

**Diplomska naloga št.: 368** 

**Mentor:**  viš. pred. dr. Tomo Cerovšek

**Somentor:**  izr. prof. dr. Matjaž Dolšek

## **STRAN ZA POPRAVKE, ERRATA**

**Stran z napako Vrstica z napako Namesto Naj bo**

## **IZJAVA O AVTORSTVU**

Podpisani Andrijano ZERA izjavljam, da sem avtor diplomske naloge z naslovom: **"NASLOV".**

Izjavljam, da se odpovedujem vsem materialnim pravicam iz dela za potrebe elektronske separatorke FGG.

Ljubljana, 19.03.2010 Podpis:\_\_\_\_\_\_\_\_\_\_\_\_\_\_\_\_\_\_\_\_\_\_\_\_\_\_\_

## **IZJAVE O PREGLEDU NALOGE**

Nalogo so si ogledali učitelji konstrukcijske smeri:

## **BIBLIOGRAFSKO – DOKUMENTACIJSKA STRAN IN IZVLEČEK**

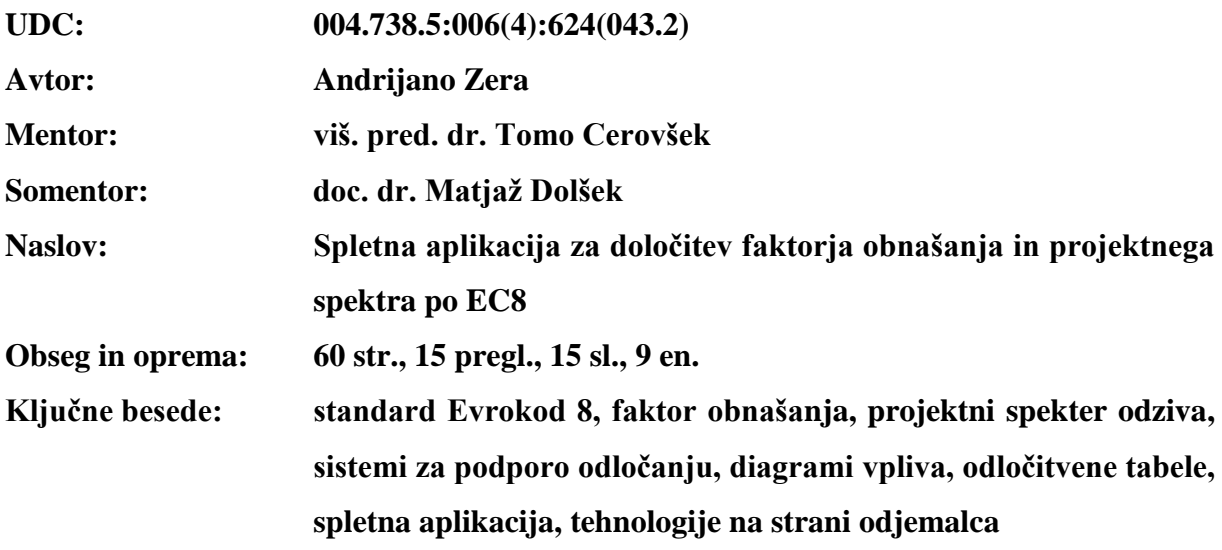

#### **Izvleček**

Diplomska naloga obravnava spletno aplikacijo, ki določa faktor obnašanja *q* in projektni ter elastični spekter odziva. Izdelana je z namenom, da olajša delo inženirjem, saj je določanje faktorja obnašanja *q* in projektnega spektra odziva precej zamudno. Uporabniški vmesnik je izdelan v obliki spletnih strani z dinamičnimi elementi in diagrami, ki se v celoti izvajajo v spletnem brskalniku. V diplomski nalogi so opisani vsi parametri, ki vplivajo na določitev faktorja obnašanja *q* in spektra odziva, kot določa SIST EN 1998 – Evrokod 8. Opisani so tudi sistemi za podporo odločanju. Glede na naravo določanja faktorja obnašanja *q* in projektnega spektra odziva je izbran najustreznejši sistem, ki ga je bilo moč učinkovito implementirati v računalniškem sistemu. Diplomska naloga je sestavljena iz treh delov. V prvem delu smo analizirali predpise, ki so osnova za izdelavo spletne aplikacije. V drugem delu so predstavljeni sistemi za podporo odločanju, v tretjem delu pa je predstavljen načrt spletne aplikacije z opisom tehnologij spletnih aplikacij. Prikazana je tudi implementacija spletne aplikacije v izbrano programsko okolje ter opisi vseh JavaScript funkcij. Aplikacija je internacionalizirana in jo je moč enostavno nadgraditi, razširiti in lokalizirati.

#### **BIBLIOGRAPHIC – DOCUMENTALISTIC INFORMATION**

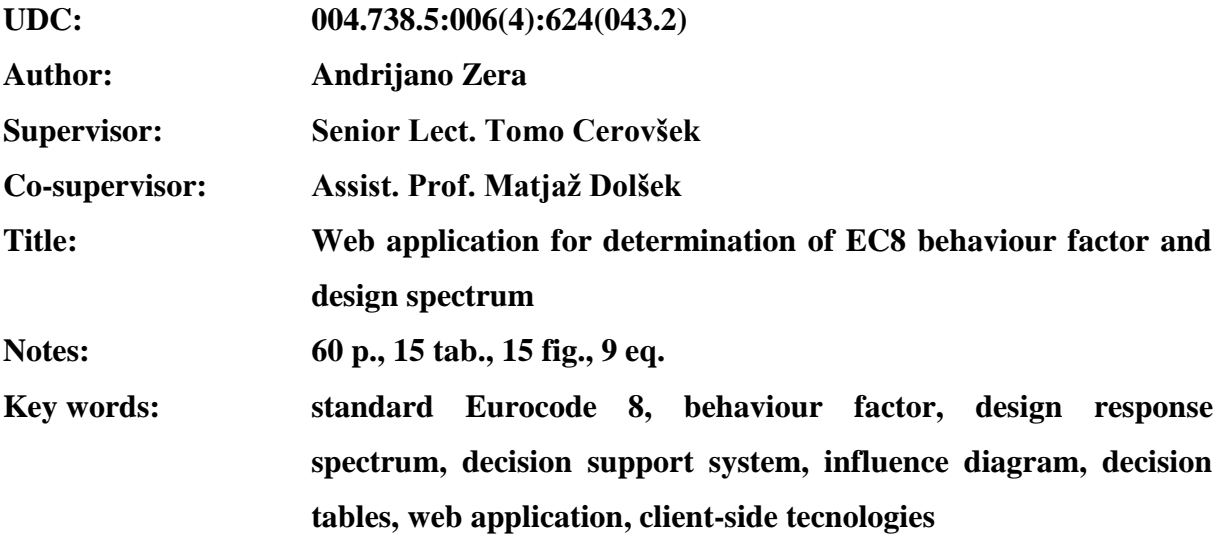

#### **Abstract**

This thesis presents a web application as a result of procedure for computerization of standards. The application allows for determination of behaviour factor *q* and response spectrum. The aim of the work was to develop a solution that will facilitate the work of engineers, and reduce a time-consuming procedure for the determination of the behaviour factor *q* and design response spectrum. The user interface is designed as a single web page with dynamic diagrams and runs completely in a web browser. The thesis describes all parameters that affect the determination of the behaviour factor *q* and the design response spectrum as defined by the European standard SIST EN 1998. We also describe decision support system and its application for the computerization of standards. According to the specifics of parameters affecting the determination of the behaviour factor *q* and design response spectrum, and facts that affect the implementation in a computer system, the most appropriate system is chosen. The web application is scalable, extendable, and internationalized for localization.

## **ZAHVALA**

Za izdelavo diplomske naloge se iskreno zahvaljujem mentorju viš. pred. dr. Tomu Cerovšku ter somentorju doc. dr. Matjažu Dolšku za vso pomoč v času nastajanja diplomske naloge. Največja zahvala gre vsekakor moji družini, ki mi je omogočila študij. Zahvalil bi se tudi vsem kolegom in prijateljem za podporo skozi vsa leta študija.

## **KAZALO VSEBINE**

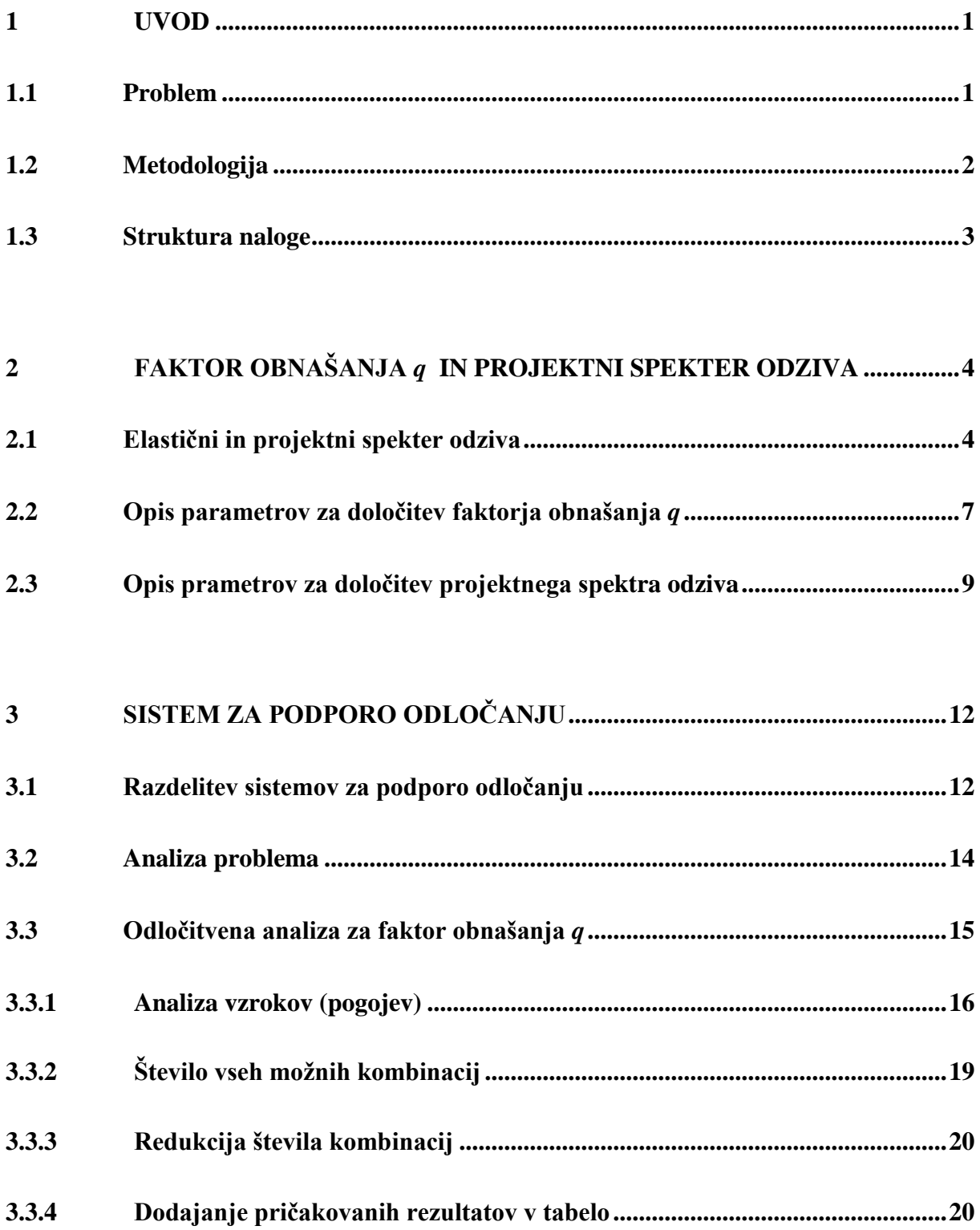

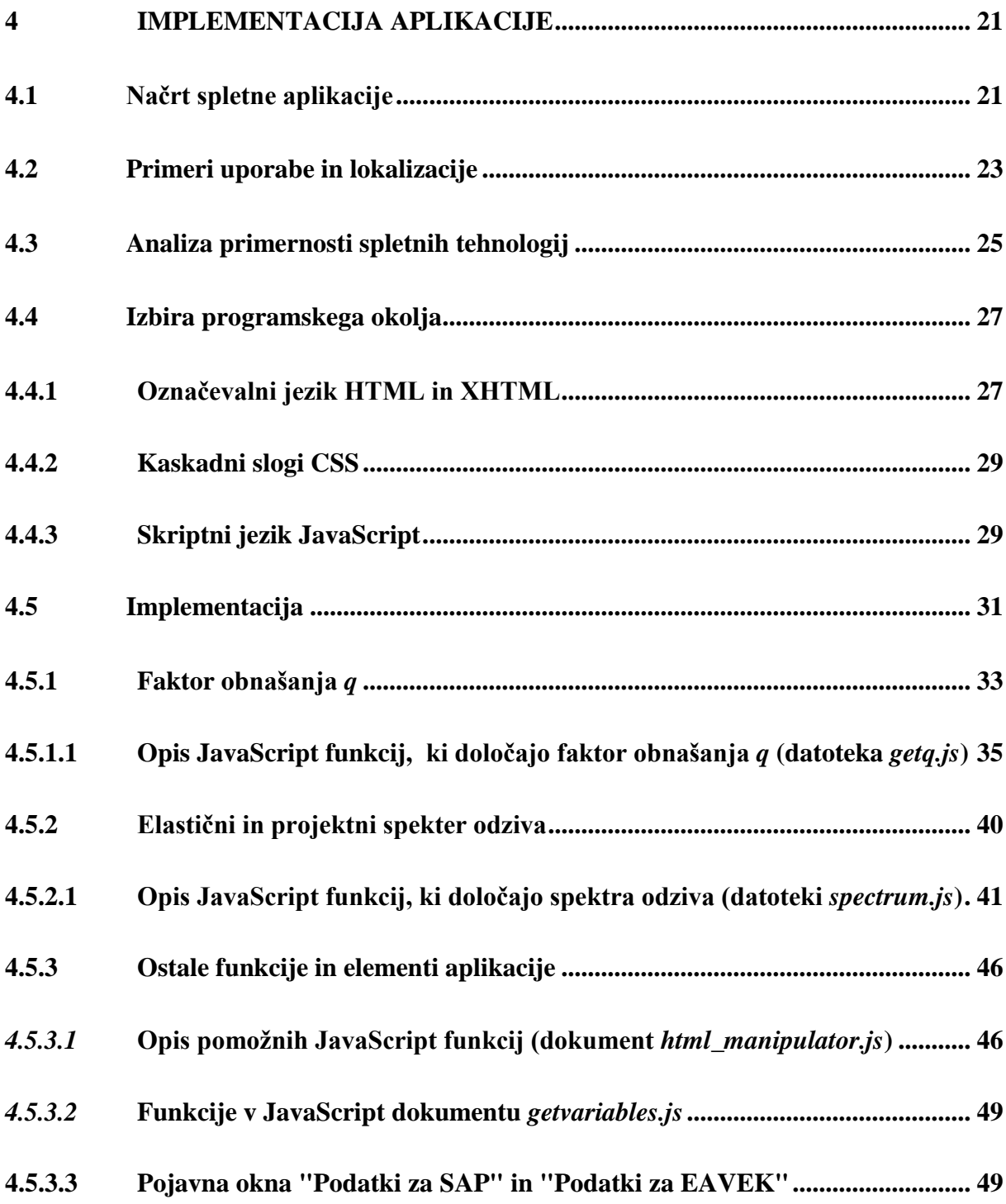

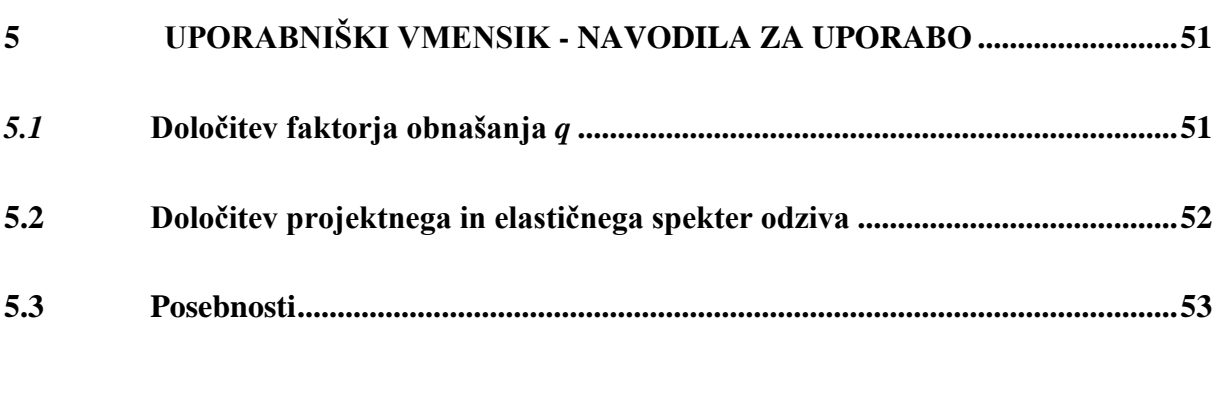

**6 ZAKLJUČEK [.....................................................................................................56](#page-68-0)**

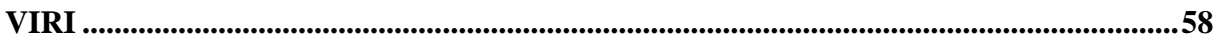

## **PRILOGE**

**Priloga A: Vrednosti faktorja obnašanja** *q* **za vse konstrukcijske sisteme**

**Priloga B: Odločitvena tabela**

**Priloga C: CD zgoščenka s programsko kodo**

## **KAZALO PREGLEDNIC**

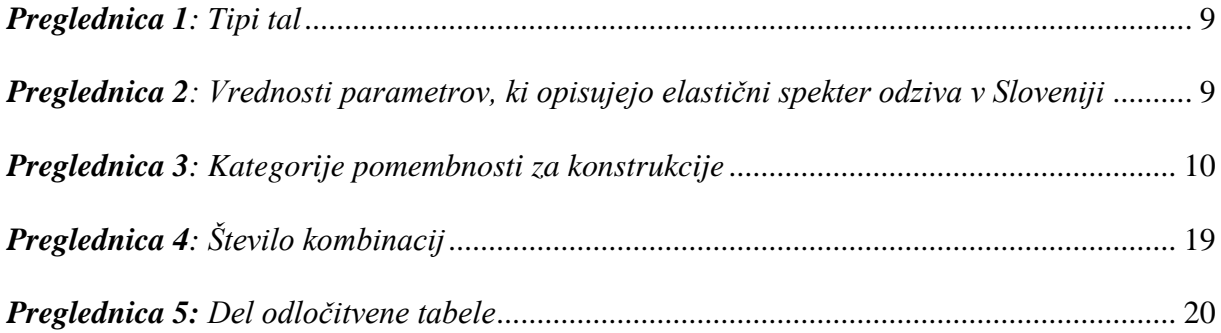

## **KAZALO SLIK**

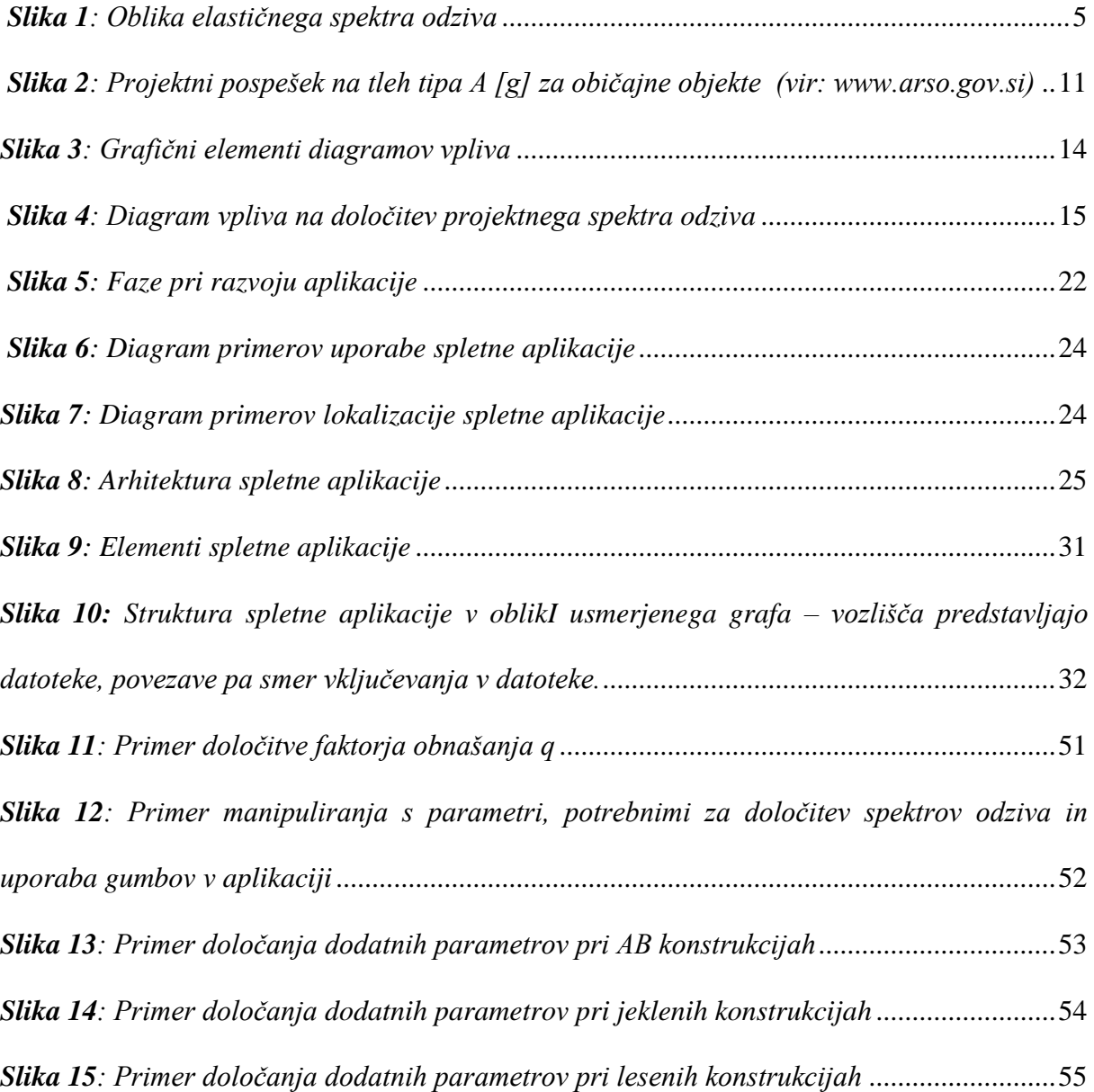

XII Zera, A. 2010. Spletna aplikacija za določitev faktorja obnašanja in projektnega spektra po EC8 Dipl. nal. – VSS. Ljubljana, UL, FGG, Odd. za gradbeništvo, Konstrukcijska smer.

## <span id="page-13-0"></span>**1 UVOD**

Živimo v prostoru, ki je ogrožen zaradi različnih nevarnosti iz okolja, tudi zaradi potresne nevarnosti, zato moramo nameniti veliko pozornost že pri načrtovanju konstrukcij in tako minimizirati tveganja za porušitev konstrukcije. S tem namenom smo v Sloveniji leta 2008 prvi v EU uvedli evropske standarde za projektiranje konstrukcij (Evrokodi). Eden izmed teh je tudi SIST EN 1998 (v nadaljevanju Evrokod 8), ki se nanaša na potresno odporno projektiranje konstrukcij in predstavlja osnovo za izdelavo diplomske naloge.

#### <span id="page-13-1"></span>**1.1Problem**

Pri projektiranju potresno varnih konstrukcij se projektanti srečujejo z določevanjem projektnega spektra odziva. Definicija spektra odziva je v standardu precej nepregledna tako, da se mora projektant posvečati nekreativnemu delu, ko išče vsa določila standarda, ki se nanašajo na projektni spekter odziva. Zato je smiselno, da se pripravi orodje, ki bi projektantu omogočalo hitro določitev projektnega spektra odziva za vse vrste konstrukcij. Tako bi se projektant lahko posvetil reševanju inženirskih problemov.

Za določitev projektnega spektra je najprej treba določiti faktor obnašanja *q*, torej redukcijskega faktorja med silami, ki delujejo na konstrukcijo, in silami, s katerimi projektiramo. Vsakič ko projektant želi določiti faktor obnašanja *q* za določen tip konstrukcije, mora posegati po Evrokodu in upoštevati omejitve, ki so običajno definirane v različnih ločenih delih standarda. Zatem lahko izračuna projektni spekter odziva in v primeru, da želi projektant izrisati diagram spektra odziva, mora uporabiti ustrezno programsko opremo (na primer Excel). Vsa našteta opravila so razmeroma zamudna.

Projektanti si lahko sicer pomagajo z računalniškimi programi, s katerimi je v okviru analize konstrukcije mogoče avtomatsko določiti projektni spekter odziva, vendar tako določeni spektri dostikrat ne sledijo zadnjim verzijam Evrokoda 8, poleg tega pa mora projektant še vedno sam določiti faktor obnašanja *q*, ki ga potrebuje pri analizi konstrukcije. Faktor obnašanja pogosto tudi ni mogoče določiti avtomatično.

Zaradi navedenih razlogov sem se odločil, da bom v okviru svoje diplomske naloge olajšal delo projektantom z aplikacijo, ki bo preprosta za uporabo in prosto dostopna preko spleta.

Cilji diplomske naloge so:

- izdelati spletno aplikacijo, ki bo projektantom omogočala lažjo določitev faktorja obnašanja *q* in elastični ter projektni spekter odziva,
- omogočiti prost dostop do aplikacije vsem zainteresiranim inženirjem, ki le imajo  $\bullet$ dostop do interneta in običajni spletni pregledovalnik.

Poleg drugih gradiv je osnova za diplomsko nalogo tudi diplomsko delo Špele Drolc (2008), v okviru katere je bila izdelana aplikacija za določanje potresne obtežbe v skladu z Evrokod 8 v Excelu s pomočjo *Visual Basic for Applications*. Čeprav ta aplikacija nudi celovito rešitev, obstajajo pomanjkljivosti, ki smo jih v novi aplikaciji odpravili.

## <span id="page-14-0"></span>**1.2Metodologija**

Izdelava diplomske naloge je potekala po naslednjih korakih:

- **Analiza pomanjkljivosti obstoječe aplikacije**. Pri analizi obstoječe aplikacije (Drolc,  $\bullet$ 2008), smo ugotovili, da je grafični uporabniški vmesnik uporabniku neprijazen. Prav tako aplikacije ni mogoče preprosto popravljati in kontrolirati, težave se pojavijo tudi pri distribuciji aplikacije. Izdelana je samo v slovenskem jeziku. Obstoječo aplikacijo je bilo treba modernizirati in optimizirati ter jo pripraviti tako, da jo bo lahko razvijalec tudi dopolnjeval s pripravljeno internacionalizacijo in lokalizacijo.
- **Analiza standarda za projektiranje konstrukcij.** Analizirali smo tiste dele standarda Evrokoda 8, ki se nanašajo na določitev faktorja obnašanja *q* in elastičnega ter projektnega spektra odziva. Podrobno smo pregledali in opisali vse parametre, ki vplivajo na določitev faktorja obnašanja *q* in spektrov odziva.
- **Izbira sistema za podporo odločanju.** Na osnovi analize parametrov, ki vplivajo na določitev faktorja obnašanja *q* ter na elastičnega in projektnega spektra odziva, smo analizirali primernost sistemov za podporo odločanju ter izbrali najustreznejši sistem, ki je tudi ustrezal zahtevam, ki smo jih določili tudi iz analize obstoječe aplikacije.

**Določitev zahtev, razvoj, testiranje in distribucija aplikacije.** Glede na zastavljene cilje in glede na zahtevnost problema smo analizirali primernosti spletnih tehnologij ter na osnovi analize izbrali najprimernejše tehnologije za implementacijo aplikacije. Na koncu, po končani izvedbi, smo spletno aplikacijo testirali in dokumentirali.

## <span id="page-15-0"></span>**1.3Struktura naloge**

Diplomska naloga je sestavljena iz treh delov:

- Prvi del analizira predpise, ki so osnova za izdelavo spletne aplikacije. V tem delu je natančno prikazana definicija elastičnega in projektnega spektra odziva. Predstavljeni in opisani so tudi vsi parametri, ki vplivajo na določitev faktorja obnašanja *q* in spektrov odziva.
- V drugem delu so predstavljeni sistemi za podporo odločanju. Glede na naravo problema določanja faktorja obnašanja *q* in projektnega spektra odziva, smo izbrali najustreznejši sistem in ga uporabili pri odločitveni analizi.
- V tretjem delu je predstavljen načrt spletne aplikacije s podrobnejšim opisom tehnologij spletnih aplikacij. Prikazana je tudi implementacija spletne aplikacije v izbranem programskem jeziku JavaScript. Opisana je struktura celotne aplikacije.

## <span id="page-16-0"></span>**2 FAKTOR OBNAŠANJA** *q* **IN PROJEKTNI SPEKTER ODZIVA**

V tem poglavju so povzeti deli Evrokoda 8, ki se nanašajo na faktor obnašanja *q* in na projektni spekter odziva. V okviru diplomske naloge obravnavamo tudi elastični spekter odziva, ki se uporablja za kontrolo mejnega stanja uporabnosti.

V nadaljevanju so prikazani vsi parametri, ki vplivajo na določitev faktorja obnašanja *q*, kot ga določa Evrokod 8. Opisani so tudi parametri, ki vplivajo na projektni spekter odziva. Parametrov, ki vplivajo na elastični spekter odziva nisem posebej prikazoval, saj so enaki parametrom za določitev projektnega spektra odziva, z izjemo faktorja obnašanja *q* in faktorja za korekcijo vpliva dušenja *μ*.

## <span id="page-16-1"></span>**2.1Elastični in projektni spekter odziva**

V okviru standarda EN1998-1, 2005, v nadaljevanju Evrokod 8, je potresno gibanje na določenem mestu na površini zemlje predstavljeno v obliki elastičnega spektra pospeškov, za katerega se uporablja tudi izraz "elastični spekter odziva". Evrokod 8 podaja dva elastična spektra odziva: (1) vodoravni in (2) navpični. V diplomi obravnavam samo vodoravni elastični spekter odziva.

**Vodoravni elastični spekter odziva.** Vodoravni elastični spekter odziva *Se(T)* je definiran s sledečimi enačbami (glej sliko 1):

- 
- ,

kjer je

- *- Se(T)* elastični spekter odziva,
- *- T* nihajni čas linearnega sistema z eno prostostno stopnjo,
- *- a<sup>g</sup>* projektni pospešek za tla tipa A,
- *- T<sup>B</sup>* spodnja meja nihajnega časa na območju spektra, kjer ima spektralni pospešek konstantno vrednost,
- *- T<sup>C</sup>* zgornja meja nihajnega časa na območju spektra, kjer ima spektralni pospešek konstantno vrednost,
- *- T<sup>D</sup>* vrednost nihajnega časa, pri kateri se začne območje konstantne vrednosti spektralnega pomika,
- *- S* koeficient tal,
- $μ$  faktor za korekcijo vpliva dušenja z vrednostjo  $μ =1$  pri 5% viskoznega dušenja.

<span id="page-17-0"></span>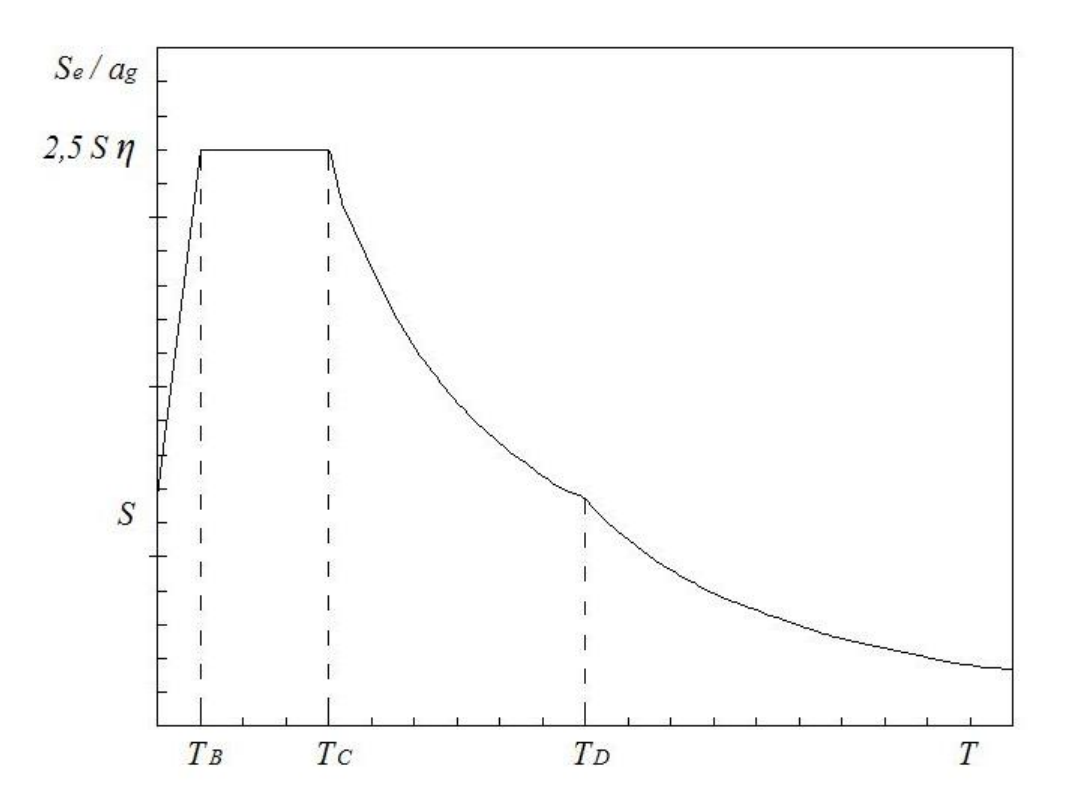

*Slika 1: Oblika elastičnega spektra odziva*

**Projektni spekter za elastično analizo.** Po Evrokodu 8 se pri projektiranju uporabljajo manjše sile kot tiste, ki ustrezajo linearno-elastičnemu odzivu konstrukcije med potresi, in to zaradi sposobnosti konstrukcijskega sistema, da prenaša potresne vplive tudi v nelinearnem območju. Da se izognemo eksplicitni nelinearni analizi, se sposobnost konstrukcije, da sipa energijo predvsem z duktilnim obnašanjem njenih elementov in/ali z drugimi mehanizmi upošteva tako, da se opravi elastična analiza z reduciranim spektrom odziva, ki ga imenujemo tudi "projektni spekter". Redukcijo oz. zmanjšanje računskih potresnih sil izvedemo z uvedbo faktorja obnašanja *q*. Redukcija potresnih sil implicitno zajema duktilnost in s tem poškodbe konstrukcije ("sipanje" energije pri nelinearnem obnašanju konstrukcije) in je odvisna predvsem od izbire materiala konstrukcije, konstrukcijskega sistema, pravilnosti konstrukcije in kvalitete izvedbe konstrukcijskih detajlov, ki jih določi projektant (stopnja duktilnosti). Z zagotavljanjem duktilnosti lahko reduciramo potresne sile, s tem pa tudi zahtevano nosilnost, kar konstrukcijo poceni, vendar morajo biti detajli ustrezno izvedeni.

Projektni spekter odziva *Sd(T)* za vodoravni komponenti potresnega vpliva je določen s sledečimi enačbami (SIST EN1998-1, 2005):

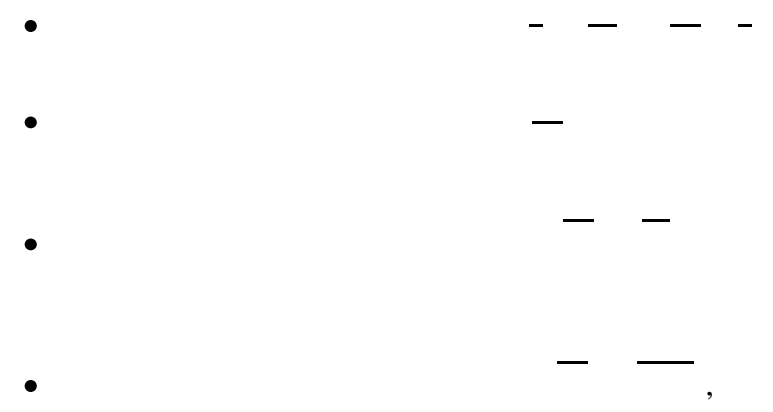

## kjer je

- *- ag, S, TB, T<sup>C</sup> in T<sup>D</sup>* definirani kot v "vodoravnem elastičnem spektru odziva",
- *- Sd(T)* projektni spekter,
- *- q* faktor obnašanja,
- *β* faktor, ki določa spodnjo mejo pri vodoravnem projektnem spektru; priporočena vrednost je  $\beta = 0.2$ .

## <span id="page-19-0"></span>**2.2Opis parametrov za določitev faktorja obnašanja** *q*

Faktor obnašanja *q* je približek razmerja med potresnimi silami, ki bi delovale na konstrukcijo s 5 % viskoznega dušenja, če bi se konstrukcija obnašala povsem elastično, in najmanjšimi potresnimi silami, ki se lahko uporabijo pri projektiranju - ob uporabi običajnega elastičnega modela - a vendarle še zagotovijo zadovoljivo obnašanje konstrukcije. Evrokod 8 določa naslednje parametre za določitev faktorja obnašanja:

**Material.** Vsak material ima svoje specifične lastnosti, ki določa tudi duktilnost ter s tem povezano sposobnost sipanja energije v nelinearnem območju. Tako so vrednosti faktorja obnašanja *q* večje pri duktilnih materialih (jeklo, les) in manjše pri krhkih materialih (beton, opeka). Konstrukcije, ki so sestavljene iz duktilnih materialov, lahko prenesejo zelo velike plastične deformacije, ne da bi se porušile. Glede na lastnosti materialov so po Evrokodu 8 definirani naslednji tipi konstrukcij:

- $\bullet$ armirano betonske konstrukcije,
- jeklene konstrukcije,
- sovprežne konstrukcije,
- lesene konstrukcije,
- zidane konstrukcije.  $\bullet$

**Stopnja duktilnosti.** Duktilnost je lastnost materiala, konstrukcijskega elementa ali celotne konstrukcije, da prenese plastično deformacijo, ne da bi se porušil, torej sposobnost deformiranja v neelastičnem področju. Z izvedbo bolj kvalitetnih konstrukcijskih detajlov lahko projektant vpliva na stopnjo duktilnosti konstrukcijskega elementa ali sistema. Po Evrokodu 8 je stopnja duktilnosti razvrščena v tri stopnje:

- nizka stopnja duktilnosti (DCL *angl. ductility class low*),
- srednja stopnja duktilnosti (DCM *angl. ductility class medium*),
- visoka stopnja duktilnosti (DCH *angl. ductility class high*).  $\bullet$

Za armiranobetonske, jeklene in sovprežne konstrukcije je možno vse konstrukcijske sisteme projektirati na vse tri stopnje. Pri lesenih konstrukcijah so za vsako stopnjo duktilnosti točno določeni konstrukcijski sistemi. Zidane konstrukcije se projektirajo po predpisanih vrednostih faktorja obnašanja *q* v odvisnosti od vrste gradnje. Višja kot je stopnja duktilnosti, višja je vrednost faktorja obnašanja *q*.

Konstrukcijski sistemi. Glede na obnašanje konstrukcij pri potresni obtežbi so te razvrščene v različne konstrukcijske sisteme za različne materiale, torej tipe konstrukcij. Nekateri tipi konstrukcij imajo enake konstrukcijske sisteme. V tem primeru je mogoče primerjati, kako različni materiali vplivajo na vrednost faktorja obnašanja *q*. Referenčne oziroma osnovne vrednosti faktorja obnašanja *q* so za konstrukcijske sisteme pravilne po višini podane v Evrokodu. Kadar gre za konstrukcijski sistem s stenami, je treba osnovno vrednost faktorja obnašanja *q<sup>o</sup>* mnoţiti še z faktorjem, ki upošteva prevladujoč način rušenja pri konstrukcijskih sistemih s stenami *kw*.

#### **Pravilnost konstrukcije**:

**Tlorisna pravilnost.** Konstrukcija, pravilna po tlorisu, mora zadostiti določenim pogojem, predpisanim v standardu Evrokod 8 (člen 4.3.4.2). Pravilnost po tlorisu vpliva na vrednost faktorja obnašanja *q* pri konstrukcijskih sistemih armiranobetonskih, jeklenih ter sovprežnih konstrukcij. Vrednosti faktorja obnašanja za konstrukcije pravilne in nepravilne po tlorisu so podane v Evrokodu.

**Pravilnost po višini.** Konstrukcija, pravilna po višini, mora zadostiti določenim pogojem, predpisanim v standardu Evrokod 8 (člen 4.3.4.3).. Konstrukcijam, nepravilnim po višini, je potrebno vrednosti faktorja obnašanja q zmanjšati za 20 %. Ta redukcija se nanaša le na armirano-betonske, jeklene ter sovprežne konstrukcije. Za ostale konstrukcije Evrokod 8 ne navaja reduciranja v primeru nepravilnosti po višini.

**Dodatna zahteva za lesene konstrukcije.** Za določena konstrukcijska sistema je treba zadostiti določenim pogojem, predpisanim v standardu Evrokod 8 (člen 8.3(3)P). Če konstrukcijski sistem ne zadosti tem pogojem, je treba pri projektiranju upoštevati manjšo vrednost faktorja obnašanja q, predpisano v standardu Evrokod 8.

## <span id="page-21-0"></span>**2.3Opis prametrov za določitev projektnega spektra odziva**

Enačbe za določitev projektnega spektra smo podali ţe na začetku *poglavja 2*, na tem mestu pa pojasnjujemo parametre (z izjemo faktorja obnašanja *q*), ki vplivajo na obliko projektnega spektra. Po Evrokodu 8 so ti parametri:

**Značilnosti tal.** Vplive značilnosti tal na potresne vplive (projektne spektre) lahko zajamemo z uporabo tipov tal A, B, C, D in E, ki so opisani v *preglednici 1*.

*Tip tal Opis stratigrafskega profila* A Skala ali druga skali podobna geološka formacija, na kateri je največ 5 m slabšega površinskega materiala B Zelo gost pesek, prod ali zelo toga glina, debeline vsaj nekaj deset metrov, pri katerih mehanske značilnosti z globino postopoma naraščajo C Globoki sedimenti gostega ali srednje gostega peska, proda ali toge gline globine nekaj deset do več sto metrov D Sedimenti rahlih do srednje gostih nevezljivih zemljin (z nekaj mehkimi vezljivimi plastmi ali brez njih) ali pretežno mehkih do trdnih vezljivih zemljin E Profil tal, kjer površinska aluvialna plast debeline med okrog 5 in 20 metri in vrednostmi  $v_s$ , ki ustrezajo tipoma C ali D, leži na najbolj togem materialu z v $v_s$  $> 800 \text{ m/s}$ 

<span id="page-21-1"></span>*Preglednica 1: Tipi tal*

Od tipa tal so odvisne vrednosti nihajnih časov *TB*, *TC*, *T<sup>D</sup>* in koeficient tal *S*. Vrednosti teh parametrov so navedene v *preglednici 2*.

| <b>Tip Tal</b> | $\boldsymbol{S}$ | $T_B(s)$<br>$T_C(s)$ |     | $T_D(s)$ |
|----------------|------------------|----------------------|-----|----------|
| Α              | 1,00             | 0,10                 | 0,4 | 2,0      |
| B              | 1,20             | 0,15                 | 0,5 | 2,0      |
| $\mathcal{C}$  | 1,15             | 0,20                 | 0,6 | 2,0      |
| D              | 1,35             | 0,20                 | 0,8 | 2,0      |
| E              | 1,70             | 0,10                 | 0,4 | 2,0      |

<span id="page-21-2"></span>*Preglednica 2: Vrednosti parametrov, ki opisujejo elastični spekter odziva v Sloveniji*

**Kategorije pomembnosti in faktorji pomembnosti.** Konstrukcije so razdeljene v štiri kategorije, ki se ločijo glede na varnosti ljudi in civilno zaščito ter socialne in ekonomske posledice porušitve objekta v obdobju neposredno po potresu. Kategorijam pomembnosti ustrezajo faktorji pomembnosti *γ<sup>I</sup>* (*preglednica 3*).

Stavbe, katerih elementi so nevarne instalacije ali materiali, je faktor pomembnosti treba določiti v skladu s standardom SIST EN 1998-4.

| Kategorija<br>pomembnosti | Konstrukcije                                                                                                    |     |  |  |
|---------------------------|----------------------------------------------------------------------------------------------------|-----|--|--|
|                           | Stavbe manjše pomembnosti za varnost ljudi, npr. kmetijski objekti in<br>podobno                                                                 | 0,8 |  |  |
| Н                         | Običajne stavbe, ki ne pripadajo ostalim kategorijam                                                                                             | 1,0 |  |  |
| Ш                         | Stavbe, katerih potresna odpornost je pomembna glede na posledice<br>porušitve, npr. šole, dvorane za srečanja, kulturne ustanove in podobno     | 1,2 |  |  |
| IV                        | Stavbe, katerih integriteta med potresi je življenjskega pomena za<br>civilno zaščito, npr. bolnišnice, gasilske postaje, elektrarne in podobno. | 1.4 |  |  |

<span id="page-22-0"></span>*Preglednica 3: Kategorije pomembnosti za konstrukcije*

,

Faktor pomembnosti neposredno vpliva na projektni pospešek tal  $a<sub>g</sub>$ , saj je produkt izražen z enačbo:

kjer sta

- *γ<sup>I</sup>* faktor pomembnosti,
- *agR* referenčna vrednost največjega pospeška na tleh tipa A.

**Referenčna vrednost največjega pospeška na tleh tipa A.** Referenčni pospešek na tleh tipa tal A je parameter, s katerim definiramo velikost potresne nevarnosti lokacije objekta. Različna območja potresne nevarnosti določi odgovorni organ v posameznih državah. Evrokod 8 predpisuje, da je gibanje na določenem mestu na površini predstavljeno v obliki elastičnega spektra pospeškov. Referenčni največji pospešek na tleh tipa A, ki se uporablja v

Sloveniji, je definiran s karto potresene nevarnosti (*slika 2*), ki ustreza referenčni povratni dobi *TNCR = 475 let* potresnega vpliva za zahtevo po neporušitvi. Tej referenčni povratni dobi ustreza faktor pomembnosti *γ<sup>I</sup> = 1,0* (običajne stavbe). Ostale objekte se projektira na drugačne povratne dobe. Korelacija med povratnimi dobami je faktor pomembnosti *γ<sup>I</sup>* .

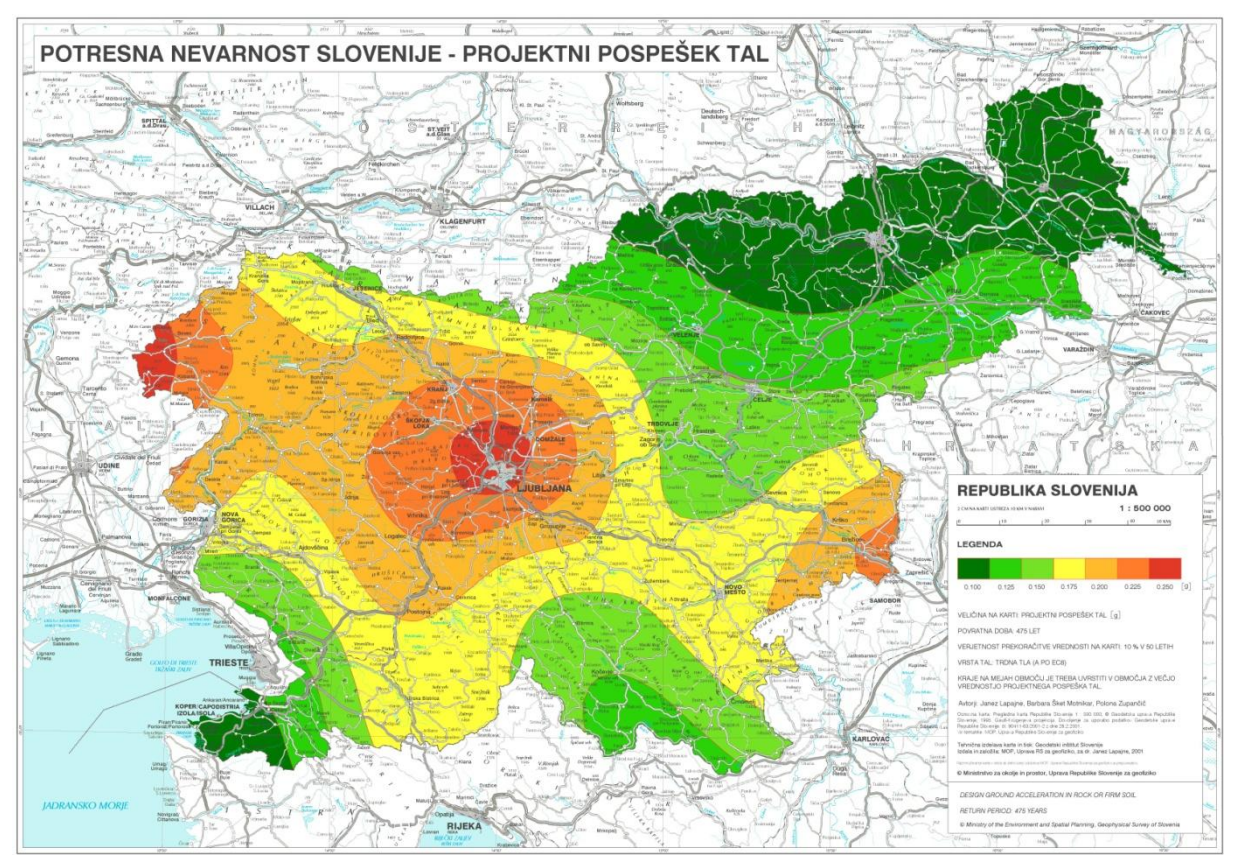

*Slika 2: Projektni pospešek na tleh tipa A [g] za običajne stavbe (vir: www.arso.gov.si)*

## <span id="page-24-0"></span>**3 SISTEM ZA PODPORO ODLOČANJU**

V tem poglavju je najprej podan kratek pregled sistemov za podporo odločanju in primernost njihove uporabe glede na naravo problema. Ob tem je podan tudi kratek zgodovinski pregled "kompjuterizacije" gradbenih predpisov. Zatem primerjamo naravo problema določanja faktorja obnašanja *q* in projektnega spektra odziva in izberemo po našem mnenju najustreznejši sistem, ki ga bo moč učinkovito implementirati v računalniškem sistemu.

#### <span id="page-24-1"></span>**3.1Razdelitev sistemov za podporo odločanju**

Sistemi za podporo odločanju so interaktivni računalniški programi, ki pomagajo tistim, ki se odločajo na osnovi podatkov in modelov, reševanju odločitvenih problemov. Sisteme delimo glede na prevladujoče področje, oziroma komponento, s katero se ukvarjajo: podatki, modeli, procesi ali komunikacije (Bohanec, 2006).

Tri temeljne komponente arhitekture sistema za podporo odločanju so (Marakes, 1999):

- baze podatkov (ali baza znanja),
- model (podlaga za odločanje in merila uporabnika) in
- uporabniški vmesnik.

**Kompjuterizacija predpisov.** V Sloveniji so bili pri "kompjuterizaciji" gradbenih predpisov uporabljeni naslednji sistemi (Cerovšek in Turk, 1998):

- **Vgrajeni sistemi.** Začetki "kompjuterizacije" so povezani z vgrajenimi sistemi v računalniške programe. Tu se uporabljajo zahteve predpisov pri načrtovanju konstrukcije. Primer vgrajenega sistema so spektri odziva v programu za elastično analizo večetažnih konstrukcij EAVEK.
- **Ekspertni sistemi.** Pri ekspertnih sistemih gre za aktivno sodelovanje računalniškega  $\bullet$ programa pri procesu načrtovanja. Poleg znanja se skušajo aktivno vključiti tudi izkušnje ekspertov, kjer se pojavijo pri iskanju sosledja dogodkov in povezav. Vzrok je v tem, da načrtovalec ne izbira med črno-belimi odločitvami in tudi pogosto

špekulira. Kljub temu je Duhovnik s sodelavci izdelal sistem na osnovi PBAB, ki je omogočal izbiro ustreznih členov ob določeni situaciji.

- **Hipermedijski sistemi.** Z uvajanjem predstandarda Evrokoda EC8/2 v letu 1994 so se načela konstruiranja, kriteriji in aplikacijska pravila za potresno varno projektiranje mostov prevedla v slovenski jezik. Predhodno je bil pripravljen tudi vodič, in sicer v standardni tiskani obliki in v obliki hipekteksta. Zaradi razpoložljivosti in enostavne uporabe so tedaj uporabili *Windows help engine* in datotečno obliko in na spletu.
- **Hibridni sistemi:** Kombinirajo predstavitev gradbenih predpisov, ki temeljijo na znanju in tistih v obliki hipermedijev.

**Odločitvena analiza.** Odločitvena analiza je metodologija, ki ponuja pristop k reševanju in analizi zahtevnih odločitvenih problemov. Bistveni elementi so (Bohanec, 2006):

- probleme poskuša strukturirati in jih razgraditi na manjše, bolj obvladljive podprobleme,
- pri tem upošteva elemente, kot so alternative, med katerimi izbiramo, dostopno informacijo o odločitvenem problemu, znanje in zahteve določevalca ter poskuša oceniti negotovost in tveganje pri odločitvah,
- pogosto gradimo razne modele za vrednotenje alternativ.

Obstaja kar nekaj metod in tehnik modeliranja v odločitveni analizi (odločanje v pogojih negotovosti in s tveganjem, odločitvene tabele, odločitvena drevesa, diagrami vpliva, večparametrski modeli, metode tipa MAUT, analitični hierarhični proces (AHP), metode kvalitativnega več-parametrskega modeliranja (metoda DEX)).

Pri računalniškem programiranju ter izdelavi spletnih aplikacij je nujno potrebna organizacija in strukturiranje vseh (vhodnih in izhodnih) podatkov. Edino tako je celoten problem pregleden in obvladljiv. Pred samo implementacijo aplikacije je treba vse podatke analizirati ter izbrati najprimernejši sistem za podporo odločanju.

## <span id="page-26-0"></span>**3.2Analiza problema**

Določanje spektrov odziva lahko ilustriramo z diagramom vpliva.

**Zgradba diagramov vpliva.** V diagramih vpliva uporabljamo štiri vrste grafičnih elementov (*slika 3*) (Bohanec, 2006):

- 1. Pravokotnik označuje našo odločitev, zato ga imenujemo odločitveno vozlišče. Vozlišče definira množico alternativ, med katerimi lahko svobodno izbiramo.
- 2. Krog ali oval označuje zunanji dejavnik (na primer pojav, proces ali poskus), na katerega nimamo vpliva, vendar povzroča dogodke, pomembne za našo odločitev. Imenujemo ga dogodkovno vozlišče. Vozlišče definira množico izidov in njihovih verjetnosti.
- 3. Tretji simbol označuje vrednostno vozlišče, ki ponazarja vrednost odločitve oziroma neko konstanto, spremenljivko ali izračun na osnovi neke formule. Različni avtorji v ta namen uporabljajo različne simbole; najpogostejša sta romb in pravokotnik z zaobljenimi robovi.
- 4. Puščica, ki povezuje dva elementa, ponazarja vpliv enega elementa na drugega. Od tod tudi ime takšnih diagramov.

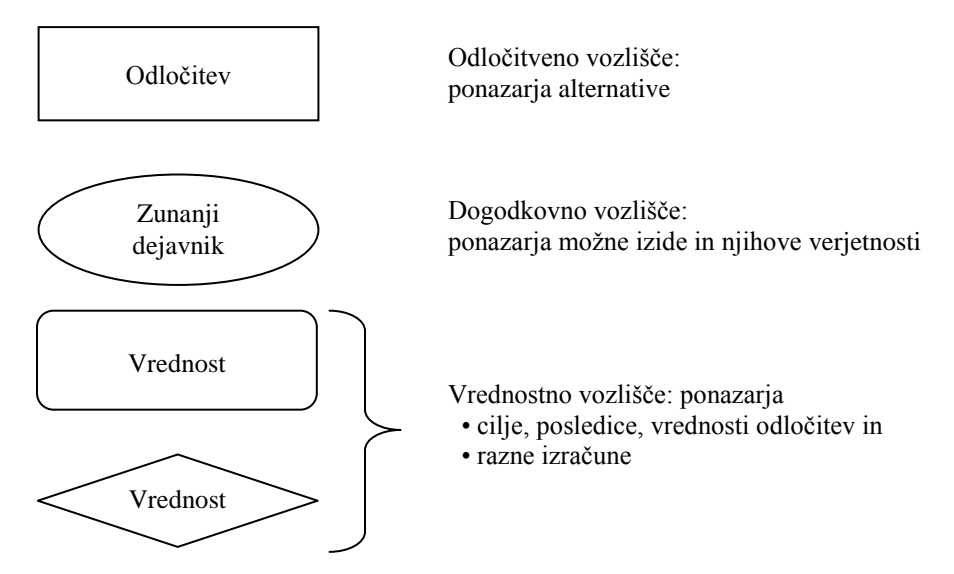

<span id="page-26-1"></span>*Slika 3: Grafični elementi diagramov vpliva*

Diagram vpliva na določitev projektnega spektra odziva je predstavljen v sledečem diagramu.

<span id="page-27-1"></span>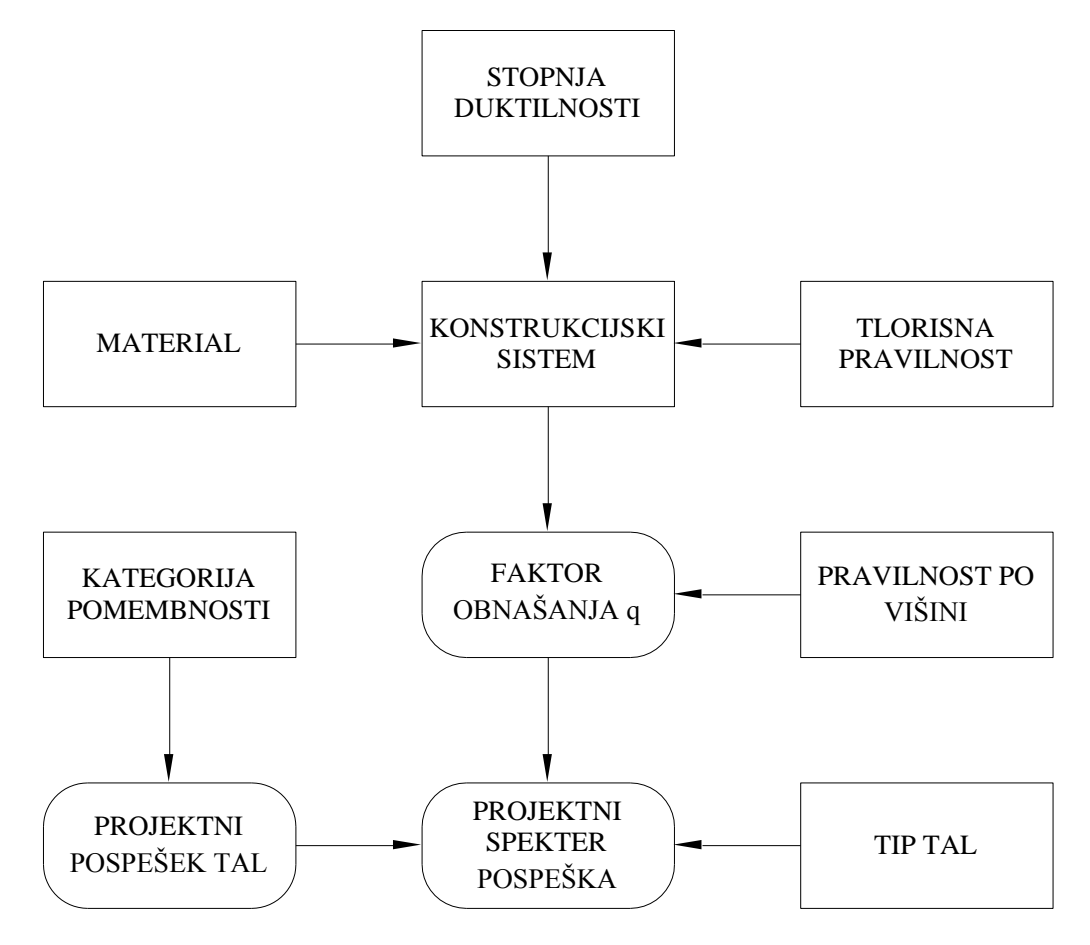

*Slika 4: Diagram vpliva na določitev projektnega spektra odziva*

Pri analizi vplivov parametrov na določitev faktorja obnašanja *q* se je kot najprimernejša metoda izkazala uporaba odločitvenih tabel, saj so parametri matrično odvisni med seboj.

#### <span id="page-27-0"></span>**3.3Odločitvena analiza za faktor obnašanja** *q*

Za določitev faktorja obnašanja *q* smo izbrali odločitvene tabele. Odločitvene tabele so eden najbolj osnovnih in najbolj priročnih sistemov pri odločanju za probleme, ki jih lahko opišemo v matrični obliki. Značilnost odločitvenih tabel je dvodimenzionalnost: ena opisuje alternative, druga pa elementarne dogodke (izide). Torej so vzroki (pogoji) in posledice (pričakovani rezultati) lahko prikazani matrično. Ravno zaradi dvodimenzionalnosti je najbolj primerna odločitvena metoda za določanje faktorja obnašanja *q*.

#### **Postopek za izdelavo odločitvene tabele, ki jih je predstavil Wilde (2002), je sledeč:**

- 1. Zapiši seznam vseh vzrokov (pogojev) v odločitveno tabelo
- 2. Izračunaj število možnih kombinacij
- 3. Napolni kolone za vse možne kombinacije
- 4. Reduciraj število kombinacij
- 5. Preveri dobljene nove kombinacije z uporabo kontrolnega seštevka
- 6. Dodaj posledice (pričakovane rezultate) v tabelo

Vsekakor je najprej treba dobro opisati vse pogoje, kar nam pomaga pri razumevanju problema. Vsi ti pogoji (parametri) so opisani v *poglavju 2.1*

#### <span id="page-28-0"></span>**3.3.1 Analiza vzrokov (pogojev)**

V tem delu bomo predstavili zalogo vrednosti za vse pogoje (parametre), ki vplivajo na odvisno vrednost (faktor obnašanja *q*).

#### **Material (***angl. material***).**

Zaloge vrednosti so:

- armirano betonske konstrukcije,
- jeklene konstrukcije,
- sovprežne konstrukcije,
- lesene konstrukcije,
- zidane konstrukcije.  $\bullet$

#### **Stopnja duktilnosti (***angl***.** *ductility classes***)**

Zaloge vrednosti so:

- $\bullet$  DCL,
- DCM,
- DCH.

#### **Konstrukcijski sistem (***angl. structural system***)**

Zaloge vrednosti so:

## *Betonske konstrukcije* **(***angl. concrete buildings)*

- S01 Enoetažni okvirni sistem ali mešani sistem ekvivalenten okvirnemu
- S02 Večetažni okvirni sistem z enim poljem ali mešani sistem ekvivalenten okvirnemu
- S03 Večetažni okvirni sistem z več polji ali mešani sistem ekvivalenten okvirnemu
- $\bullet$ S04 – Sistem povezanih sten (z odprtinami) ali mešani sistem ekvivalenten stenastemu
- S05 Sistem nepovezanih (konzolnih) sten s samo dvema nepovezanima stenama v vsaki vertikalni smeri
- S06 Drugi stenasti sistemi z nepovezanimi stenami
- S07 Torzijsko podajen sistem
- S08 Sistem obrnjenega nihala

## *Jeklene konstrukcije* **(***angl.steel buildings***)**

- $\cdot$  S09 Pomični enoetažni okviri
- S10 Pomični večetažni okviri čez eno polje
- S11 Pomični večetažni okviri čez več polj
- S12 Okviri z centričnimi povezji z nateznimi diagonalami
- S13 Okviri s centričnimi V-povezji
- S14 Okviri z ekcentričnimi povezji
- S15 Konstrukcije obrnjenega nihala; območje sipanja ob dnu stebrov
- S16 Konstrukcije obrnjenega nihala; območje sipanja v stebrih
- S17 Konstrukcije z betonskimi jedri *3 podsistemi*
	- o S17-1 Sistem povezanih sten (z odprtinami) ali mešani sistem ekvivalenten stenastemu
	- o S17-2 Sistem nepovezanih (konzolnih) sten s samo dvema nepovezanima stenama v vsaki vertikalni smeri
	- o S17-3 Drugi stenasti sistemi z nepovezanimi stenami
- S18 Pomični okviri, kombinirani s centričnimi povezji
- S19 Pomični okviri, kombinirani z betonskim ali zidanim polnilom, ki ni spojeno z okvirjem, vendar v stiku s polnilom
- S20 Pomični oviri kombinirani z AB polnilom, spojeno z okvirjem
- S21 Pomični enoetažni okviri kombinirani s polnili izoliranimi od okvira
- S22 Pomični večetažni okviri čez eno polje kombinirani s polnili izoliranimi od okvira
- S23 Pomični večetažni okviri čez več polj kombinirani s polnili izoliranimi od okvira

## *Sovprežne konstrukcije* **(***angl. composite steel - concrete buildings***)**

- $\bullet$  S24 Pomični enoetažni okviri
- S25 Pomični večetažni okviri čez eno polje
- S26 Pomični večetažni okviri čez več polj
- S27 Okviri z centričnimi povezji z nateznimi diagonalami
- S28 Okviri s centričnimi V povezji
- S29 Okviri z ekscentričnimi povezji
- S30 Konstrukcije obrnjenega nihala; območje sipanja ob dnu stebrov
- S31 Konstrukcije obrnjenega nihala; območje sipanja v stebrih  $\bullet$
- S32 Sovprežne stene; jeklen ali sovprežen okvir z betonskim polnilom  $\bullet$
- S33 Sovprežne stene, ojačane z robnimi navpičnimi jeklenimi elementi
- S34 Sovprežne ali betonske stene, povezane z jeklenimi ali sovprežnimi nosilci  $\bullet$
- $S35 -$  Sovprežne strižne stene z jekleno ploščo  $\bullet$

## *Lesene konstrukcije* **(***angl. timber buildings***)**

- S36 DCL Konzole, grede, dvo in tričlenski loki
- S37 DCL Paličja, povezana z spojniki
- S38 DCM Lepljeni stenski paneli z lepljenimi diafragmami, povezani z žeblji ali vijaki z maticami (sorniki)
- S39 DCM Paličja z mozničenimi ali vijačenimi spoji (spoji s sorniki)
- S40 DCM Mešane konstrukcije iz lesenega okvira (ki prenaša vodoravne sile) in nenosilnega polnila
- S41 DCM Statično nedoločeni portalni okviri z mozničenimi ali vijačenimi spoji  $\bullet$ spoji s sorniki
- S42 DCH Žebljani stenski paneli z lepljenimi diafragmami, povezani z žeblji ali z  $\bullet$ vijaki z maticami (sorniki)
- $\bullet$  S43 DCH Paličja z žebljanimi vozlišči
- S44 DCH Statično nedoločeni portalni okviri z mozničenimi ali vijačenimi spoji  $\bullet$ spoji s sorniki
- S45 DCH Žebljani stenski paneli z žebljanimi diafragmami, povezani z žeblji in vijaki z maticami (sorniki)

Konstrukcijska sistema S44 ter S45 imata še dodatni pogoj (glej člen 8.3(3)P). Lesene konstrukcije so dejansko razvrščene v 6 skupin, vendar sem ji zaradi možnosti izpisa v spletni aplikaciji še dodatno razčlenil.

#### *Zidane konstrukcije* **(***angl. masonry buildings***)**

- S40 Nearmirano zidovje, ki izpolnjuje samo zahteve EN 1996 ( se priporoča samo v primerih nizke seizmičnosti)
- S41 Nearmirano zidovje, ki izpolnjuje zahteve EN 1998-1
- S42 Povezano zidovje
- S43 Armirano zidovje

#### **Tlorisna pravilnost (***angl. regular in plan***)**

Zaloge vrednosti so:

- 1 (da),  $\bullet$
- $\bullet$  0 (ne).

#### **Pravilnost po višini (***angl. regular in elevation***)**

Zaloge vrednosti so:

- 1 (da),  $\bullet$
- $\bullet$  0 (ne).

## **Konstrukcijski sistem izpolnjuje zahtevo za lesene konstrukcije**

Zaloge vrednosti so:

- $\bullet$ 1 (da),
- $\bullet$ 0 (ne).

## <span id="page-31-0"></span>**3.3.2 Število vseh možnih kombinacij**

Vse moţne kombinacije izračunamo s *preglednico 4*. Vseh kombinacij je 476.

| <b>Material</b>        | Stopnja<br>duktilnosti | Konst.<br>sistem | <b>Tlorisna</b><br>pravilnost | <b>Pravilnost</b><br>po višini | <b>Skupaj</b> |  |
|------------------------|------------------------|------------------|-------------------------------|--------------------------------|---------------|--|
| AB konstrukcije        |                        | 8                |                               |                                | 96            |  |
| Jeklene konstrukcije   | 3                      | 17               | 2                             | 2                              | 204           |  |
| Sovprežne konstrukcije |                        | 12               | $\mathcal{D}_{\mathcal{L}}$   |                                | 144           |  |
| Lesene konstrukcije    |                        | $(10+2)$         |                               | ∍                              | 24            |  |
| Zidane konstrukcije    |                        | 4                |                               |                                |               |  |
| <b>Skupaj</b>          |                        |                  |                               |                                | 476           |  |

<span id="page-31-1"></span>*Preglednica 4: Število kombinacij*

Opomba: Oznaka "/" pomeni, da pogoj (parameter) ne vpliva na odvisno vrednost (faktor obnašanja *q*).

## <span id="page-32-0"></span>**3.3.3 Redukcija števila kombinacij**

Redukcija števila kombinacij poteka po sledečem postopku:

- najprej združimo vse identične stolpce z enako odvisno vrednostjo (faktorja  $\bullet$ obnašanja *q*),
- eliminiramo vse nepotrebne pogoje.

Na tem mestu bi lahko združili vse možne kombinacije za konstrukcijske sisteme z nizko stopnjo duktilnosti (DCL), saj je vrednost faktorja obnašanja *q* vedno enaka 1,5. Tako bi lahko število kombinacij zreducirali za tretjino. Vendar ker obstaja možnost, da se faktorja obnašanja *q* v posodobljenem standardu oziroma zaradi internacionalizacije standardna spremeni, smo se odločili, da vse možne kombinacije obdržimo in jih implementiramo v programsko kodo.

## <span id="page-32-1"></span>**3.3.4 Dodajanje pričakovanih rezultatov v tabelo**

Na koncu smo v odločitveno tabelo vnesli pričakovane rezultate, torej vrednosti faktorja obnašanja za vsako kombinacijo. Tako smo dobili končno odločitveno tabelo. V *preglednici 5* je prikazan del končne odločitvene tabele.

| Pogoj                 | Zaloga vrednosti   | <b>Variante</b> |            |            |            |                 |                  |                 |                  |
|-----------------------|--------------------|-----------------|------------|------------|------------|-----------------|------------------|-----------------|------------------|
|                       |                    | п               | 2          | 3          | 4          | 5               | 6                |                 | 8                |
| Material              | AB, JK, SK, LK, ZK | AB              | AB         | AB         | AB         | AB              | AB               | AB              | AB               |
| Stopnja duktilnosti   | DCL, DCM, DCH      | <b>DCL</b>      | <b>DCL</b> | <b>DCL</b> | DCL        | <b>DCL</b>      | DCL              | <b>DCL</b>      | <b>DCL</b>       |
| Konstrukcijski sistem | $S01 - S49$        | <b>S01</b>      | <b>S01</b> | <b>S01</b> | <b>S01</b> | S <sub>02</sub> | S <sub>0</sub> 2 | S <sub>02</sub> | S <sub>0</sub> 2 |
| Tloris na pravilnost  | I, O               | O               |            | $\Omega$   |            | $\Omega$        |                  | $\Omega$        |                  |
| Pravilnost po višini  | I. O               | O               | $\Omega$   |            |            | $\Omega$        | $\Omega$         |                 |                  |
| Vrednosti             | a                  | 1,5             | 1,5        | 1,5        |            | 1,5             | 1,5              |                 | 1,5              |

<span id="page-32-2"></span>*Preglednica 5: Del odločitvene tabele*

Zaradi boljše preglednosti smo odločitveno tabelo zavrteli tako, da smo pogoje vnesli vodoravno in variante horizontalno (glej *Prilogo*).

## <span id="page-33-0"></span>**4 IMPLEMENTACIJA APLIKACIJE**

Pred samo implementacijo je treba najprej pripraviti načrt spletne aplikacije. Glede na probleme, navedene v uvodu, so na tem mestu navedene vse zahteve in je prikazana zasnova spletne aplikacije. Prikazane so tudi faze pri razvoju aplikacije in primeri uporabe. Ko je aplikacija ustrezno zasnovana, je treba analizirati primernosti tehnologij za samo implementacijo aplikacije ter izbrati programsko okolje. Na koncu se glede na vse zahteve izvede implementacija aplikacije v izbranem programskem okolju.

## <span id="page-33-1"></span>**4.1Načrt spletne aplikacije**

Pred samo implementacijo, moramo natančno definirati zahteve za aplikacijo, jih analizirati in izdelati model sistema*. Slika 5* prikazuje faze pri razvoju aplikacije in akterje, ki pri tem sodelujejo. Uporabljen je jezik za modeliranje UML.

Spletna aplikacija mora ustrezati naslednjim zahtevam:

- 1. Faktor obnašanja *q* naj bo izpisan, kot ga določa Evrokod 8 glede na podane parametre. Naj bo pa tudi dovoljena možnost, da uporabnik sam vnese faktor obnašanja *q*.
- 2. Rezultati spektra odziva naj bodo prikazani v tekstovni obliki v obliki tabel in grafično. Uporabnik lahko zahteva pripravo podatkov za programa EAVEK in SAP.
- 3. Spletna aplikacija naj pri diagramu spektrov odziva sama določi primerno merilo količin, tako da je diagram pregleden.
- 4. Spletna aplikacija naj bo internacionalizirana in lokalizirana.
- 5. Na spletnem dokumentu naj bodo prikazani samo potrebni parametri za določen primer. Nepotrebni parametri naj se skrijejo.
- 6. Spletna aplikacija naj deluje dogodkovno orientirano, torej naj se avtomatsko osveži pri spremembi določenih parametrov.
- 7. Uporabniški vmesnik mora biti prikazan na enem spletnem dokumentu in naj bo čim bolj enostaven za uporabo, pregleden in intuitiven.
- 8. Uporabniški vmesnik mora biti narejen tako, da zmanjšuje možnosti napak in da preverja uporabnikove vnose.
- 9. Spletna aplikacija mora delovati na različnih platformah in v različnih spletnih brskalnikih.
- 10. Celoten dokument naj bo možno tiskati.

<span id="page-34-0"></span>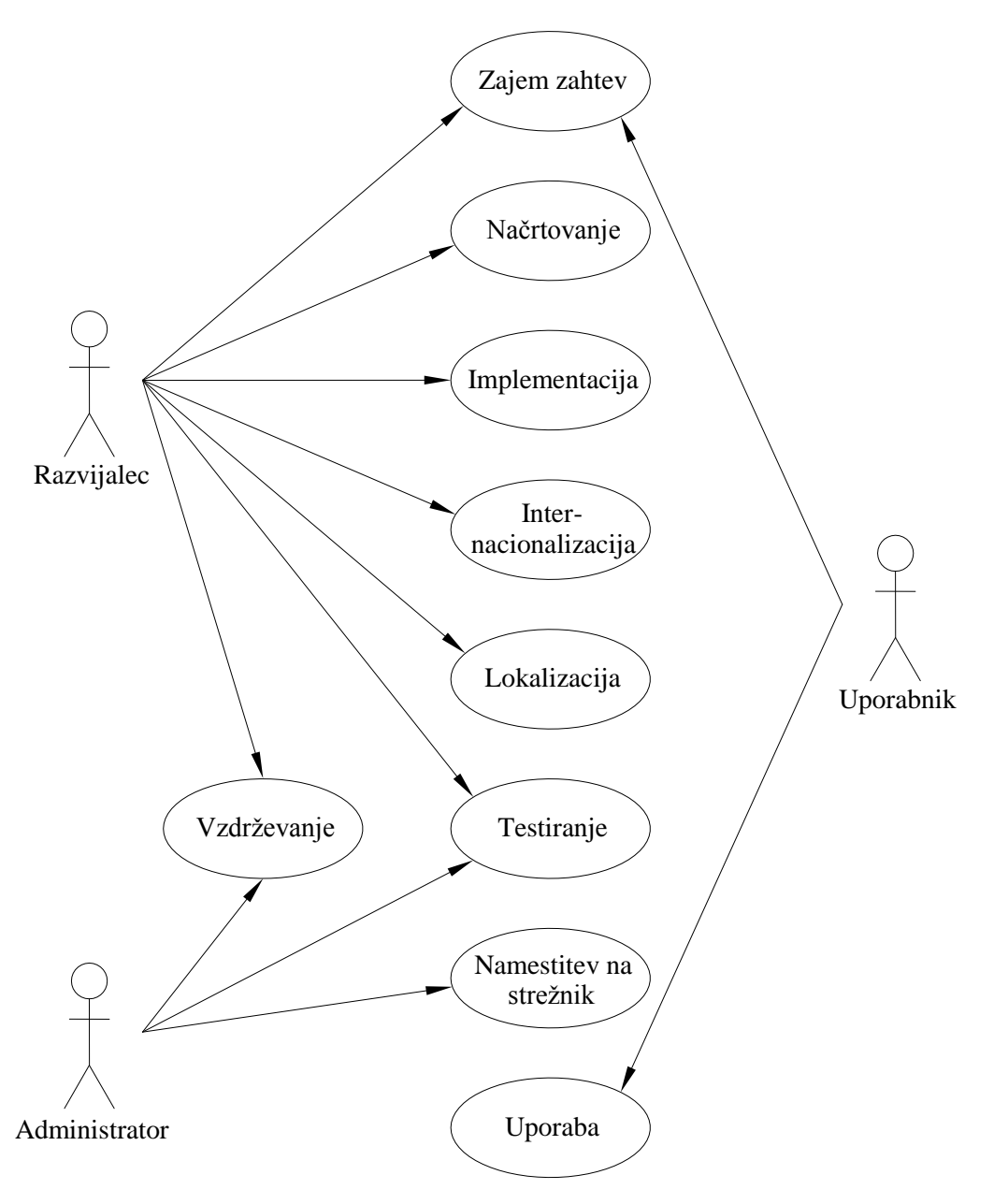

*Slika 5: Faze pri razvoju aplikacije*

Kot je bilo navedeno že v uvodu, je bil analiziran obstoječi program (Drolc, 2008). Razmišljali smo, kako ta program poenostaviti do te mere, da bo uporabniku prijazen za uporabo. Ta program je moderniziran tako, da je izdelana spletna aplikacija. Tako torej uporabnik za uporabo potrebuje le dostop do interneta in ustrezen odjemalni program. Pri optimizaciji smo prišli do ideje, da celoten problem rešimo v enem spletnem dokumentu. Na ta način je vse skupaj pregledno in lažje za uporabo, saj uporabnik vse spremembe jasno vidi. V obstoječem programu se je uporabnik premikal v nova okna (Excelove zavihke) ob raznih ukazih, tako da ni imel jasne preglednosti. Ker je v novi aplikaciji prikaz omogočen na enem spletnem dokumentu, lahko uporabnik enostavno primerja spektre za različne konstrukcijske sisteme.

Tako lahko uporabnik za enak konstrukcijski sistem primerja, kakšni so spektri za različne materiale (na primer primerjava med armirano-betonsko, jekleno ali sovprežno konstrukcijo). Spletno aplikacijo je možno tudi kontrolirati in popravljati, saj je izvorna koda spletne aplikacije dostopna vsakomur. Ukazi so napisani v angleškem jeziku, kar omogoča aplikaciji, da jo nadaljnji razvijalec lokalizira. To pomeni, da si jo uporabnik tuje države lahko prilagodi, prevede v svoj jezik in po potrebi spremeni določene parametre ter vrednosti.

## <span id="page-35-0"></span>**4.2Primeri uporabe in lokalizacije**

*Slika 6* prikazuje diagram primerov uporabe spletne aplikacije. Uporabnik lahko določa faktor obnašanja *q* in spektra odziva. Lahko tudi zahteva pripravo podatkov za programa EAVEK in SAP. Prav tako lahko celoten dokument natisne. *Slika 7* prikazuje diagram primerov lokalizacije spletne aplikacije. Vzdrževalec oziroma nadaljniji razvijalec lahko prevede spletno aplikacijo. Eventualno lahko dodaja konstrukcijske sisteme. Glede na nacionalne zahteve lahko tudi spreminja vrednosti parametrov.
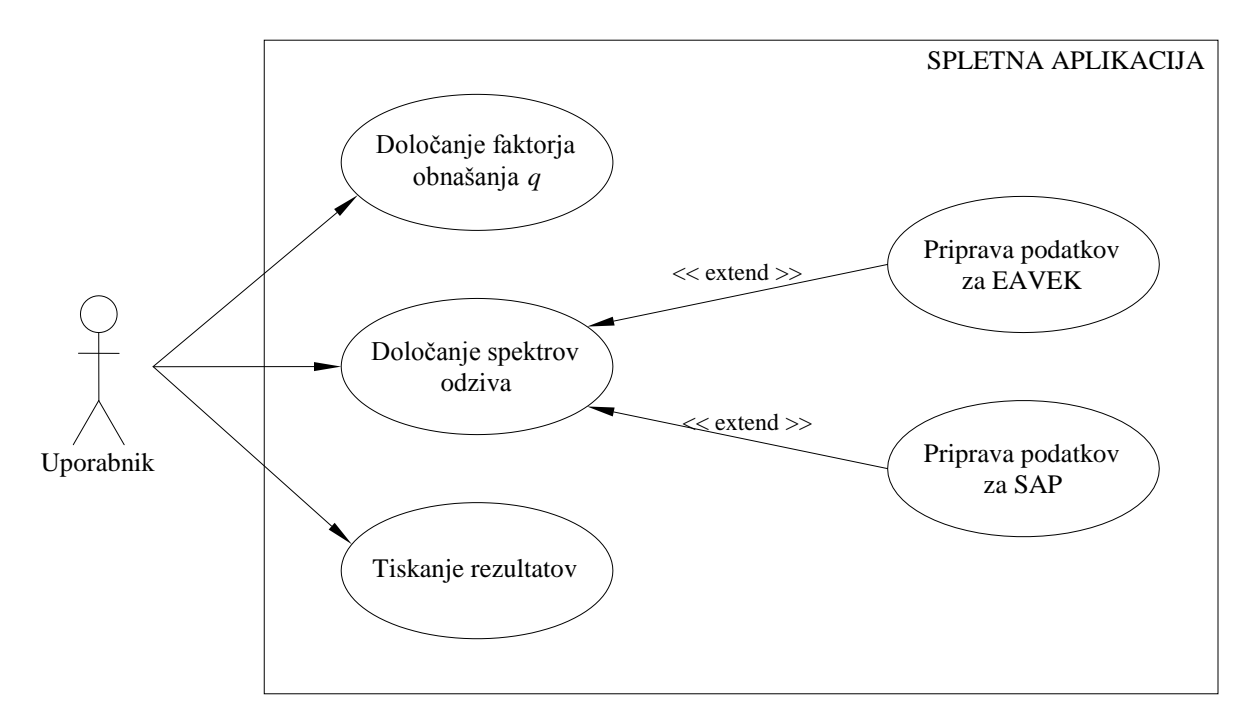

*Slika 6: Diagram primerov uporabe spletne aplikacije*

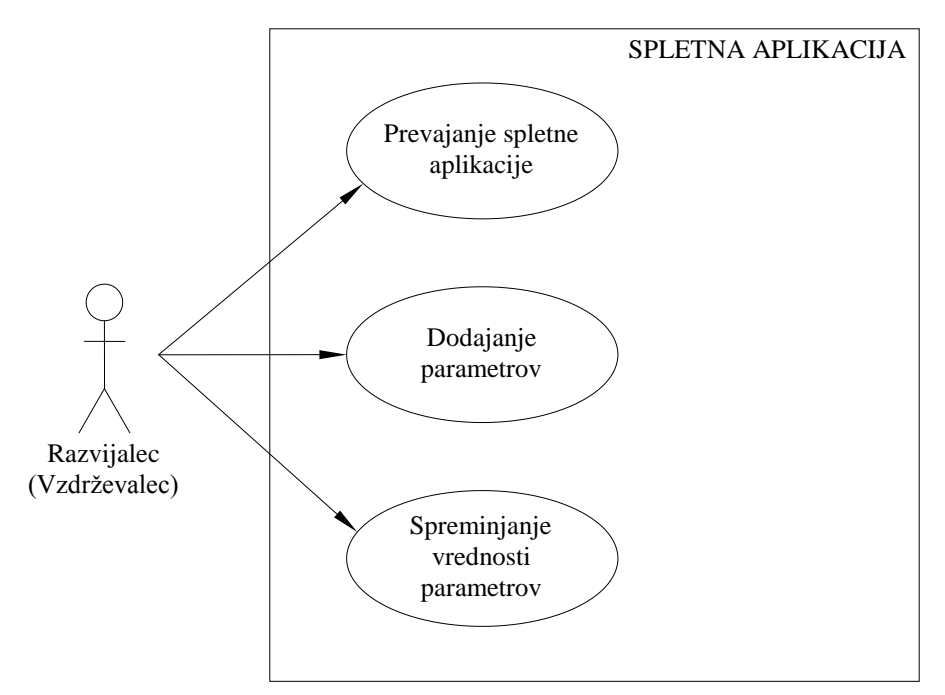

*Slika 7: Diagram primerov lokalizacije spletne aplikacije*

# **4.3Analiza primernosti spletnih tehnologij**

Arhitektura tipične spletne aplikacije je po Murnu (2003) sestavljena iz naslednjih komponent (*slika 8*):

- **odjemalec:** je program, ki pošilja zahteve spletnemu strežniku, sprejema spletne strani, jih prikaže uporabniku ter skrbi za interakcijo z uporabnikom. To je običajno spletni brskalnik, ki teče na osebnem računalniku.
- spletni strežnik: je program, ki teče na strežniškem računalniku in sprejema zahteve odjemalcev. Na zahteve po statičnih dokumentih odgovori sam, zahteve, ki zahtevajo procesiranje, pa posreduje aplikacijskem strežniku. Odjemalci lahko dostopajo do spletne aplikacije samo preko spletnega strežnika.
- **aplikacijski strežnik:** je samostojen del sistema, katerega naloga je izvajanje poslovne logike na strežniški strani. Nahaja se lahko na istem računalniku kot spletni strežnik in se celo izvaja v istem procesu. Pri zmogljivejših spletnih aplikacijah se aplikacijski strežnik nahaja na posebnem računalniku, po potrebi jih je tudi več, tako da lahko spletni strežnik deli zahteve med njimi.
- **podatkovni strežnik:** shranjuje podatke in omogoča dostop do njih. Podatki so običajno shranjeni v relacijski podatkovni bazi. Nahaja se lahko na istem računalniku kot spletni strežnik, pri bolj obremenjenih spletnih aplikacijah pa je na posebnem računalniku.

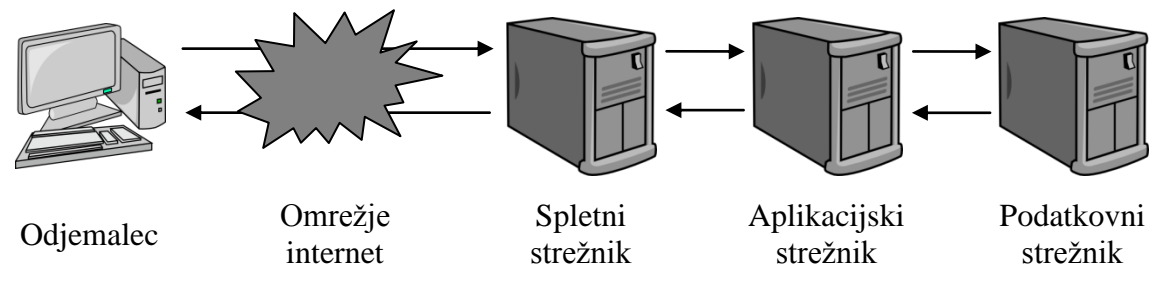

*Slika 8: Arhitektura spletne aplikacije*

Spletne aplikacije delujejo po modelu odjemalec/strežnik *(angl. client/server)*. Gre za delitev procesiranja ali podatkov med odjemalcem in strežnikom, pri čemer odjemalec zahteva storitve od strežnika. Osnovni protokol za komunikacijo med odjemalcem in strežnikom je HTTP (hypertext transfer protocol), ki definira pravila pogovora.

Sporočila protokola http so v tekstovni in človeku razumljivi obliki. Komunikacija poteka v štirih fazah (Mesojedec, 1997):

- 1. **Povezava** (*angl. connection*). Odjemalec se poveže s strežnikom. Dobro znana vrata za strežnik protokola http imajo številko 80. Strežnik povezavo sprejme.
- 2. **Zahteva** (*angl. request*). Odjemalec pošlje zahtevo po vsebini.
- 3. **Odgovor** (*angl. response*). Streţnik posreduje zahtevano vsebino ali sporočilo o napaki, če zahteve ni mogoče izpolniti.
- 4. **Odklop** (*angl. disconnection*). Po prenosu zahtevane vsebine strežnik prekine povezavo.

Osnovna enota komunikacije med odjemalcem in strežnikom so spletne strani. Odjemalec jih zahteva, strežnik pa pošilja. Glavna naloga spletnih strani je prikazati uporabniški vmesnik na odjemalčevi strani. Podatki, ki jih uporabnik vnese, se pošljejo strežniku skupaj z zahtevo po spletni strani. Na strežniški strani se spletne strani dinamično generirajo, kar je naloga aplikacijskega strežnika.

V modelu odjemalec/strežnik je odjemalec aplikacija, ki se preko omrežja poveže s gostiteljskim računalnikom in od njega zahteva določene storitve. Odjemalec je običajno spletni brskalnik, ki teče na osebnem računalniku. Na njem se izvaja uporabniški vmesnik. Uporabniški vmesnik je del aplikacije, ki omogoča interakcijo z uporabnikom. Njegova naloga je prikazovanje vsebine na zaslonu ter sprejemanje uporabnikovih zahtev in podatkov. Osnovno orodje za oblikovanje uporabniških vmesnikov spletnih aplikacij je označevalni jezik HTML, ki ima vlogo lepila, s katerimi povežemo različne elemente in objekte v spletno stran. Želja po izboljšanju in popestritvi spletnih strani je privedla do nastanka dinamičnih odjemalcev, ki lahko izvajajo programsko kodo na strani odjemalca. Na začetku so bile spletne strani statične in brez interaktivnosti, saj kaj drugega jezik HTML ni omogočal. Zato so se začele razvijati različne tehnologije na strani odjemalca, ki omogočajo kreiranje dinamičnih in interaktivnih spletnih strani. Prvi orodji, ki sta omogočali programiranje na strani odjemalca, sta bili Java in JavaScript. Za vse tehnologije na strani odjemalca je značilno, da se programska koda avtomatično naloži na odjemalca skupaj s spletno stranjo.

S stališča odjemalca je spletna stran vedno v jeziku HTML formatiran dokument, ki ga pošlje spletni strežnik na zahtevo odjemalca. Na strežniku pa lahko nastane na dva načina. Lahko je statični HTML dokument, shranjen kot datoteka na trdem disku. V tem primeru ga strežnik samo prebere in pošlje odjemalcu. Tak dokument je pri vsaki zahtevi enak. Druga možnost je dinamično generiran HTML dokument, ki nastane na vsako zahtevo odjemalca posebej. Odjemalec pošlje strežniku zahtevo o skripti ali programu. Taka zahteva ima enako obliko kot zahteve po statičnih dokumentih. Strežnik jih loči med sabo po tipu (končnici) zahtevane datoteke ali po imenu, kjer se nahaja. Na primer, če pride zahteva po datoteki s končnico asp, strežnik ve, da je to aktivna strežniška stran (ASP stran). Ko strežnik ugotovi, da je zahtevana datoteka skripta oziroma program, ne pošlje odjemalcu njene vsebine, ampak jo poskusi izvesti. Če je to skripta, pokliče ustrezen interpreter, če pa je program, ga naloži in zažene.

## **4.4 Izbira programskega okolja**

Za programsko okolje smo izbrali tehnologije, ki tečejo na strani odjemalca, saj omogočajo kreiranje dinamičnih in interaktivnih spletnih strani, kar je glede na zahteve naše aplikacije zadostno. S tem ne obremenjujemo strežnika, saj se vso procesiranje izvaja na računalniku odjemalca (ni zahtev na strežnik). V tem podpoglavju so opisane vse tehnologije na strani odjemalca, katere sem uporabil v svoji diplomski nalogi.

#### **4.4.1 Označevalni jezik HTML in XHTML**

**HTML** je označevalni jezik, s katerim opisujemo oblikovne lastnosti in strukturo spletnih strani. Zgleduje se po splošnem in zelo kompleksnem jeziku SGML (Standard Generalized Markup Language), ki je neke vrste metajezik, saj definira pravila za pisanje jezikov za označevanje besedil. S pomočjo jezika HTML lahko ustvarimo hiperbesedilo. To je besedilo z izpostavljenimi besedami, ki se navezujejo na novo vsebino poljubnega formata, npr. na drugo hiperbesedilo, sliko, zvok, video. Ta je lahko na istem računalniku ali pa kjerkoli na svetovnem spletu. HTML je postal standard, za katerega razvoj skrbi W3C (World Wide Web Consurtium). Jezik je zasnovan tako, da je enostaven za uporabo in učenje.

Oznake HTML so preprosti ukazi, s katerimi opišemo strukturo in obliko spletnih strani. Osnovne oznake so namenjene definiranju strukture spletnih strani, kasneje dodane oznake pa omogočajo tudi oblikovanje. HTML dokument si lahko predstavljamo kot navodilo brskalniku za prikaz določene vsebine. Oznake ločimo od običajnega besedila po tem, da so zapisane med zlomljenima oklepajema (< in >).

Standard zahteva, da v prvo vrstico zapišemo definicijo vrste podatkov (Data Type Definition – DTD), s katero podamo verzijo jezika HTML, ki ga uporabljamo v spletnem dokumentu. Vsak HTML dokument je sestavljen iz glave in telesa. Glava vsebuje razne metainformacije o dokumentu, npr. uporabljeno kodno stran. Teh podatkov brskalnik ne prikazuje. Izjema je le oznaka <TITLE>, s katero podamo naslov spletne strani, ki se prikaže v naslovni vrstici spletnega brskalnika. Vsebino spletne strani, ki se bo prikazala v oknu brskalnika, vpišemo v telo dokumenta.

HTML skupaj z nekimi drugimi tehnologijami tvori tako imenovani dinamični HTML (DHTML – Dynamic HTML). To ni standard konzorcija W3C, ampak tržno ime, ki ga uporabljata Microsoft in Netscape. Pomeni skupino tehnologij, s katerimi lahko izdelamo dinamične in interaktivne spletne strani. Sem spadajo: označevalni jezik HTML, kaskadni slogi CSS (Cascading Style Sheets), objektni model DOM (Document Object Model) ter skriptni jezik JavaScript ali VBScript.

**Označevalni jezik XHTML** je standardni jezik za izdelavo spletnih strani in je tako nadomestil starejši jezik HTML 4.01. V bistvu se ne razlikuje od HTML-ja, a je natančneje določen, saj je izdelan kot aplikacija tipa XML.

Podoben je torej jeziku HTML, hkrati pa ga razumejo tudi pregledovalniki spletnih strani tipa XML. XHTML je priporočilo inštituta World Wide Web Consortium (W3C), to je mednarodne skupnosti, ki razvija standarde za zagotavljanje dolgoročnega razvoja spleta. Na njihovih straneh (http://validator.w3.org/) obstaja validator, ki pregleda pravilnost sintakse dokumenta. Moja spletna aplikacija je bila preverjena na njihovi spletni strani, kjer je bila potrjena pravilnost sintakse.

## **4.4.2 Kaskadni slogi CSS**

CSS je slogovni jezik, namenjen samo oblikovanju spletnih strani. CSS določa, kako mora brskalnik prikazati posamezne elemente HTML. Prednost CSS-a je, da lahko vsa besedila in druge elemente znotraj oznak (npr.  $\langle p \rangle$ ,  $\langle B \rangle$ ,  $\langle FONT \rangle$ ) prikažemo na poljuben način, ne da bi spreminjali kodo HTML.

Kodo CSS lahko zapišemo na tri načine, med katerimi je najpogostejši ločen zapis v datoteki CSS, na katerega se sklicuje dokument HTML s povezavo <LINK>.

Osnovni namen CSS-a je, da se loči HTML vsebino od slogovnega prikaza, s čimer omogočimo lažji pregled nad HTML kodo. V osnovi delujejo tako, da priredijo obliko posameznim elementom.

## **4.4.3 Skriptni jezik JavaScript**

Skriptni jeziki so najbolj enostaven način programiranja na strani odjemalca. Najbolj razširjen skriptni jezik je JavaScript, saj ga podpira večina spletnih brskalnikov. JavaScript je nastal v podjetju Netscape kot del njihovega spletnega brskalnika. Zaradi večje uveljavitve na tržišču so ponudili jezik v standardizacijo leta 1996, standard pa je ECMA (European Computer Manufactures Association) sprejela že naslednje leto.

JavaScript je neke vrste razširitev označevalnega jezika HTML. V njem ne moremo pisati samostojnih programov, ampak je namenjen predvsem nadzoru brskalnika, HTML elementov in objektov na spletni strani. Z njim lahko enostavno naredimo spletne strani dinamične in interaktivne. Izdelamo lahko npr. preproste animacije, preverjamo podatke na obrazcih, dinamično spreminjamo vsebino strani, opravimo različne izračune ipd. Večina programov v JavaScriptu je dogodkovno orientiranih, kar pomeni, da večinoma samo čakajo, da uporabnik sproži neko akcijo. Razvijalcem je na voljo preprost in učinkovit sistem, ki zaznava dogodke in skrbi za sprožanje ustreznih funkcij.

JavaScript je interpretiran jezik. Posledica tega je počasnejše izvajanje kot pri prevajanih jezikih, vendar to običajno ni problematično, glede na njegov namen, to je odzivanje na uporabnikove akcije. Interpreter za njegovo izvajanje je vgrajen v spletni brskalnik, zato za razvoj skript ne potrebujemo posebnih razvojnih orodij. Zadošča urejevalnik besedil in spletni brskalnik. V nasprotju z jezikom HTML je JavaScript občutljiv na velikost črk. Programsko kodo v JavaScriptu vstavimo v HTML dokument ali jo shranimo v posebno datoteko ter jo prikličemo oz. uvozimo v HTML dokument. Koda se ne prevaja, ampak se prenese na odjemalca v obliki izvorne kode, to je v tekstovni obliki. Posledica tega je, da si jo lahko vsak ogleda ali jo prekopira.

JavaScript lahko vstavimo v HTML dokument na štiri načine: znotraj para oznak <SCRIPT> lahko navedemo URL naslov datoteke s skriptno kodo, napišemo JavaScript izraz kot vrednost atributa nekega HTML elementa ali kot obravnavo dogodkov. Med oznakama <SCRIPT> lahko zapišemo poljubno število stavkov ali funkcij:

```
<script language = "JavaScript">
   koda v JavaScriptu
</script>
```
Koda se lahko nahaja kjerkoli znotraj dokumenta, vendar je za kodo, ki definira funkcije, najboljše mesto glava dokumenta, to je znotraj oznak <HEAD>. Tako zagotovimo, da se funkcije naložijo in shranijo v pomnilnik, preden jih uporabnik lahko sproži, saj se glava dokumenta naloži pred njegovim telesom. Ker obstajajo različni skriptni jeziki, moramo z atributom LANGUAGE natančno določiti vrsto jezika, ki ga uporabljamo. Včasih je treba zraven zapisati še verzijo jezika, saj se posamezne verzije med seboj nekoliko razlikujejo. Če se koda nahaja v posebni datoteki, lahko z atributom SRC podamo njen URL naslov, ki je lahko relativen ali absoluten. Tako lahko več različnih spletnih strani uporablja isto JavaScript kodo. V tem primeru ima oznaka <SCRIPT> naslednjo obliko:

```
<script src = "ime.js">
</script>
```
HTML elementom lahko predpišemo JavaScript kodo, ki se izvede, ko se sproži nek dogodek. Pogosto je to klic funkcije, ki jo definiramo znotraj oznake <SCRIPT>. Kodo oziroma funkcijo, ki naj se sproži ob določenem dogodku, zapišemo kot vrednost atributa in imenom tega dogodka. Primer:

<input type="button" value="Gumb" onClick="alert('Gumb pritisnjen.')">

# **4.5 Implementacija**

V tem podpoglavju so najprej prikazani elementi aplikacije (*slika 9*) in drevesna struktura aplikacije (*slika 10*). V nadaljevanju je prikazana implementacija spletne aplikacije z opisi vseh JavaScript funkcij. Opisana sta tudi okna za prikaz vrednosti projektnega spektra odziva v formatu, ki je prilagojen aplikacijama SAP in EAVEK.

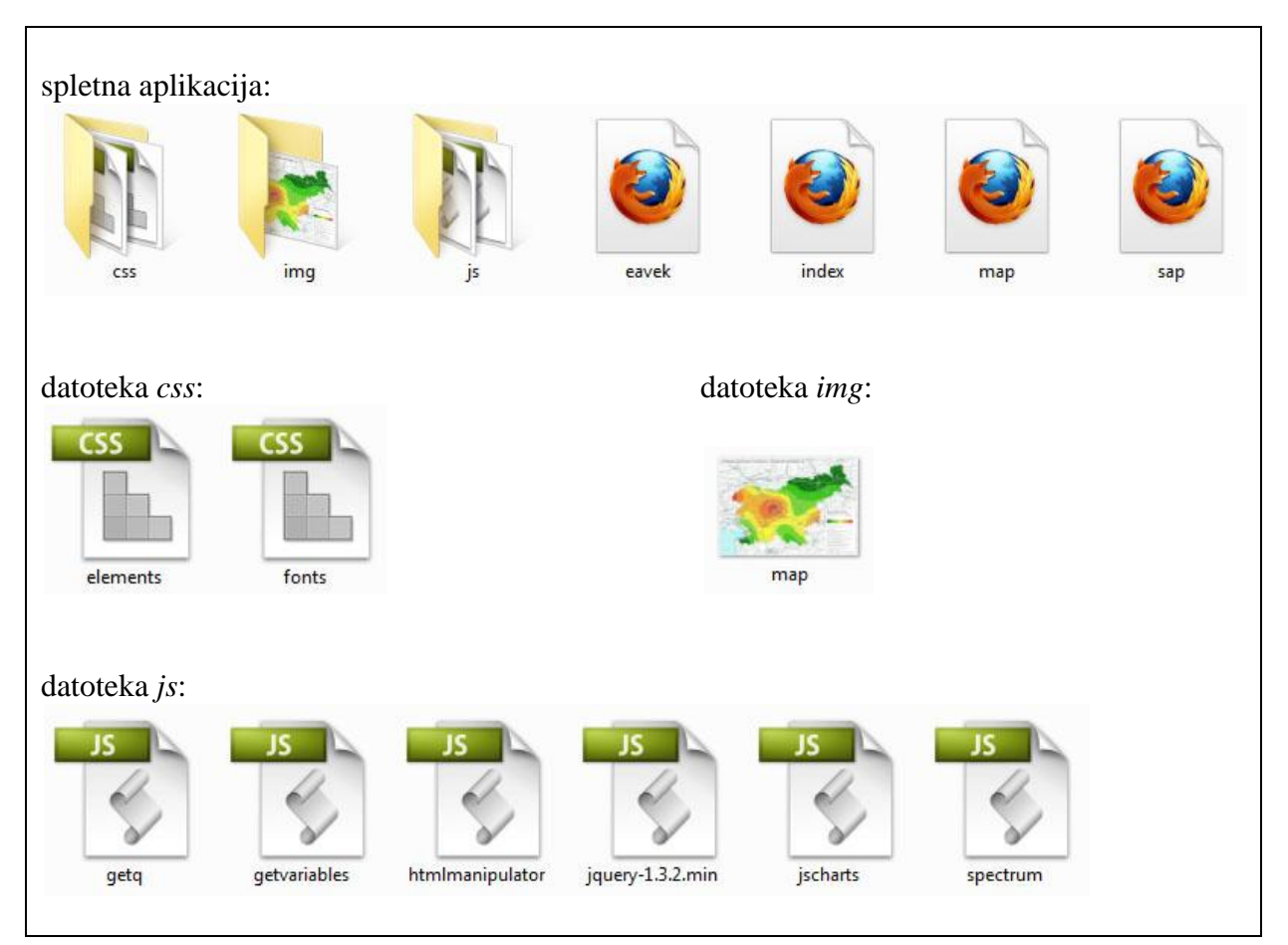

*Slika 9: Elementi spletne aplikacije*

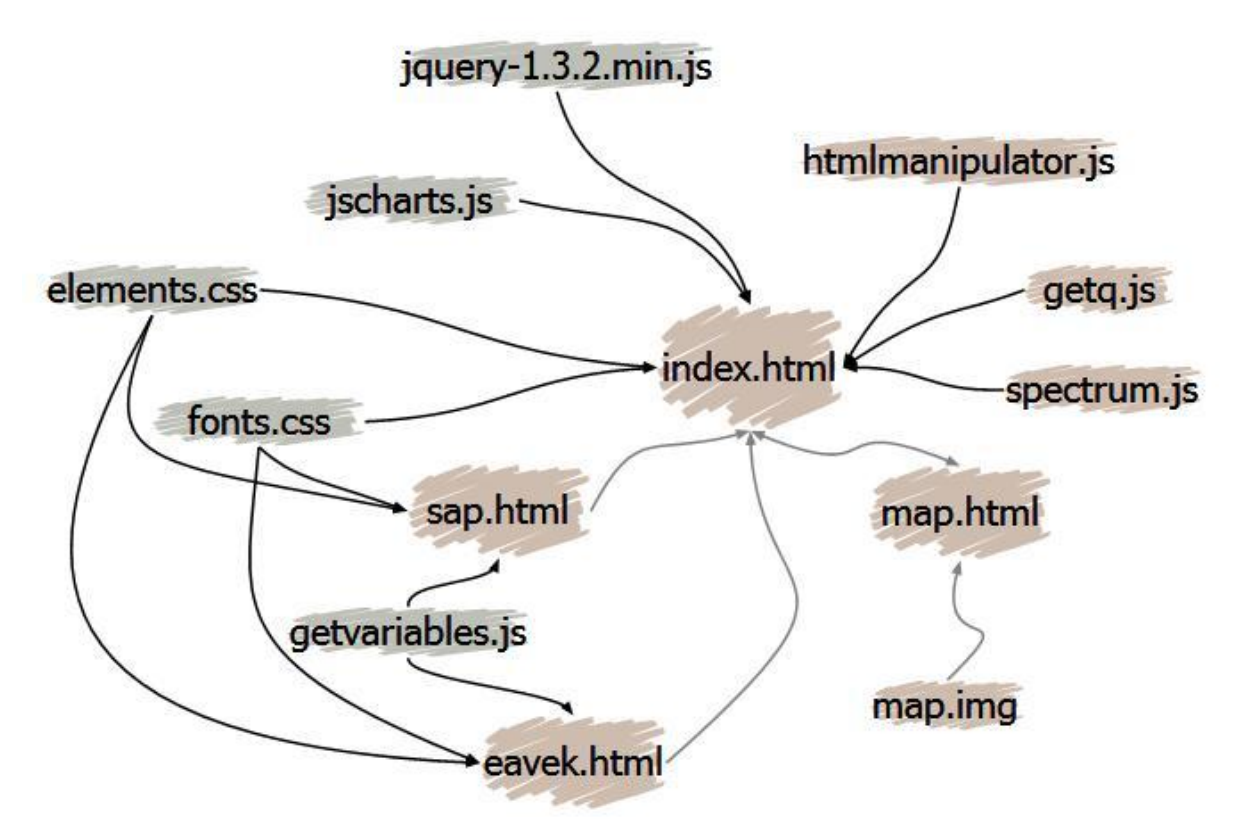

*Slika 10: Struktura spletne aplikacije v obliki usmerjenega grafa – vozlišča predstavljajo datoteke, povezave pa smer vključevanja v datoteke (npr.: map.img je vključena v map.html)*

Spletna aplikacija je implementirana kot interaktivna spletna stran in je dogodkovno orientirana. To pomeni, da spletne aplikacije ob izbiri in spremembi parametrov ni treba osveževati, kar pripomore k večji odzivnosti strani in boljši uporabniški izkušnji.

Osnovna postavitev je zapisana v označevalnem jeziku HTML, skriptni jezik JavaScript pa je uporabljen za manipuliranje vsebine predvsem z uporabo ID oznak v HTML elementih. Tu izkoriščamo tudi JavaScript knjižnico JQuery, ker ima že implementiranih nekaj potrebnih funkcij (recimo hide(), show(), load() itd.), obenem pa deluje med večjimi brskalniki in je njeno delovanje že preizkušeno. JQuery knjižnica omogoča hitrejšo in lažjo uporabo knjižnic pri izgradnji spletnih strani, ter lažjo interakcijo med jezikoma JavaScript in HTML. Kot podlago za grafično obliko spletne aplikacije smo uporabili ISO CSS dokument, ki smo ga dobili na spletu. To podlago smo dopolnili in modificirali v končno obliko. Pri poimenovanju funkcij, spremenljivk, objektov in elementov smo poskušali upoštevati določila lepega programiranja. Napisana so v angleškem jeziku, imena pa so podana smiselno, kot je določeno v EN 1998-1:2004. S tem smo spletno aplikacijo internacionalizirali.

JavaScript koda je razdeljena na več datotek. Razdeljena je po delih aplikacije. Poleg naših datotek so še JavaScript knjižice, ki smo jih uporabili. Naše datoteke so:

- **getq.js** skrbi za delovanje prvega dela aplikacije, kjer glede na podane parametre (material, stopnjo duktilnosti, konstrukcijski sistem, pravilnost konstrukcije in dodatna zahteva za lesene konstrukcije) dobimo faktor obnašanja *q,*
- **spectrum.js** upravlja drugi del aplikacije, kjer se izriše diagram projektnega in elastičnega spektra odziva glede na tip tal, projektni pospešek tal in kategorijo pomembnosti, pri projektnem spektru odziva pa še prej dobljeni faktor obnašanja *q*,
- **html manipulator.js** skrbi za razna pomožna opravila, kot recimo za izpisovanje obvestil, skrivanje/odkrivanje delov aplikacije itd.,
- **getvariables.js** se uporablja za pripravo podatkov za programa SAP in EAVEK in  $\bullet$ vsebuje metodo za pridobivanje podatkov iz GET spremenljivk.

Uporabljene JavaScript knjižnice:

- **jquery-1.3.2.min.js** JOuery knjižnica,
- **jscharts.js** JSCharts knjižnica za izris diagramov.

## **4.5.1 Faktor obnašanja** *q*

Ob začetku programiranja spletne aplikacije smo se odločil stvari obdržati preproste in smo načrtovali aplikacijo tako, da ob koncu izbiranja lahko preprosto preberemo referenčno oziroma osnovno vrednost faktorja obnašanja *q* iz SELECT elementa konstrukcijskih sistemov. Posledica tega pa je, da moramo ta SELECT element osvežiti z novimi vrednostmi s klicem funkcije changeList vsakič, ko spremenimo katero od parametrov, ki vpliva na vrednost faktorja obnašanja *q*. Ti parametri so sprememba materiala konstrukcije, stopnja duktilnosti, tlorisna pravilnost, pravilnost po višini in dodatna zahteva za lesene konstrukcije. Ob vsaki spremembi se izvrši tudi funkcija setUpForm, ki poskrbi za pravilno konfiguracijo elementov spletne aplikacije glede na izbran konstrukcijski sistem (npr. vidnost dodatnih parametrov). Če ima izbran konstrukcijski sistem kot referenčno vrednost faktorja obnašanja *q* enako null, se preveri v polju podsistemov, če obstaja kakšen seznam podsistemov za izbran konstrukcijski sistem. Polje podsistemov je realizirano kot asociativen seznam, ki kot indeks uporablja ime konstrukcijskega sistema. Če seznam najde, potem prikaže SELECT element za izbiro podsistemov.

Na začetku smo najprej definirali konstante, večinoma v JSON zapisu (*angl. JavaScript Object Notation*). To so obvestila o napakah, imena konstrukcijskih sistemov, oznake indeksov za materiale in stopnje duktilnosti ter multidimenzionalno polje podatkov (referenčnih oziroma osnovnih vrednosti faktorja obnašanja *q* za vse konstrukcijske sisteme pravilne po višini [structuralTypes]), ki je inicializirano s funkcijo initStructTypes. V ta namen smo tudi definirali objekta StructuralType in RefQValue, ki vsebujeta za vsak konstrukcijski sistem, pravilen po višini, referenčno oziroma osnovno vrednosti faktorja obnašanja *q*.

To je storjeno zato, da omogoča čim večjo preglednosti kode, saj lahko na ta način vsa obvestila in imena preprosto spremenimo, pa tudi na prvi pogled je očitno, kateri podatek iščemo v polju podatkov konstrukcijskih sistemov, saj imamo vse indekse shranjene v JSON objektu, ki omogoča, da se uporabljajo razvijalcu prijazna imena.

Nekateri konstrukcijski sistemi zahtevajo dodatne parametre, kot so izbira podsistemov in vnos hwi, lwi vrednosti, pri lesenih konstrukcijah pa še dodatno izpolnjevanje zahteve. Ker pri ostalih sistemih te opcije ne smejo biti prikazane, jih pri inicializaciji strani skrijemo z JQuery dogodkom ready. To dosežemo z dodelitvijo ID oznak ustreznim elementom aplikacije in klicu JQuery funkcije hide(). Tu tudi inicializiramo začetne podatke v spletni aplikaciji.

Pri lesenih konstrukcijah je za določena konstrukcijska sistema potrebno preveriti ali izpolnjujeta dodatno zahtevo. To je rešeno tako, da se pri vsaki spremembi stanja CHECKBOX elementa za dodatno zahtevo osveži seznam konstrukcijskih sistemov za lesene konstrukcije s funkcijo generateWsTypes.

Vse JavaScript funkcije, ki določajo faktor obnašanja *q,* se nahajajo v datoteki *getq.js*.

## **4.5.1.1 Opis JavaScript funkcij,****ki določajo faktor obnašanja** *q* **(datoteka** *getq.js***)**

#### **function emptyList(box)**

Naloga te funkcije je izpraznjevanje podanega SELECT elementa (argument box). Funkcija se kliče vsakič, ko hočemo element SELECT napolniti z novo zalogo vrednosti. Pred tem ga je namreč treba izprazniti, da se nove izbire ne priključijo starim. Funkcija je implementirana tako, da iterira skozi možnosti v SELECT elementu, jih postavlja na nedefinirano vrednost (null) ter jih tako briše.

box - podan SELECT element

#### **function fillList (box, arr, setStartPos)**

Ta funkcija napolni nek podan SELECT element (box) s podanim seznamom (arr). To naredi tako, da si najprej zapomni trenutno izbran element, nato izprazni podan element s klicem funkcije emptyList, potem pa iterira skozi podan seznam in v zanki kreira nove možnosti v elementu. Na koncu še preveri, če je argument setStartPos podan in glede na to obnovi prejšnjo izbiro ali pa preprosto izbere prvo izbiro v seznamu. To je potrebno zato, ker se morajo izbire v seznamu obnoviti vsakič, ko je spremenjena izbira, ki vpliva na referenčno oziroma osnovno vrednost faktorja obnašanja *q*. Tako uporabniku ni potrebno vsakič znova izbirati pravega konstrukcijskega sistema ali podsistema, temveč ta že ostaja izbran. Prva vrednost v seznamu se izbere samo, ko se izbere drugačen material konstrukcije.

- box podan SELECT element
- arr podan seznam
- setStartPos če je vrednost true, se izbere prvi element v SELECT elementu, drugače pa poskuša obnoviti prejšnji izbrani indeks

#### **function getRefQValue(sType, form)**

Ta funkcija iz podanega objekta za konstrukcijski sistem in forme poskuša dobiti trenutno vrednost faktorja obnašanja *q*. Najprej preveri, če imamo podan pravilen objekt, ki predstavlja konstrukcijski sistem tako, da preveri, če so referenčne oziroma osnovne vrednosti faktorja obnašanja *q* slučajno nedefinirana vrednost (null). Če so, vrne kot referenčno oziroma osnovno vrednost faktorja obnašanja *q* vrednost -1. Če so vrednosti referenčne oziroma

osnovne vrednosti faktorja obnašanja *q* različne od null, ta funkcija naprej izračuna faktor obnašanja *q* glede na trenutno izbrane parametre aplikacije (tlorisna pravilnosti in pravilnost po višini) Tako v primeru, da ni obkljukana pravilna višina, referenčno oziroma osnovno vrednosti faktorja obnašanja *q* pomnoži z 0.8 in preveri, če je manjša od 1.5, v nasprotnem primeru pa samo vrne pravo vrednost.

- sType podan objekt tipa StructuralType
- form forma v strani, ki vsebuje CHECKBOX elementa za pravilnost po višini in tlorisu

## **function changeList(box, setStartPos)**

Ta funkcija vzame ustrezno polje podatkov iz na začetku definiranega polja podatkov (globalna spremenljivka structuralTypes) vseh možnih referenčnih oziroma osnovnih vrednosti faktorja obnašanja *q* in napolni SELECT element za izbiro konstrukcijskega sistema s klicem funkcije fillList. Funkciji zraven poda še setStartPos parameter, da ve, če mora ohraniti trenutno izbiro ali ne. Nato se kliče še funkcija setUpForm, da glede na izbran konstrukcijski sistem prikaže eventualne dodatne potrebne parametre.

- box podan SELECT element
- setStartPos glej fillList

## **function setUpForm(form)**

Namen te funkcije je ustrezno konfiguriranje forme glede na izbrane parametre. Formo (obrazec na spletni strani) konfigurira v primeru:

- da so izbrane AB konstrukcije in je trenutno izbran konstrukcijski sistem od S4 do S7.  $\bullet$ V tem primeru pokaže DIV element, ki vsebuje INPUT polja za *Σh<sub>wi</sub>* in *Σl<sub>wi</sub>* vrednosti, ter skrije DIV element, ki vsebuje SELECT element za podsisteme,
- da ima trenutno izbran konstrukcijski sistem referenčno oziroma osnovno vrednost  $\bullet$ faktorja obnašanja *q* enako -1. V tem primeru poskuša poiskati njegove podsisteme v polju podatkov structSubTypes in jih prikazati s klicem funkcije fillList. Ob tem prikaţe DIV element, ki vsebuje INPUT polja za *Σhwi* in *Σlwi* vrednosti ter SELECT element za podsisteme. Če podsistemov ne najde izpiše napako in onemogoči izračun faktorja obnašanja *q*,

da so izbrane lesene konstrukcije in je trenutno izbran konstrukcijski sistem S44 ali S45. V tem primeru prikaže DIV element, ki vsebuje CHECKBOX element, na izbiro dodatne zahteve.

Ta funkcija se kliče, ko napolnimo nek SELECT element (funkcija fillList) ali izberemo nek konstrukcijski sistem (funkcija onStructuralTypeSelect).

form – glej getDuctilityValue

### **function onStructuralTypeSelect(form)**

Ta funkcija se kliče, ko uporabnik izbere nek konstrukcijski sistem v SELECT elementu. Potrebno je namreč ustrezno konfigurirati formo s klicem funkcije setUpForm.

form – glej getRefQValue

#### **function calculateQFactor(form)**

Naloga te funkcije je, da izračuna faktor obnašanja *q* na podlagi izbranih parametrov ter izriše diagram in izpiše tabelo elastičnega in projektnega spektra odziva. Ta funkcija se kliče, ko uporabnik klikne na gumb "Določi faktor obnašanja". Najprej preveri, če je prikazan SELECT element za izbiro podsistemov, saj to pomeni, da mora referenčne oziroma osnovne vrednosti faktorja obnašanja *q* črpati iz tega elementa in ne iz SELECT elementa konstrukcijskih sistemov. Nato preveri še, če je trenutno izbrani konstrukcijski sistem konstrukcijski sistem s stenami s klicem funkcije isWallStructure. Če je konstrukcijski sistem s stenami, potem osnovno vrednosti faktorja obnašanja *q* množi s faktorjem, ki upošteva prevladujoč način rušenja pri konstrukcijskih sistemih s stenami. Treba je namreč vnesti še vrednosti *Σhwi* in *Σl<sub>wi</sub>*. Če te vrednosti niso pravilno vnesene, se izpiše napaka. Na koncu funkcija zaokroži rezultat na 2 decimalki s klicem vgrajene JavaScript funkcije toFixed ter izpiše izračunano vrednost. S klicem funkcije drawSpectrum se izriše diagram in izpiše tabela spektrov odziva.

form – glej getRefQValue

### **function customQ()**

Ta funkcija se kliče, ko uporabnik sam vnese vrednost faktorja obnašanja *q* v INPUT okno faktorja obnašanja *q* in klikne izven tega okna (fokus ni več na tem oknu). Ta funkcija preveri, če je faktor obnašanja *q* pravilno vnesen, torej da INPUT okno ni prazno ali pa da

vrednost faktorja obnašanja *q* ni manjša od 1 ter večja od 10. Preveri tudi, ali je vnesena vrednost število. Če je vrednost nepravilno vnesena, opozori uporabnika na napako z allert oknom. Napake so definirane v JSON objektu za lažje morebitno spreminjanje. Če je faktor obnašanja *q* pravilno vnesen, na koncu kliče funkcijo drawSpectrum za izris diagramov in izpis tabele spektrov odziva.

## **function HwiLwiChanged()**

Ta funkcija ob spremembi vrednosti *Σhwi* in *Σlwi* kliče funkijo clearNotices , katera izbriše vrednosti faktorja obnašanja *q* in izbriše tabelo ter diagram spektrov odziva.

## **function initStructTypes()**

Naloga te funkcije je, da napolni globalno spremenljivko structuralTypes z objekti tipa StructuralType z ustreznimi konstrukcijskimi sistemi in referenčnimi oziroma osnovnimi vrednostmi faktorja obnašanja *q*. Ta funkcija se kliče na začetku izvajanja aplikacije, tako da najprej inicializira in rezervira prostor ustreznih dimenzij, nato pa vanjo vpiše ustrezna imena konstrukcijskih sistemov in njihove vrednosti (osnovne oziroma referenčne vrednosti faktorja obnašanja *q*). Ta spremenljivka je v bistvu večdimenzionalno podatkovno polje oblike:

• [material][stopnja duktilnosti][konstrukcijski sistem].

## **function initStructSubTypes()**

Ta funkcija inicializira večdimenzionalno polje podatkov, ki nato shranjuje podsisteme konstrukcijskih sistemov. Kliče se na začetku izvajanja aplikacije. Polje je realizirano kot asociativno polje, kjer je ključ ime konstrukcijskega sistema. Ko aplikacija išče konstrukcijski podsistem trenutnega konstrukcijskega sistema, najprej pogleda v to polje, če je kakšen podatek na tem ključu. Polje je oblike:

• [ime konstrukcijskega sistema][stopnja duktilnosti].

#### **function StructuralType(name, values)**

Ta funkcija predstavlja objekt za predstavitev konstrukcijskih sistemov, ki shrani ime konstrukcijskega sistema in pa njegove referenčne oziroma osnovne vrednosti faktorja obnašanja *q* (tipa RefQValues).

- $r_{name}-$ ime konstrukcijskega sistema
- values referenčne oziroma osnovne vrednosti tipa RefQValues

## **function RefQValues(plRegular, plNotRegular)**

Ta funkcija predstavlja objekt, ki je namenjen predstavitvi referenčnih oziroma osnovnih vrednosti faktorja obnašanja *q* konstrukcijskih sistemov. Vrednosti so podane za konstrukcije pravilne po višini. Za konstrukcije nepravilne po višini se vrednosti izračunajo v funkciji getRefQValues.

- $\blacksquare$  plRegular vrednost za konstrukcijo pravilno po tlorisu
- plNotRegular vrednost za konstrukcijo nepravilno tlorisu

#### **function getJsonLength(json)**

Ta funkcija je v bistvu pomožna funkcija, ki vrne število lastnosti v nekem podanem JSON objektu. To doseže preprosto tako, da iterira skozi vse lastnosti in na koncu vrne končno število teh lastnosti.

 $\blacksquare$  json – JSON objekt

#### **function isWallStructure(form)**

Naloga te funkcije je, da preverja ali je izbran konstrukcijski sistem konstrukcijski sistem s stenami. Če je izbran konstrukcijski sistem od S4 do S7 AB konstrukcij ali konstrukcijski sistem S17 jeklenih konstrukcij, funkcija vrne true. V ostalih primerih vrne false. Kliče se iz funkcije calculateQFactor. To preverja z ugotavljanjem, katere vrednosti so izbrane v obrazcu. Preveri torej, kateri material in konstrukcijski sistem je izbran.

■ form – glej getRefQValue

#### **function onFillsRequirement(form)**

Ta funkcija osveži seznam konstrukcijskih sistemov lesenih konstrukcij ob spremembi stanja CHECKBOX elementa, ki se nanaša na dodatno zahtevo za lesene konstrukcije. Funkcija najprej generira ustrezen seznam konstrukcijskih sistemov lesenih konstrukcij s klicem funkcije generateWsTypes in nato osveži SELECT element konstrukcijskih sistemov s klicem funkcije changeList.

■ form – glej getRefQValue

#### **function generateTsTypes(form)**

Funkcija generateWsTypes(form) generira nov seznam konstrukcijskih sistemov lesenih konstrukcij glede na izbrane opcije v formi in ga vrne. Funkcija se kliče na začetku spletne aplikacije iz funkcije initStructTypes, tako da dobi začetne vrednosti. Nato pa se ob vsaki spremembi stanja CHECKBOX elementa za izpolnjevanje dodatne zahteve za lesene konstrukcije kliče iz funkcije onFillsRequirement. Najprej preveri stanje CHECKBOX elementa, da ugotovi, ali trenutni konstrukcijski sistem izpolnjuje zahtevo ali ne, nato pa inicializira večdimenzionalno polje podatkov, ki ga kasneje vrne. V to polje nato najprej vnese konstrukcijske sisteme za vsako stopnjo duktilnosti, na koncu pa pripne še konstrukcijska sistema S44 in S45 z različnimi vrednostmi glede na to, ali izpolnjuje zahtevo ali ne. Pripnemo ju z JavaScript metodo concat. Polje podatkov je oblike:

- [stopnja duktilnosti][konstrukcijski sistem].
- form glej getRefQValue

### **4.5.2 Elastični in projektni spekter odziva**

Pri določitvi elastičnega in projektnega spektra odziva je zasnova podobna kot pri določanju faktorja obnašanja *q*, torej s konstantami, definiranimi v JSON objektih. To so vrednosti faktorja pomembnosti, indeksi tipa tal, barve diagramov in opisi tipov tal ter kategorij pomembnosti.

Smo se pa na tem mestu odločili za malo drugačno delovanje SELECT elementov. Tu namreč izberemo ID tipa tal, na podlagi katerega se izbere ustrezni objekt (uporabljamo objekt GroundType) iz asociativnega polja tipov tal, kjer so indeksi črkovne oznake tipa. Iz tega dobimo potrebne vrednosti. Enako velja za kategorijo pomembnosti. Vrednosti projektnega pospeška tal za običajne objekte so podane kar v SELECT elementu. Tako ima vsaka opcija (OPTION) svojo vrednosti (value).

Pri določanju vrednosti elastičnega in projektnega spektra odziva se najprej pripravijo nihajni časi linearnega sistema z eno prostostno stopnjo (v nadaljevanju nihajni časi), v katerih se te vrednosti računajo. To sta nihajna časa  $T_b$  in  $T_c$  ter nihajni časi na intervalu ( $T_c$ ,  $T_d$ ] in ( $T_d$ , 4] z vmesnim korakom 0,1.

V funkcijah prepareDesignAnalysisData in prepareElasticAnalysisData se potem z uporabo ustreznih enačb, kot jih določa Evrokod 8, izračunajo vrednosti spektrov odziva za te nihajne čase in se vrnejo nazaj v funkcijo drawSpectrum. Ta funkcija potem z uporabo JavaScript knjižnice JSChart izriše diagram in izpiše tabelo spektrov odziva z ustrezno. Izbira projektnega pospeška tal za običajne objekte se lahko izvrši tudi s klikom na povezavo "Karta projektnih pospeškov". Ob tem se z uporabo JQuery funkcije load naloži datoteka s karto projektnih pospeškov Slovenije za običajne objekte v prej pripravljen DIV element. S klikom na določeno področje na karti se izbere ustrezna vrednost v SELECT elementu projektnega pospeška tal.

Vse JavaScript funkcije, ki določajo elastični in projektni spekter odziva, se nahajajo v datoteki *spectrum.js*.

## **4.5.2.1 Opis JavaScript funkcij, ki določajo spektra odziva (datoteki** *spectrum.js***)**

## **function drawSpectrum()**

Ta funkcija se kliče, ko želimo izrisati diagram spektrov odziva. To se zgodi takoj, ko izračunamo faktor obnašanja *q*. Funkcija ne sprejema nobenih argumentov, ker namesto tega raje z uporabo JQuery knjižice pobere potrebne podatke direktno iz elementov HTML.

Na podlagi tega se pripravi naslov diagrama spektrov odziva in se dobijo podatki za trenutni tip tal iz objekta groundTypeVals. Ta uporablja indekse, definirane v JSON objektu groundType za shranjevanje vseh potrebnih tipov tal.

S temi podatki se kliče funkcija prepareVibrationPeriods, ki vrne nihajne čase, v katerih računamo vrednosti spektrov odziva. Te so podane tako, da je v vsakem indeksu točka ali seznam točk za posamezno enačbo. Funkcija izračuna tudi projektni pospešek za tla tipa A *a<sup>g</sup>* kot produkt referenčne vrednosti največjega pospeška na tleh tipa A (oziroma projektnega pospeška za tla tipa A za običajne objekte) in faktorja pomembnosti, definiranih v JSON objektu importanceClass.

Vrednosti za spekter odziva se izračunajo s funkcijama prepareDesignAnalysisData in prepareElasticAnalysisData, katerima se poleg nihajnih časov posredujejo še ostali zahtevani podatki (projektni pospešek *a<sup>g</sup>* in podatke o tipu tal, za projektni spekter odziva pa še faktor obnašanja *q*). Nato se z uporabo Jquery knjižice izpiše tabela nihajnih časov in njihove vrednosti spektrov odziva, ki jo posreduje funkcija outputTableData.

V nadaljevanju se inicializira JSChart objekt, kateremu se posredujejo vrednosti za izris spektrov odziva, vsako s svojim ID elementom, da lahko potem posameznemu spektru odziva dodelimo svoje lastnosti (npr. barvo). Barva je definirana v JSON objektu graphLineColors na začetku datoteke, da se jo lažje spremeni. JSChart objekt še dodatno konfiguriramo in ga izrišemo (draw()). Na koncu se kliče še funkcija showDiagramDiv, ki naredi DIV element, v katerem je diagram spektrov odziva, vidnega.

# **function prepareDesignAnalysisData (vibrationPeriods, groundVals, q, ag)**

Ta funkcija vrača seznam vrednosti projektnega spektra odziva v odvisnosti od nihajnega časa v pravem formatu za vnos v JSChart (oblike [nihajni čas, vrednost projektnega spektra]). Funkcija gre preprosto po seznamu nihajnih časov in izračuna vrednosti po določeni enačbi za vsak indeks seznama nihajnih časov. Prva dva nihajna časa sta točki  $T_b$  in  $T_c$ , katerih vrednosti izračuna kar na začetku. Ostali nihajni časi so na intervalu ( $T_c$  do  $T_d$  in  $T_d$  do 4) s korakom 0.1.

- vibrationPeriods nihajni časi, v katerih funkcija računa vrednosti
- groundVals objekt tipa GroundType, v katerem so podani podatki za določen tip tal
- $\Box$  q faktor obnašanja, dobljen v prvem delu aplikacije
- ag izbrani referenčni pospešek tal, pomnožen z izbranim faktorjem pomembnosti

# **function prepareElasticAnalysisData (vibrationPeriods, ag, groundVals)**

Ta funkcija deluje analogno funkciji prepareDesignAnalysisData, vendar z enačbami za elastični spekter odziva.

## **function prepareVibrationPeriod(ground\_vals)**

Ta funkcija kreira in vrne nihajne čase, v katerih računamo vrednosti spektrov odziva. Nihajni časi so izračunani samo enkrat in potem podani v funkcijo za izračun spektrov odziva, da se po nepotrebnem ne računajo večkrat.

ground vals – objekt tipa GroundType, v katerem so podani podatki za določen tip tal (vrednosti za S,  $T_b$ ,  $T_c$  in  $T_d$ )

# **function outputTableData(designSpectrumData, elasticSpectrumData)**

Ta funkcija vrne tabelo, ki vsebuje nihajne čase in njihove vrednosti spektrov odziva, razporejene v 3 stolpce. Za lažjo prepoznavo je naslovna vrstica tabele v ustreznih barvah spektrov odziva, definiranih v JSON objektu graphLineColors. Tako lahko barvo spremenimo samo v objektu in sta ostali spremembi (barva naslovne vrstice tabele in spekter odziva) urejeni avtomatsko. Funkcija je klicana iz funkcije drawSpectrum. Prikazane vrednosti so formatirane in zaokrožene z uporabo funkcije formatNumber.

- designSpectrumData nihajni časi in njihove vrednosti projektnega spektra odziva
- elasticSpectrumData nihajni časi in njihove vrednosti elastičnega spektra odziva

## **function GroundType(S, T\_b, T\_c, T\_d)**

Ta funkcija je dejansko objekt za predstavo tipa tal, ki vsebuje potrebne podatke za določitev nihajnih časov. To so koeficient tal *S*, spodnja meja nihajnega časa na območju spektra, kjer ima spektralni pospešek konstantno vrednost *TB*, zgornja meja nihajnega časa na območju spektra, kjer ima spektralni pospešek konstantno vrednost *T<sup>C</sup>* in vrednost nihajnega časa, pri kateri se začne območje konstantne vrednosti spektralnega pomika *TD*. Ti objekti so shranjeni v asociativnem seznamu (*angl. arrayu*) groundTypeVals, ki za indekse uporablja indekse, definirane v JSON objektu groundType.

### **function initGroundTypeVals()**

Ta funkcija napolni asociativni seznam groundTypeVals z objekti tipa GroundType ustreznih vrednosti. Kliče se na začetku izvajanja aplikacije. Indeksi so definirani v JSON objektu za večjo preglednost in fleksibilnost.

#### **function formatNumber(number, n, pad)**

Naloga te funkcije je zaokroževanje vrednosti number na n decimalk (privzeto 4) in po želji (boolean argument pad) tudi doda ničle na konec števila (privzeto je false). Argumentov n in pad ni potrebno podati – funkcija na začetku preveri, če sta null. Če sta, uporabi privzete vrednosti. Če je pad argument true, se nad številom pokliče še funkcija padDecimalNumber. Vrednosti se zaokrožujejo z uporabo vgrajene Javascript funkcije toFixed.

- $\blacksquare$  number vrednost, ki se jo formatira
- $n -$ število, ki pove na koliko decimalk se zaokrožuje podana vrednost
- pad boolean spremenljivka, ki pove, ali naj vrednost tudi podaljšamo na n decimalk (dodamo ničle za decimalno vejico)

#### **function padDecimalNumber(number, n)**

Ta funkcija najprej konvertira podano število v string objekt, da lahko s številom izvajamo ţelene operacije. Potem poskuša poiskati indeks decimalne pike. Če ga ne najde, številu pripne piko in dodeli indeks pike kar enak dolžini števila + 1. Nato preveri dolžino znakov za decimalno piko (poišče podniz (substring) od indeksa decimalne pike do konca števila) in po potrebi dodaja ničle na koncu števila, dokler ne doseže želene dolžine.

number – vrednost, ki se jo formatira

 $n -$ število, ki pove na koliko decimalk se zaokrožuje podana vrednost

## **function groundTypeSelected(form)**

Funkcija groundTypeSelected(form) se sproži, ko izberemo nekaj v SELECT elementu za tip tal. Njena naloga je izpis opisa tal, definiranega v JSON objektu groundTypeDesc z izbiro ustreznega indeksa (dobi ga kot value trenutno izbranega elementa v SELECT elementu). Na koncu se kliče še funkcija updateSpectrumDiagram, ki posodobi diagram spektrov odziva, če ta obstaja.

form – forma na strani, ki vsebuje SELECT element za izbiro tipa tal

#### **function categorySelected(form)**

Ta funkcija deluje analogno funkciji groundTypeSelected(form), le da ta funkcija manipulira s kategorijo pomembnosti.

#### **function selectAccelerationParameter(accParam)**

Ta funkcija se kliče iz karte projektnih pospeškov za običajne objekte, prikazane ob kliku na povezavo "Karta projektnih pospeškov". Iz forme poberemo seznam pospeškov in nastavimo izbran indeks ko najdemo ustreznega pri iteraciji skozi for zanko. Formo moramo dobiti z document.forms['projectSpectrum'], saj karta projektnih pospeškov ni vsebovana v tej formi in je drugače ne moremo dobiti. Na koncu kličemo še funkcijo updateSpectreGraph in skrijemo DIV element s karto projektnih pospeškov za običajne objekte s klicem hideAccelerationMap (definirana v *html\_manipulator.js*).

 accParam – vrednost, na katero moramo nastaviti SELECT element za projektni pospešek tal

#### **function accelerationSelected()**

Ta funkcija se kliče ob JavaScript dogodku onChange pri SELECT elementu za projektni pospešek tal. Kliče funkcijo updateSpectrumDiagram, da posodobi diagram spektrov odziva, če obstajata.

#### **function updateSpectrumDiagram()**

Funkcija updateSpectrumDiagram() še enkrat izriše diagram spektrov odziva, če sta predhodno že izrisana. Ali sta že izrisana, preveri preprosto tako, da s pomočjo JQuery knjižice preveri, če je HTML vsebina DIV elementa z diagramom enaka praznemu string objektu. Če ni, potem kliče funkcijo drawSpectrum, da izriše še enkrat diagram. To preveri zato, da se diagram ne izriše takoj, ko spremenimo kakšno vrednost. Posodobi ga pa preprosto zato, da nimamo starega diagrama.

#### **function prepareSapData()**

Funkcija pripravi podatke v formatu prilagojenem programu SAP, ki se potem posredujejo v novo okno. Funkcija preprosto iterira po polju podatkov (designAnalysisData) in dodaja ustrezno formatiran izpis vsakega nihajnega časa in njegove vrednosti v neko spremenljivko. Novo okno se odpre s pomočjo funkcije openSapWindow, definirane v *html\_manipulator.js*.

#### **function prepareEavekData()**

Funkcija deluje analogno funkciji prepareSapData, le da so tu podatki pripravljeni v formatu prilagojenem programu EAVEK.

## **4.5.3 Ostale funkcije in elementi aplikacije**

## *4.5.3.1* **Opis pomožnih JavaScript funkcij (dokument** *html\_manipulator.js***)**

Na tem mestu so zbrane razne pomožne funkcije, ki so namenjene manipuliranju prikaza. Funkcije večinoma uporabljajo JQuery funkcije show(), hide() itd.

## **function hideSubstructruralsDiv()**

Ta funkcija skrije DIV element, ki vsebuje SELECT element za izbiro podsistemov pri jeklenih konstrukcijah in INPUT okna za vnos *Σlwi* in *Σhwi.* Ob tem tudi počisti okna za vnos *Σlwi* in *Σhwi* s pomočjo funkcije clearHwiLwi. Kliče se ob inicializaciji aplikacije in iz funkcije setUpForm, definirane v *getq.js*.

## **function hideSubstructruralsSelect()**

Ta funkcija skrije SELECT element za podsisteme pri jeklenih konstrukcijah. Kliče se ob inicializaciji aplikacije in iz funkcije setUpForm, definirane v *getq.js*. Ta funkcija se uporablja pri konstrukcijskih sistemih s stenami za AB konstrukcije. Tu je namreč potrebno vnesi samo vrednosti *Σlwi* in *Σhwi*.

#### **function showSubstructruralsDiv()**

Funkcija showSubstructruralsDiv() pokaže DIV element, ki vsebuje SELECT element za izbiro podsistemov pri jeklenih konstrukcijah in INPUT okna za vnos *Σlwi* in *Σhwi*. Kliče se iz funkcije setUpForm, definirane v *getq.js*.

#### **function showSubstructruralsSelect()**

Ta funkcija prikaže SELECT element za izbiro podsistema pri jeklenih konstrukcijah. Kliče se iz funkcije setUpForm, definirane v *getq.js*.

#### **function hideRequirement()**

Namen te funkcije je, da skrije DIV element, v katerem je CHECKBOX element za izbiro dodatne zahteve pri lesenih konstruckijah. Kliče se ob inicializaciji aplikacije in iz funkcije setUpForm, definirane v *getq.js*.

#### **function showRequirement()**

Ta funkcija pokaže DIV element, v katerem je CHECKBOX element za izbiro dodatne zahteve pri lesenih konstruckijah. Kliče se iz funkcije setUpForm, definirane v *getq.js*.

#### **function writeError(err)**

Ta funkcija prikaže popup okno s podano napako. Če podana napaka ni definirana, prikaže neznano napako.

err – tekst podane napake

### **function clearNotices()**

Funkcija clearNotices() počisti okno z obvestili, kjer se prikaže tudi po Evrokodu 8 izračunan faktor obnašanja *q* in INPUT okno za vnos faktorja obnašanja *q*. Ravno tako počisti izrisan diagram in izpisane tabele. Kliče se iz funkcije setUpForm, definirane v *getq.js*.

#### **function showAccelerationMap()**

Ta funkcija prikaže karto projektnih pospeškov tal za običajne objekte Slovenije v novem DIV elementu, ki je s pomočjo CSS stila pozicioniran absolutno nad ostalo vsebino aplikacije.

Karto prikaže s pomočjo JQuery funkcije load, ki naloži HTML dokument s karto v ustrezen DIV element in funkcije css, ki tem elementu priredi ustrezne CSS stile. Kliče se ob kliku na povezavo "Karta projektnih pospeškov".

#### **function hideAccelerationMap()**

Ta funkcija skrije prikazano karto projektnih pospeškov Slovenije. Kliče se iz funkcije selectAccelerationParameter, definirane v *spectrum.js*.

## **function clearHwiLwi()**

Naloga te funkcije je, da počisti INPUT okna za vnos *Σlwi* in *Σhwi*. Kliče se iz funkcije hideSubsystemsDiv.

#### **function clearDesignSpectrumDiagram()**

Ta funkcija počisti DIV element z diagramom in tabelo spektrov odziva ter skrije DIV element, ki ju vsebuje. Kliče se iz funkcije clearNotices.

## **function hideDiagramDiv()**

Funkcija hideDiagramDiv() skrije DIV element, ki vsebuje izrisan diagram. Kliče se ob inicializaciji aplikacije in iz funkcije clearDesignSpectrumDiagram.

#### **function showDiagramDiv()**

Ta funkcija pokaže DIV element, ki vsebuje izrisan diagram. Kliče se iz funkcije drawSpectrum, definirane v *spectrum.js*.

## **function popitup(url)**

Ta funkcija odpre podan naslov v novem oknu s pomočjo JavaScript metode window.open. Kliče se iz funkcij openSapWindow in openEavekWindow.

## **function openSapWindow()**

Naloga te funkcije je odpiranje novega HTML okna z vrednostmi projektnega spektra odziva, pripravljenega v formatu, prilagojenem programu SAP. Tako najprej pokliče funkcijo prepareSapData, ki te vrednosti pripravi. Nato te vrednosti pripravi na prenos prek GET metode s klicem vgrajene funkcije escape, ki pretvori razne posebne znake, kot so nova vrstica, presledek itd. v kodne oznake. Na koncu pokliče funkcijo popitup, ki odpre novo okno.

#### **function openEavekWindow()**

Ta funkcija deluje analogno funkciji openSapWindow, le da ta funkcija pripravi vrednosti projektnega spektra odziva v formatu, prilagojenem programu EAVEK.

#### *4.5.3.2* **Funkcije v JavaScript dokumentu** *getvariables.js*

Datoteka *getvariables.js* se uporablja samo v oknih za prikaz projektnega spektra odziva, pripravljenega v formatu prilagojenem programoma SAP in EAVEK.

#### **function getVar(name)**

Naloga te funkcije je, da pregleda vse GET spremenljivke, podane v naslovnem oknu, in pobere tiste z ustreznim imenom. To opravlja s tekstovnim manipuliranjem trenutnega naslova. GET spremenljivka za SAP je podana v obliki »sap.htm?sap=<sap tekst>«, za EAVEK pa »eavek.htm?eavek=<eavektekst>«.

#### **4.5.3.3 Pojavna okna "Podatki za SAP" in "Podatki za EAVEK"**

Ti okni sta v bistvu ločena HTML dokumenta, ki vsebujeta TEXTAREA element za prikaz nihajnih časov in njihovih vrednosti projektnega spektra odziva.

#### **Pojavno okno 'Podatki za SAP':**

Ko se dokument naloži, pokličemo funkcijo fillSapValues, definirano kar v dokumentu znotraj oznak <script>. Ta s pomočjo funkcije getVar, definirane v *getvariables.js,* pridobi podane vrednosti preko metode GET. Nato s funkcijo unescape pretvorjene posebne znake pretvorimo nazaj v njihove ustrezne vrednosti in prikažemo v TEXTAREA elementu. TEXTAREA element je definiran še z JavaScript dogodkom onclick in keydown. Dogodku onclick podamo funkcijo selectAll, s katero ob kliku v TEXTAREA izberemo celoten tekst. Dogodku keydown pa podamo ukaz return false, s katerim onemogočimo pisanje uporabnika v TEXTAREA.

Analogno velja za pojavno okno "Podatki za EAVEK"

# **5 UPORABNIŠKI VMENSIK - NAVODILA ZA UPORABO**

Uporabniški vmesnik je razdeljen na dva dela. Prvi določa faktor obnašanja *q*, slednji pa projektni in elastični spekter odziva.

# *5.1***Določitev faktorja obnašanja** *q*

V spletni aplikaciji je treba najprej določiti faktor obnašanja *q*. *Slika 11* prikazuje primer določitve faktorja obnašanja *q*.

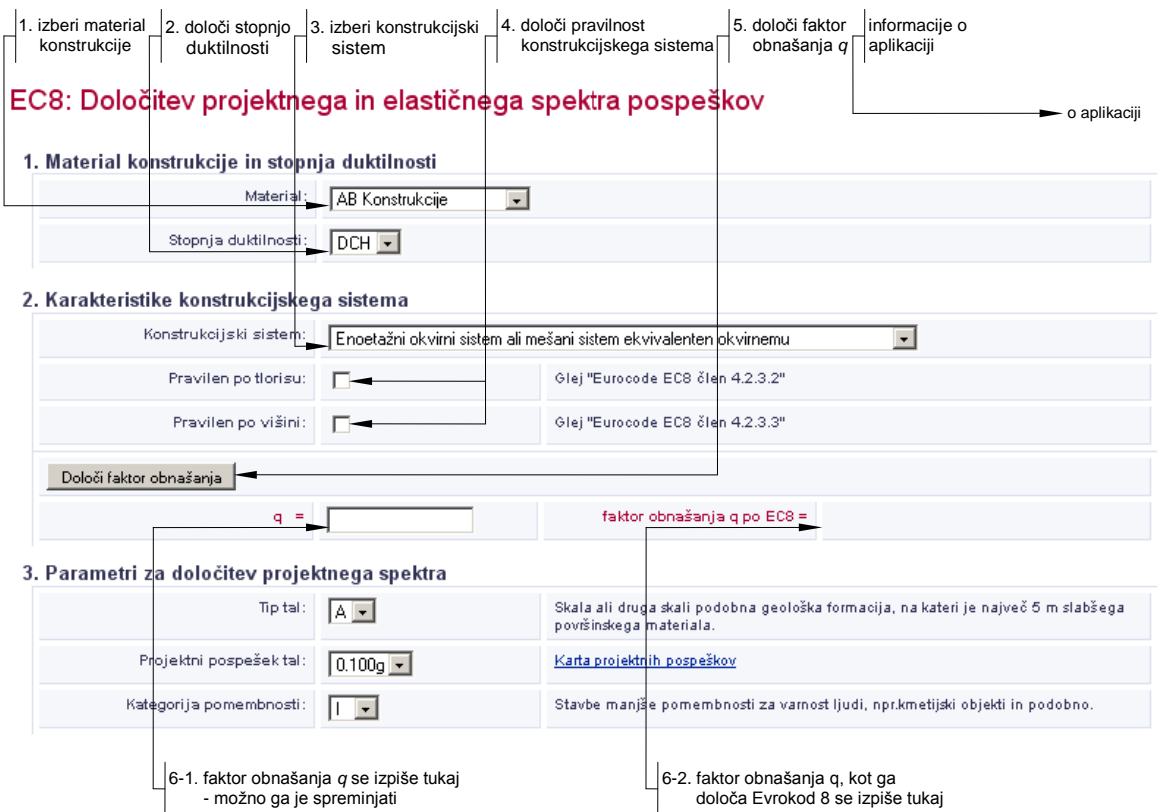

*Slika 11: Primer določitve faktorja obnašanja q*

Ob kliku na gumb "Določi faktor obnašanja" se faktor obnašanja izpiše na mestih, prikazanih na *sliki 11*. Prav tako se ob kliku na gumb izriše diagram in izpiše tabela spektrov odziva. Uporabnik lahko tudi spremeni izračunani faktor obnašanja. Faktor obnašanja, ki je vpisan v polje 6.1, se upošteva pri določitvi projektnega spektra.

# **5.2Določitev projektnega in elastičnega spekter odziva**

*Slika 12* prikazuje primer manipuliranja s parametri, potrebnimi za določitev spektrov odziva. Prikazana je tudi uporaba gumbov v aplikaciji.

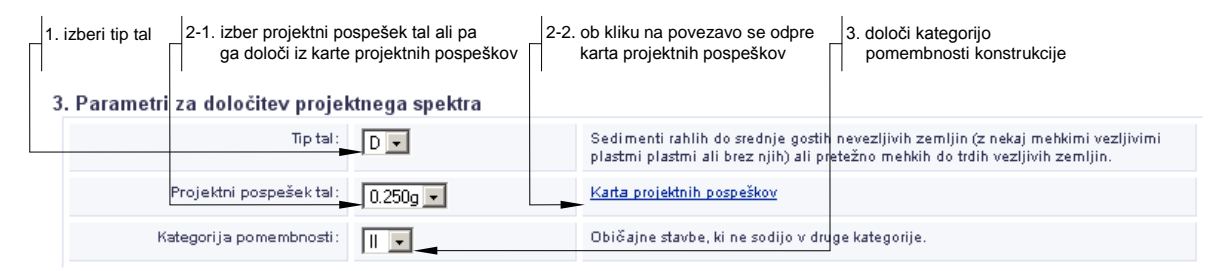

4. Projektni in elastični spekter pospeška

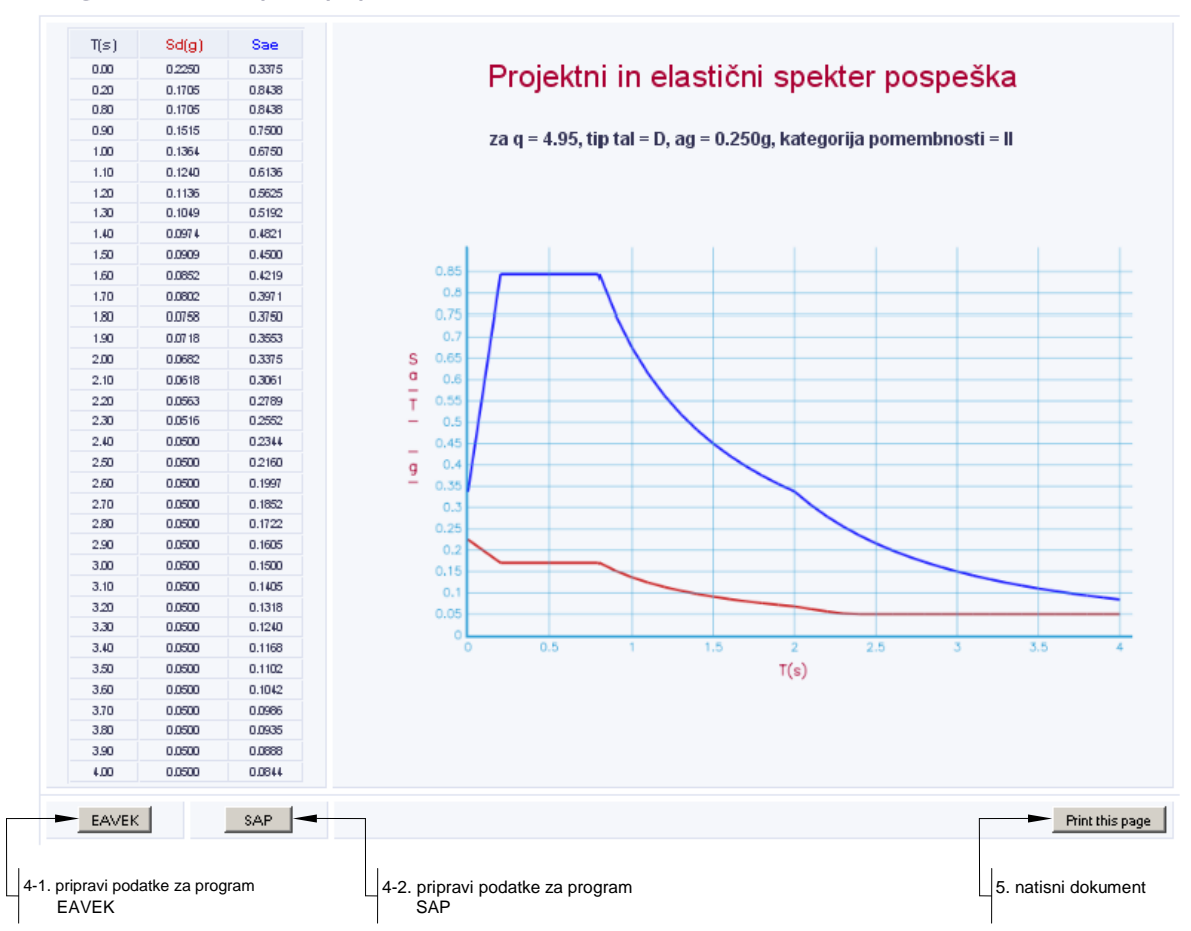

*Slika 12: Primer manipuliranja s parametri, potrebnimi za določitev spektrov odziva in uporaba gumbov v aplikaciji*

V tem delu aplikacije je treba določiti parametre, ki vplivajo na določitev spektrov odziva. Pri tipu tal in kategoriji pomembnosti se izpišejo še lastnosti izbranega. Gumbi v spodnjem delu aplikacije so namenjeni pripravi podatkov za programa SAP in EAVEK ter tiskanju dokumenta.

## **5.3Posebnosti**

Pri izbiri konstrukcijskega sistema s stenami oziroma torzijsko podajnega sistema pri AB konstrukcijah je treba vnesti še vsoto višin sten ∑ $h_{wi}$  in vsoto dolžin prerezov sten *∑lwi*.

## EC8: Določitev projektnega in elastičnega spektra pospeškov

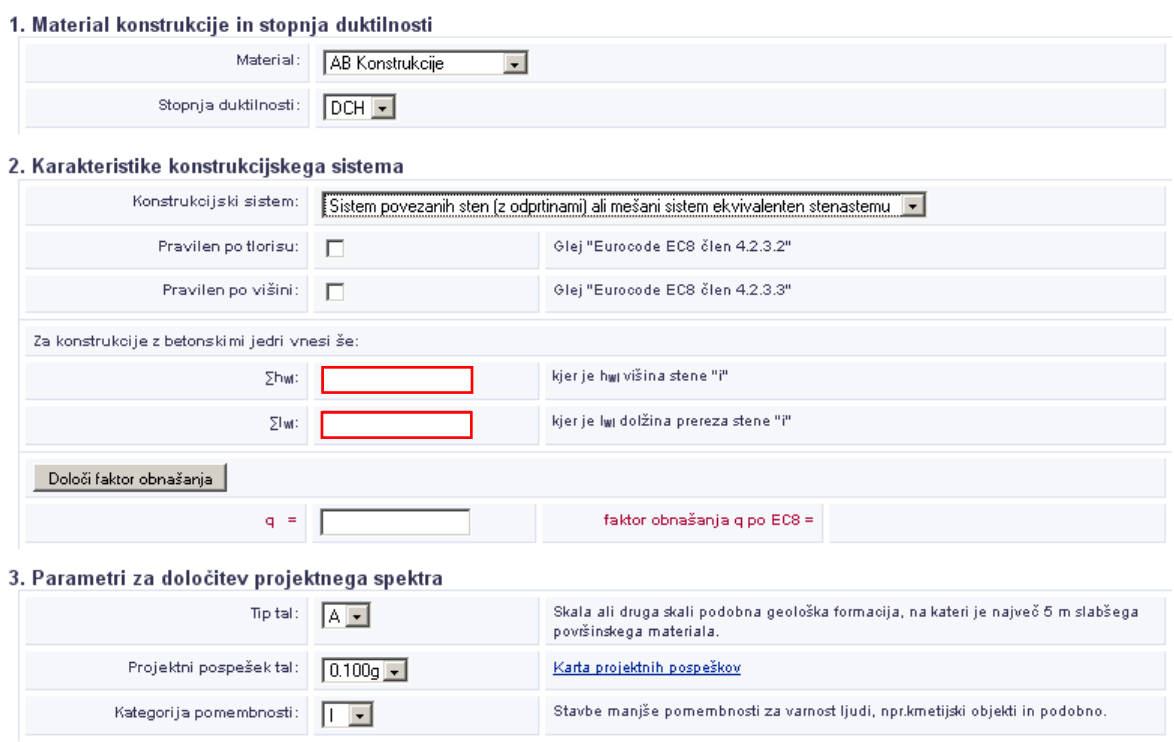

*Slika 13: Primer določanja dodatnih parametrov pri AB konstrukcijah*

Pri izbiri konstrukcijskega sistema z betonskimi jedri pri jeklenih konstrukcijah je treba izbrati še podsistem in vnesti še vsoto višin sten ∑ $h_{wi}$  in vsoto dolžin prerezov sten *∑lwi* betonskih jeder.

#### EC8: Določitev projektnega in elastičnega spektra pospeškov

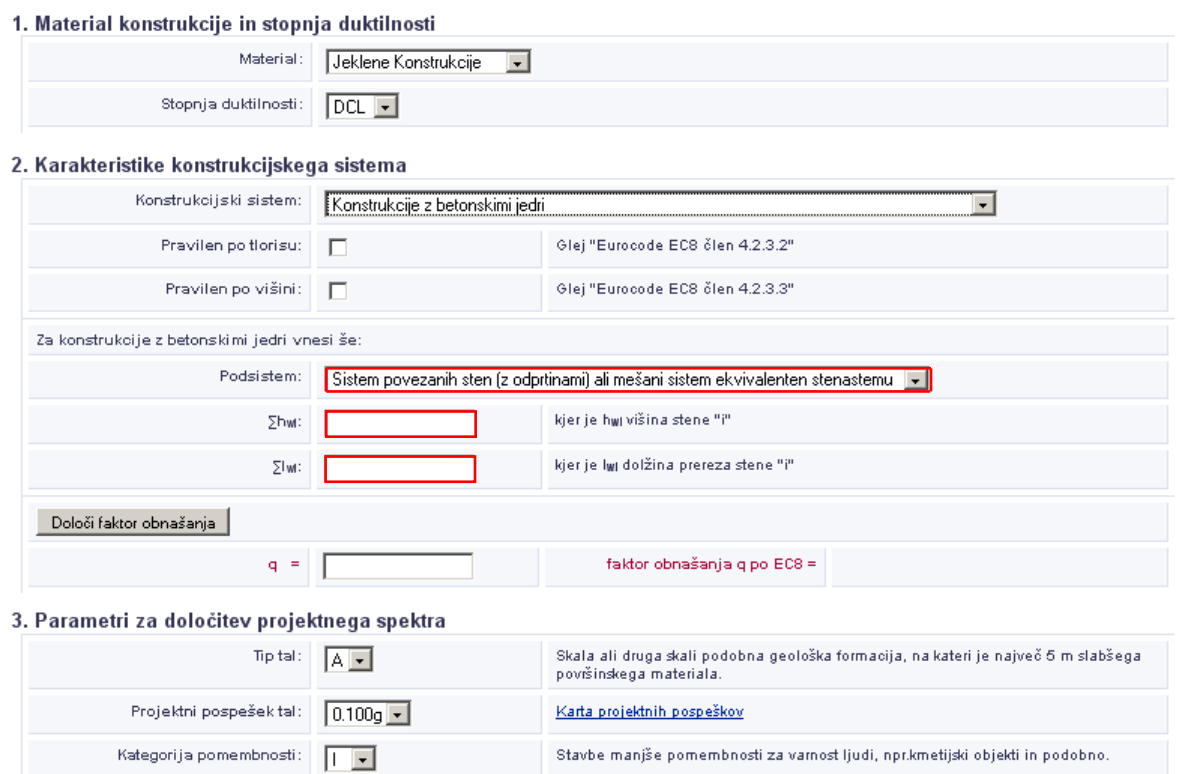

*Slika 14: Primer določanja dodatnih parametrov pri jeklenih konstrukcijah*

Če pri lesenih konstrukcijah izberemo visoko stopnjo duktilnosti (DCH), moramo pri konstrukcijskih sistemih (1) statično nedoločeni portalni okviri z mozničenimi ali vijačenimi spoji - spoji s sorniki" in (2) žebljani stenski paneli z žebljanimi diafragmami, povezani z žeblji in vijaki z maticami (sorniki), določiti, ali konstrukcijski sistem izpolnjuje zahtevo po Evrokodu 8 (člen 8.3(3)P).

#### EC8: Določitev projektnega in elastičnega spektra pospeškov

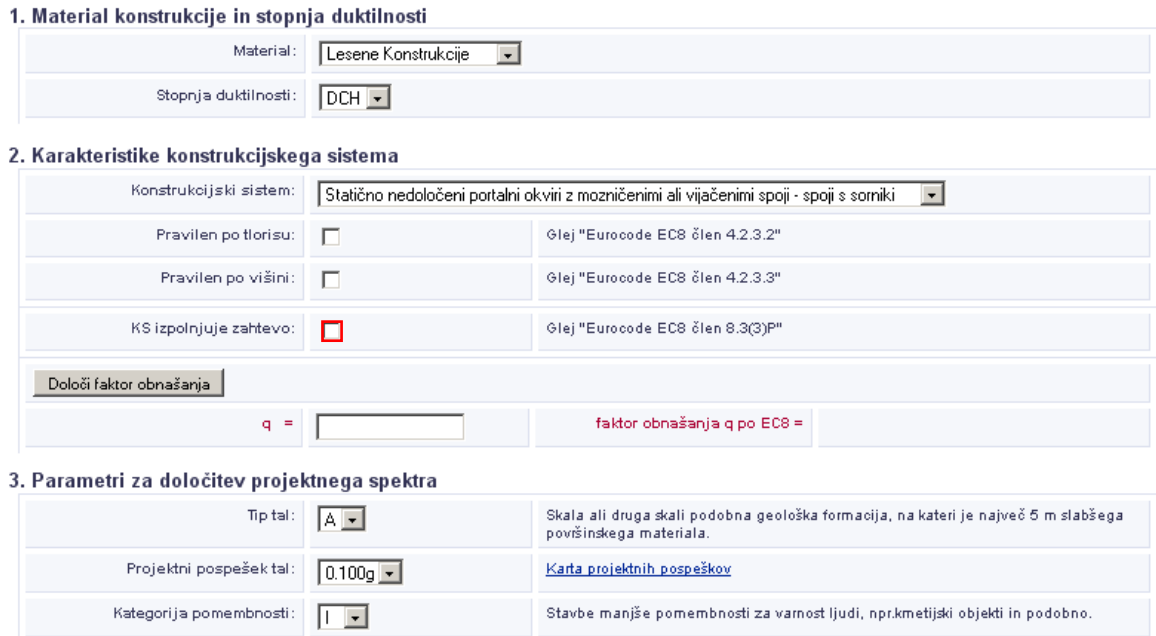

*Slika 15: Primer določanja dodatnih parametrov pri lesenih konstrukcijah*

# **6 ZAKLJUČEK**

Razvoj spletne in informacijske tehnologije omogoča nove načine uporabe programske opreme. Spletno aplikacijo smo izdelali z namenom, da bi olajšali delo inţenirjem, saj je določanje faktorja obnašanja *q* in projektnega spektra odziva precej zamudno.

V diplomski nalogi smo prikazali postopek izdelave spletne aplikacije za zapis standardov, ki omogoča določanje faktorja obnašanja *q* in projektni ter elastični spekter odziva in se lahko uporablja tudi za pretvorbo drugih standardov v elektronsko obliko.

Pri projektiranju potresno varnih konstrukcij morajo projektanti določiti faktor obnašanja in projektni spekter odziva. Ker je standard precej nepregleden, projektanti potrebujejo veliko časa, ko iščejo določila standarda, ki se nanašajo na projektni spekter odziva. Zato je bilo smiselno razviti orodje, ki bi projektantu omogočala hitro določitev projektnega spektra odziva za vse vrste konstrukcij.

Pri izdelavi diplomske naloge smo najprej analizirali pomanjkljivosti obstoječe aplikacije in ugotovili, da je grafični uporabniški vmesnik uporabniku neprijazen. Prav tako aplikacije ni bilo mogoče preprosto popravljati in kontrolirati, težave pa so se pojavile tudi pri distribuciji aplikacije. Izdelana je samo v slovenskem jeziku. Zato smo obstoječo aplikacijo modernizirali in optimizirali ter jo pripravili tako, da jo bo lahko razvijalec tudi dopolnjeval s pripravljeno internacionalizacijo in lokalizacijo.

Sledila je analiza standarda za projektiranje konstrukcij. Analizirali smo dele Evrokoda 8, ki se nanašajo na določitev faktorja obnašanja *q* in elastičnega ter projektnega spektra odziva. Tako smo pregledali in opisali vse parametre, ki vplivajo na določitev faktorja obnašanja *q* in spektrov odziva. Zatem smo izbrali najustreznejši sistem za podporo odločanju in glede na zahteve izbrali najprimernejše tehnologije in implementirali aplikacijo. Med izdelavo spletne aplikacije je bilo največ dela s strukturiranjem podatkov za določitev faktorja obnašanja. Treba je bilo razčleniti vse zahteve standarda in jih smiselno strukturirati v odločitveno tabelo. Odločitvene tabele so se izkazale za primerne za tovrstne probleme.

Druga težava, s katero sem se kot gradbenik srečal, je vsekakor implementacija aplikacije, kjer je bilo potrebno smiselno uporabiti označevalni jezik HTML, kaskadne sloge CSS, skriptni jezik JavaScript ter nekatere njene knjižice. Moja diplomska naloga je nadgradnja obstoječe aplikacije, ki jo je razvila kolegica Drolc (2007), ponuja pa neprimerno boljši grafični vmesnik in s tem tudi boljšo uporabniško izkušnjo. Aplikacija je tudi prosto dostopna, saj je izdelana kot interaktivna spletna stan.

Programska koda je pisana v angleškem jeziku, imena pa so zaradi vsesplošne razumljivosti bila črpana iz EN 1998-1:2004. Tako aplikacija dopušča možnost, da jo nadaljnji razvijalec prevede v svoj jezik. V primeru posodobitve standarda je možno tudi spremembe enostavno vnesti, saj je programska koda zelo pregledna.

Diplomska naloga je interdisciplinarna saj vključuje poznavanje teorije konstrukcij, standarde za potresno varno projektiranje in informacijske tehnologije. Rezultati kažejo, da lahko kohezija med znanostmi znatno olajša delo projektantom. Na tak način smo pripravili orodje, ki projektantom omogoča hitro določitev projektnega spektra odziva za vse vrste konstrukcij in se zato lahko neprimerno bolj posvetijo reševanju inženirskih problemov. Pri tem je potrebno poudariti, da mora projektant razumeti in odgovarjati za določene faktorje obnašanja in spektre odziva.

Dandanes obstaja veliko število aplikacij, ki olajša delo projektantom in gradbeni stroki nasploh. Vendar je premalo spletnih aplikacij, kot je ta, ki je bila razvita v moji diplomski nalogi. Obstajajo sicer navadni programi, ki jih kupiš in uporabljaš samo na računalniku, kjer je ta aplikacija inštalirana. Spletna aplikacija, kot je moja, pa se lahko uporablja na kateremkoli računalniku, saj inštalacija ni potrebna. Vse, kar potrebuje projektant za uporabo aplikacije, je internet in spletni brskalnik, kar pa dandanes ima vsak računalnik.

Velika prednost spletnih aplikacij je vsekakor v lažji distribuciji. Uporabnik potrebuje samo dostop do interneta in spletni pregledovalnik. Smotrno bi bilo, da bi se tovrstne spletne aplikacije v prihodnosti še nadgrajevale ter ne samo olajšale, temveč tudi izboljšale delo.

Diplomska naloga je s tem dosegla zastavljene cilje: enostavnost, dostopnost, prilagodljivost.

## **VIRI**

Fajfar, P. 1995. Osnove potresnega inženirstva. Ljubljana, Univerza v Ljubljani, Fakulteta za gradbeništvo in geodezijo: 83 str.

Drolc, Š. 2007. Program za določanje potresne obtežbe v skladu z Evrokod 8. Diplomska naloga. Ljubljana. Univerza v Ljubljani, Fakulteta za gradbeništvo in geodezijo, Oddelek za gradbeništvo, Konstrukcijska smer: 65 str.

Murn, D. 2003. Program okvir kot spletna aplikacija. Diplomska naloga. Ljubljana. Univerza v Ljubljani, Fakulteta za gradbeništvo in geodezijo, Oddelek za gradbeništvo, Hidrotehnična smer: 84 str.

Cerovšek, T., Turk, Ž.1998. Nove možnosti za objavo predpisov. V: Saje, F. in Lopatič, J. (ur.). Zbornik 20. zborovanja gradbenih konstruktorjev Slovenije. Bled, 15. - 16. Oktober 1998. Ljubljana, Slovensko društvo gradbenih konstruktorjev: str. 141-148.

Cerovšek, T. 2002. Raziskave in uporaba ekspertnih sistemov v gradbeništvu. Gradbeni vestnik, 51, 4: 80-96.

Bohanec, M. 2006. Odločanje in modeli. Ljubljana, DMFA – založništvo: 312 str.

Chonoles, M. Jesse, Schardt, J. 2003. UML 2 for dummies. New York, Wiley: 412 str.

Kaltenekar, M. 2006. Hitri vodnik, Oblikovanje spletnih strani: HTML, CSS in JavaScript. Ljubljana, Pasadena: 217 str.

McGrath, M. 2006. JavaScript in easy steps. Southam, Computer Step: 192 str

Hribar, P. 1999. Uvod v HTML - programiranje spletnih strani. Nova Gorica, Flamingo: 122 str.

Hribar, P. 1996. HTML: Programiranje Web Strani. Nova Gorica, Flamingo: 171 str.

Hribar, P. 1998. Spoznajmo JavaScript – programiranje spletnih strani. Nova Gorica, Flamingo: 291 str.

Baier, M. 2001. Naučimo se JavaScript. Šempeter pri Gorici, Flamingo: 91 str.

Mesojedec, U. 1997. Java, programiranje za Internet. Ljubljana, Pasadena: 505 str.

Warner, J. 2007. Dreamweaver CS3 for dummies. Hoboken, Wiley: 434 str.

EVROKOD 8, Projektiranje potresnoodpornih konstrukcij - Del 1: Splošna pravila, potresni vplivi in vplivi na stavbe. SIST en 1998-1, 2005.

EUROCODE 8, Design of structures for earthquake resistance - Part 1: General rules, seismic actions and rules for buildings. EN 1998-1:2004:E, 2004.

Marien de Wilde (2009). Decison Tables – A useful testing technique and more. http://www.sqnz.org.nz/documents/Decision%20Table%20training%20session.ppt (18.03.2010)

W3Schools Online Web Tutorials. http://www.w3schools.com

The W3C Markup Validation Service. http://validator.w3.org

jQuery: The Write Less, Do More, JavaScript Library. http://jquery.com (18.03.2010)

JS Charts – Free JavaScript charts. http://www.jscharts.com (18.03.2010)

Introducing JSON. http://www.json.org (18.03.2010)
JSON in JavaScript.

http://www.json.org/js.html (18.03.2010)

Fiendish. JavaScript – Changing Drop Downs. http://www.fiendish.demon.co.uk/html/javascript/listfill.html (18.03.2010)

JUST3WS. JavaScript String.format() method. http://just3ws.wordpress.com/2007/04/28/javascript-stringformat-method (18.03.2010)

Voršič Miha (2008). Prihodnost razvoja spletnih aplikacij. http://www.academia.si/clanek/38-prihodnost-razvoja-spletnih/stran-1.html (18.03.2010)

Lynda.com. Softwere traning online. http://www.lynda.com

About.com. http://www.about.com

Webopedia. www.webopedia.com

Wikipedia. www.wikipedia.com

**PRILOGA A: VREDNOSTI FAKTORJA OBNAŠANJA** *q* **ZA VSE KONSTRUKCIJSKE SISTEME**

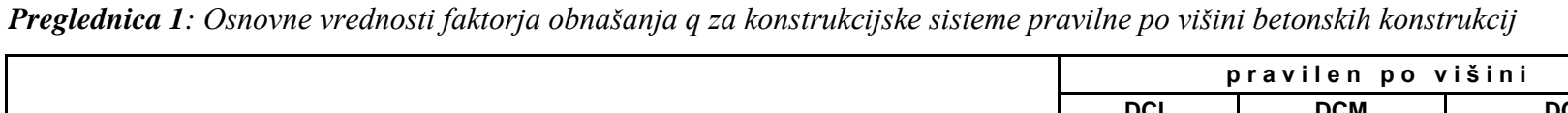

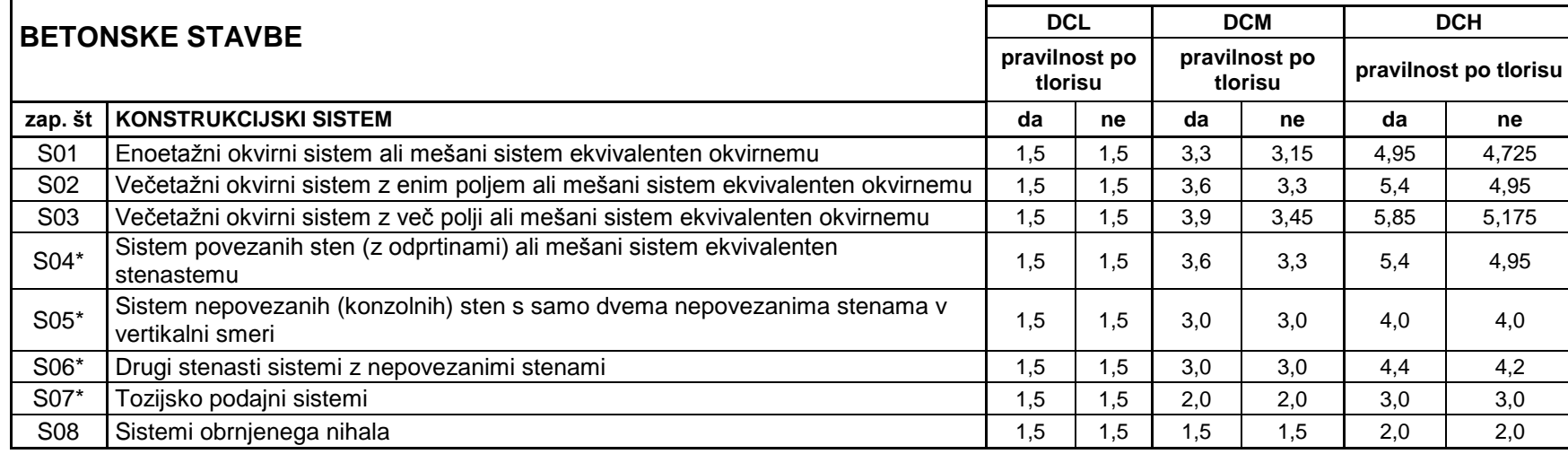

\*vrednost faktorja obnašanja *q* za konstrukcijske sisteme od S04 do S07 je potrebno množiti z vrednostjo kwi (f(hwi/lwi))

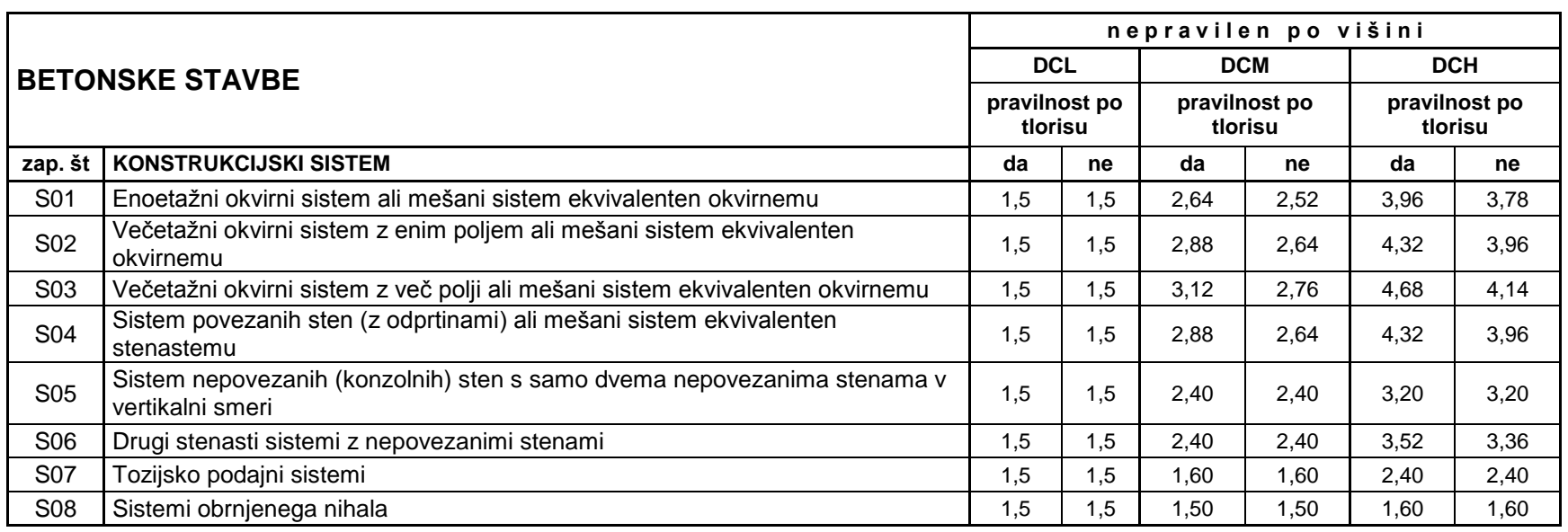

*Preglednica 2: Osnovne vrednosti faktorja obnašanja q za konstrukcijske sisteme nepravilne po višini betonskih konstrukcij*

\*vrednost faktorja obnašanja *q* za konstrukcijske sisteme od S04 do S07 je potrebno množiti z vrednostjo kwi (f(hwi/lwi))

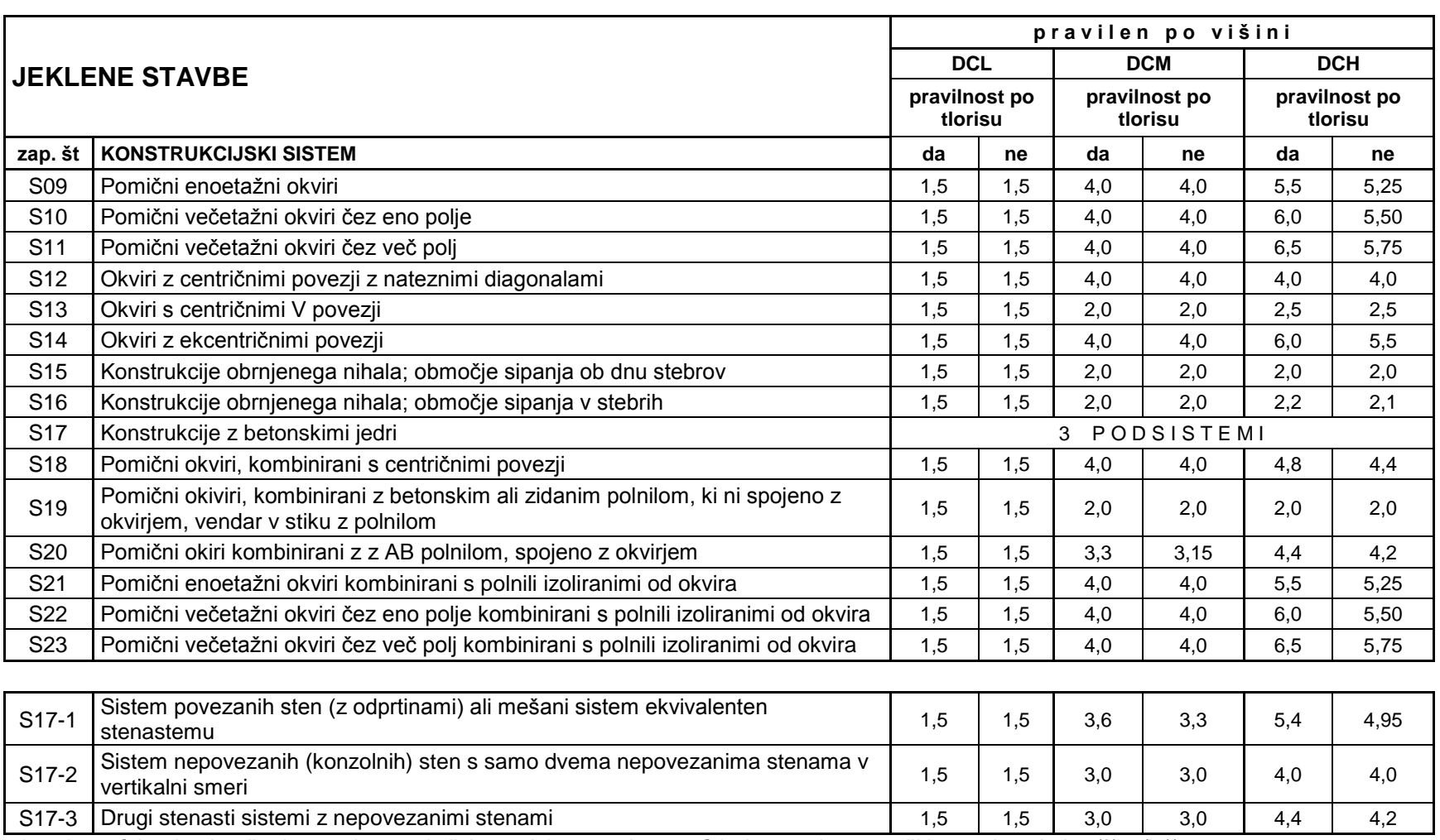

*Preglednica 3: Referenčne vrednosti faktorja obnašanja q za konstrukcije pravilne po višini jeklenih stavb*

\*vrednost faktorja obnašanja *q* za konstrukcijske podsisteme sistema S17 je potrebno množiti z vrednostjo k<sub>wi</sub> (f(h<sub>wi</sub>/l<sub>wi</sub>))

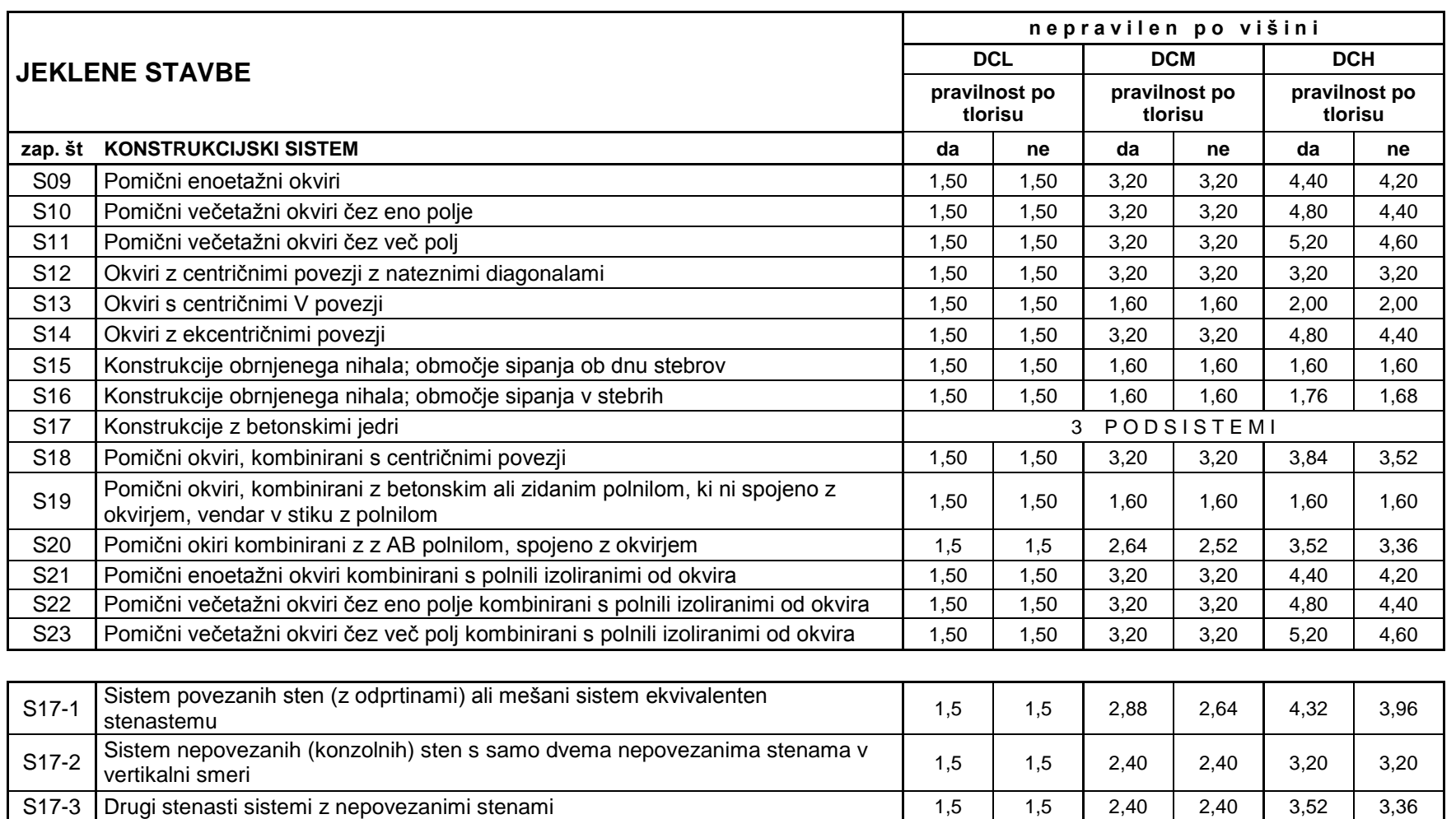

*Preglednica 4: Referenčne vrednosti faktorja obnašanja q za konstrukcije nepravilne po višini jeklenih stavb*

\*vrednost faktorja obnašanja *q* za konstrukcijske podsisteme sistema S17 je potrebno množiti z vrednostjo k<sub>wi</sub> (f(h<sub>wi</sub>/l<sub>wi</sub>))

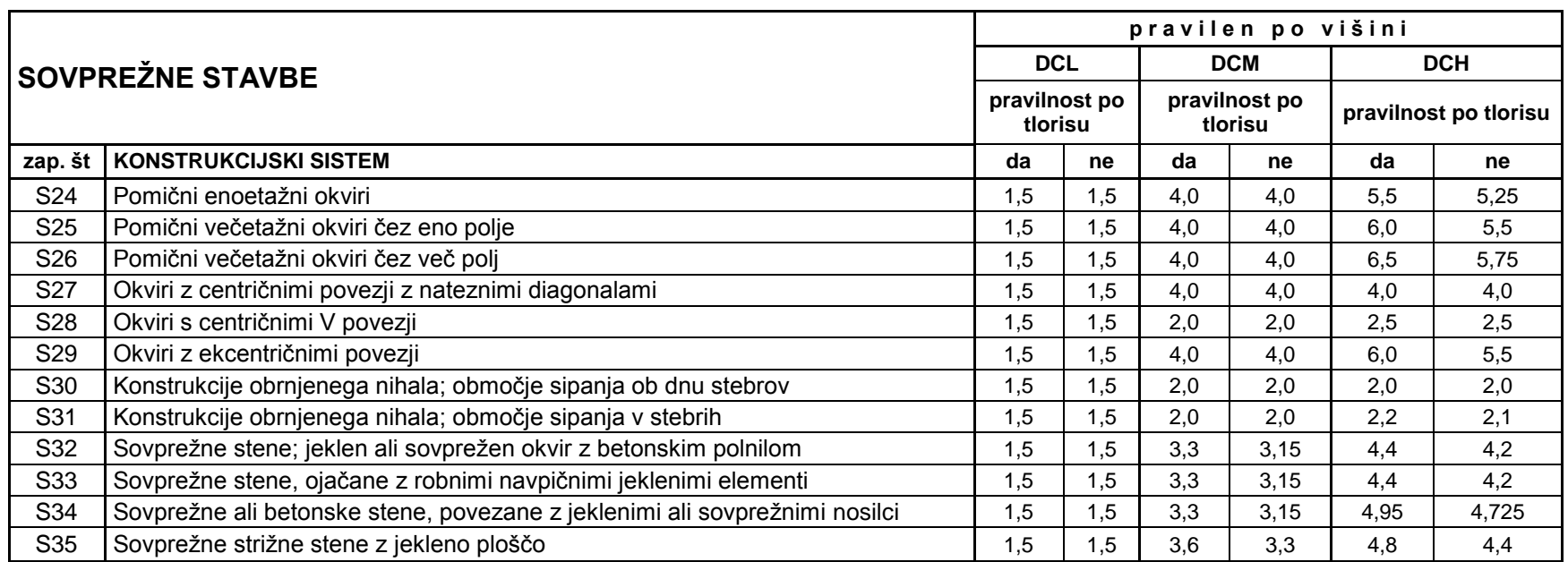

*Preglednica 5: Zgornje meje referenčnih vrednosti faktorja obnašanja za konstrukcije pravilne po višini pri sovprežnih stavbah*

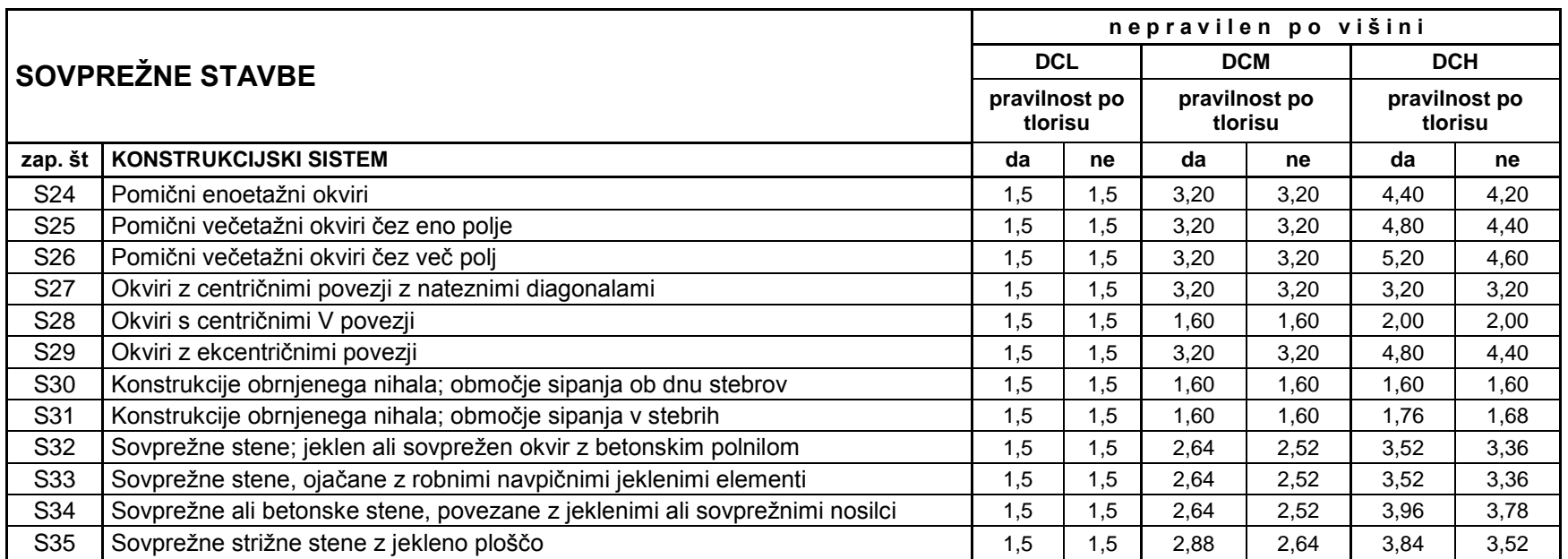

*Preglednica 6: Zgornje meje referenčnih vrednosti faktorja obnašanja za konstrukcije nepravilne po višini pri sovprežnih stavbah*

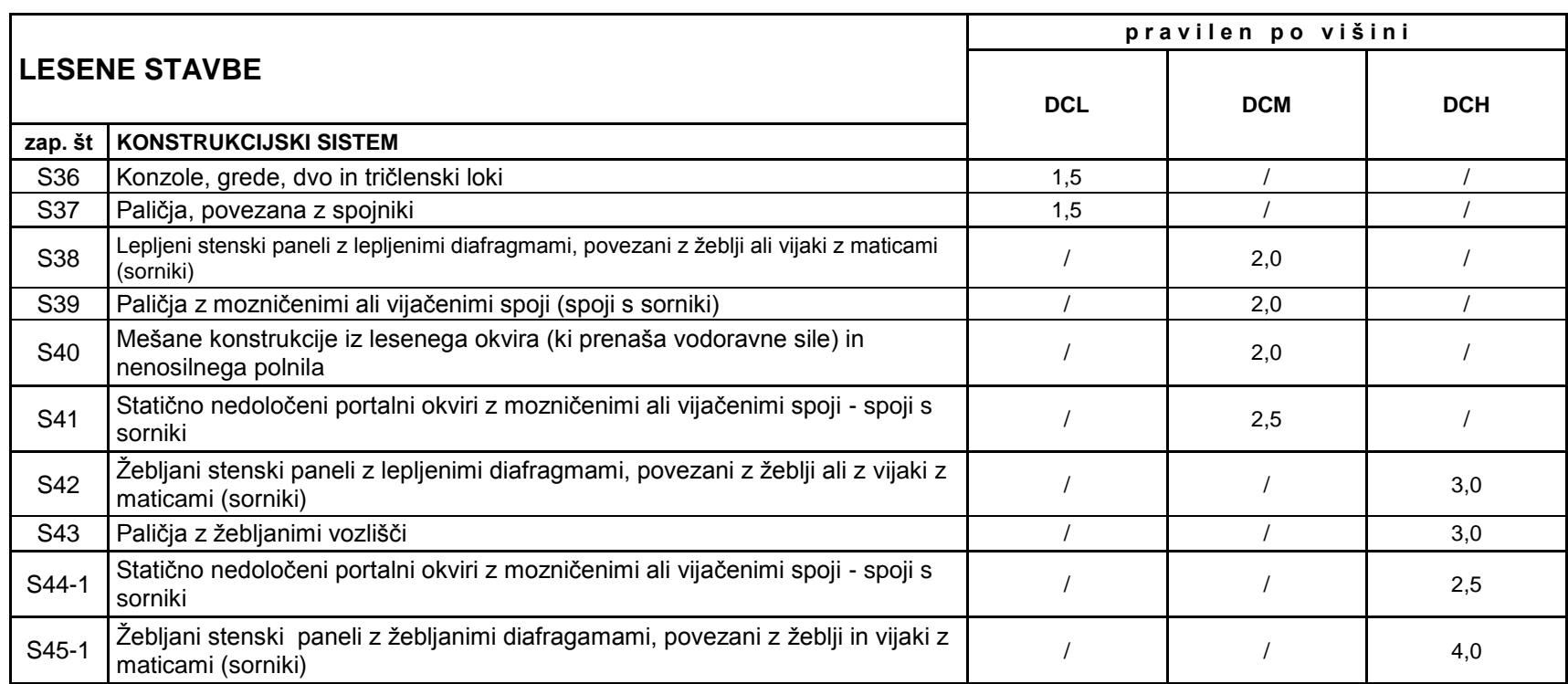

*Preglednica 7: Zgornje vrednosti faktorjev obnašanja za tri stopnje duktilnosti pravilne po višini pri lesenih stavbah*

## **ČE JE IZPOLNJENA DODATNA ZAHTEVA [EC8 člen 8.3.3(P)]**

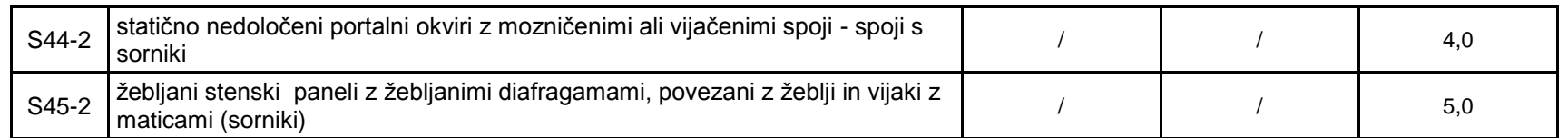

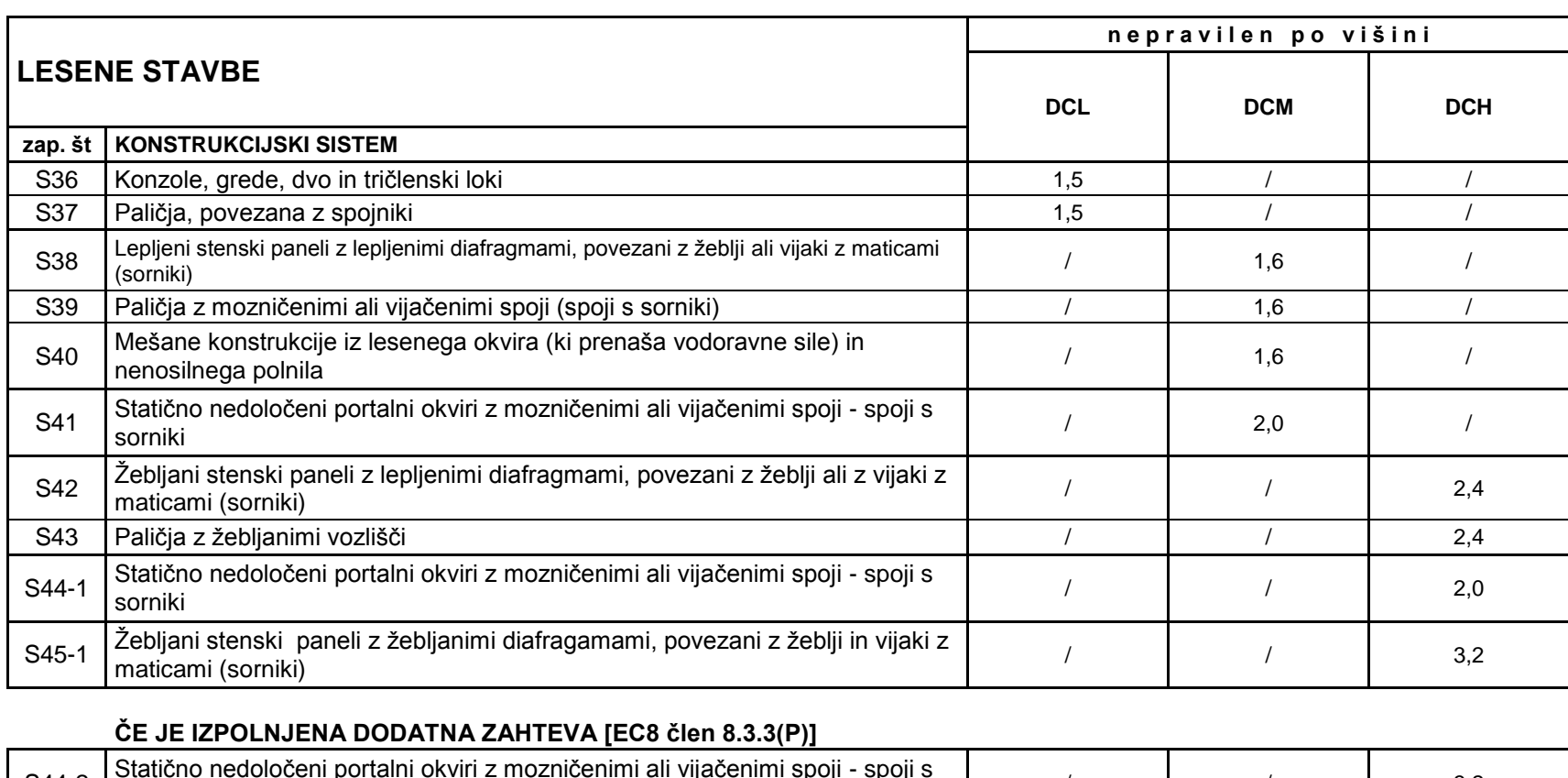

*Preglednica 8: Zgornje vrednosti faktorjev obnašanja za tri stopnje duktilnosti nepravilne po višini pri lesenih stavbah*

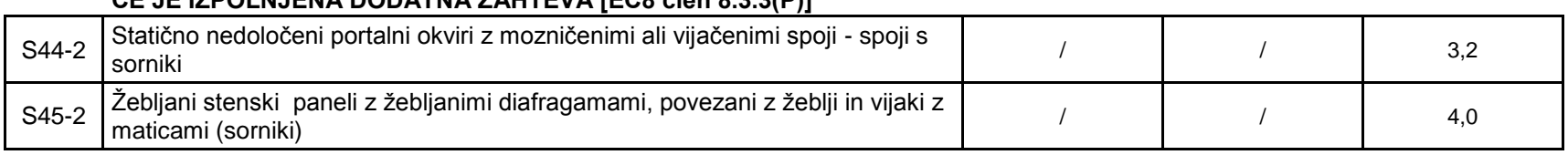

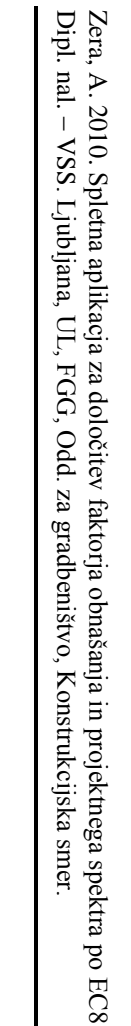

*Preglednica 9: Vrsta gradnje in zgornja meja faktorja obnašanja konstrukcij pravilnih po višini pri zidanih stavbah*

|     | <b>ZIDANE STAVBE</b>                                                                                        | pravilen po višini |
|-----|----------------------------------------------------------------------------------------------------|--------------------|
|     | zap. št   KONSTRUKCIJSKI SISTEM                                                                             |                    |
| S40 | Nearmirano zidovje, ki izpolnjuje samo zahteve EN 1996 (se priporoča samo v<br>primerih nizke seizmičnosti) | 1,5                |
| S41 | Nearmirano zidovje, ki izpolnjuje zahteve EN 1998-1                                                         | $1,5 - 2,5$        |
| S42 | Povezano zidovje                                                                                            | $2,0 - 3,0$        |
| S43 | Armirano zidovje                                                                                            | $2,5 - 3,0$        |

\* priporočene so vrednosti na spodnjih mejah območij iz preglednice

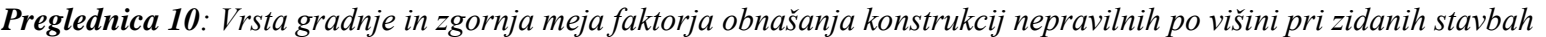

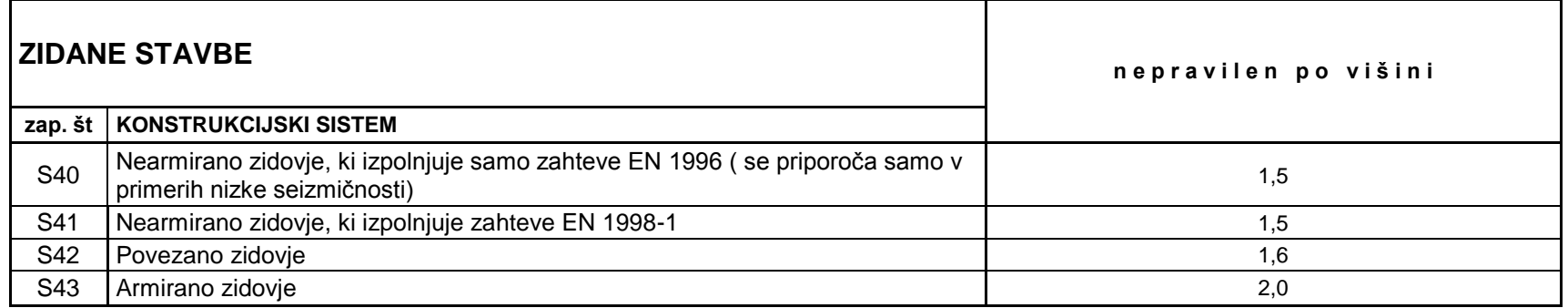

## **PRILOGA B: ODLOČITVENA TABELA**

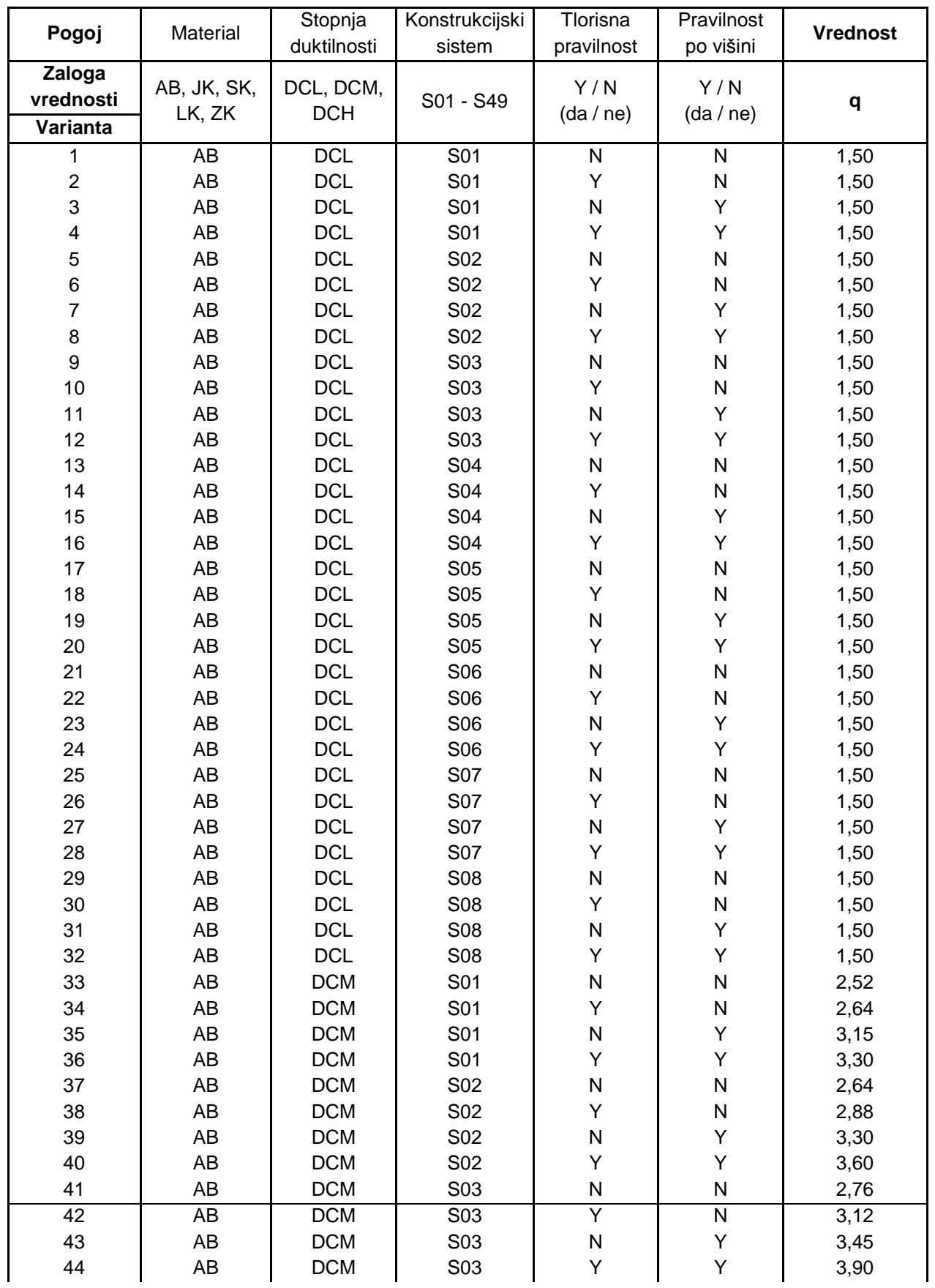

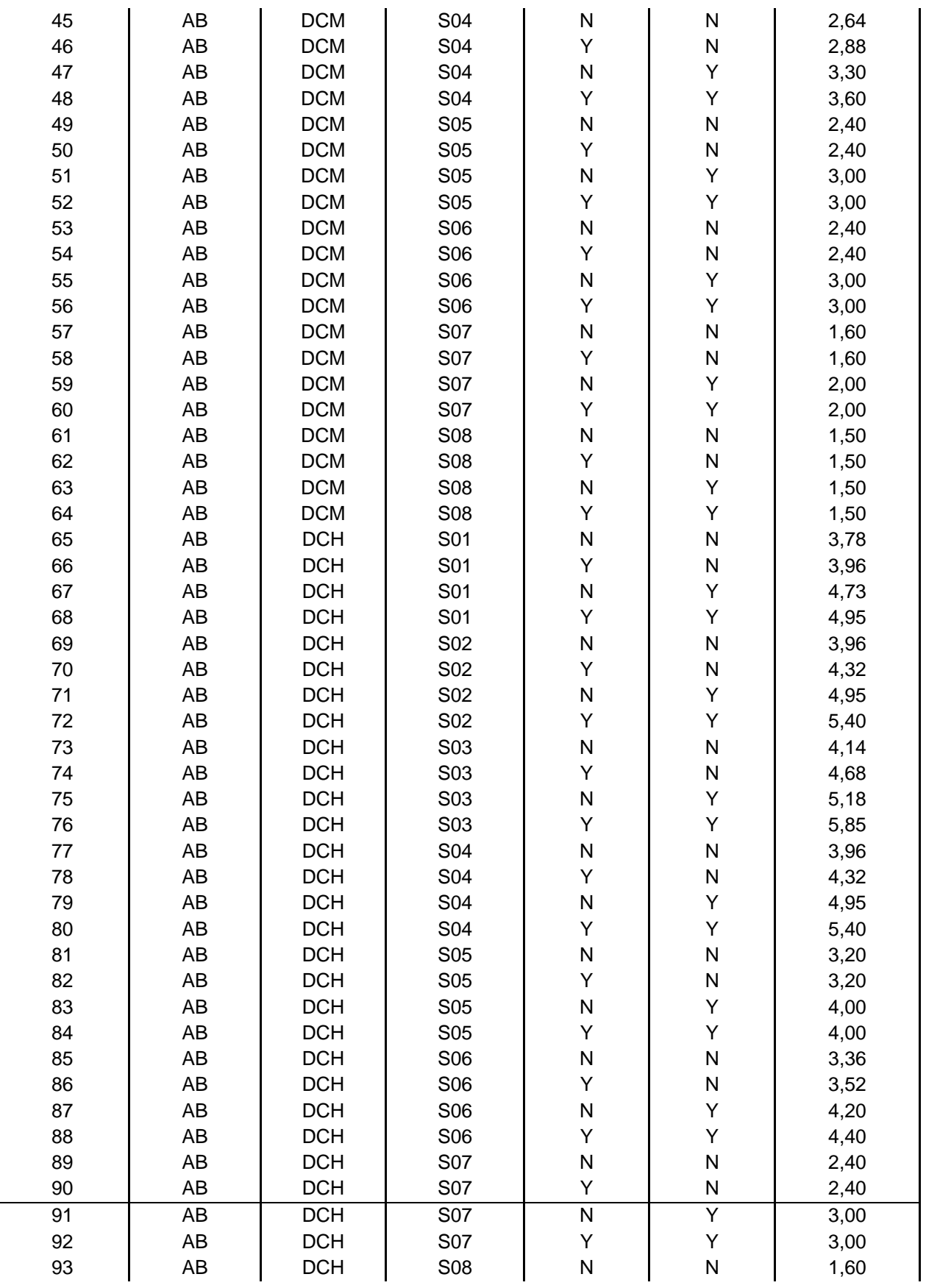

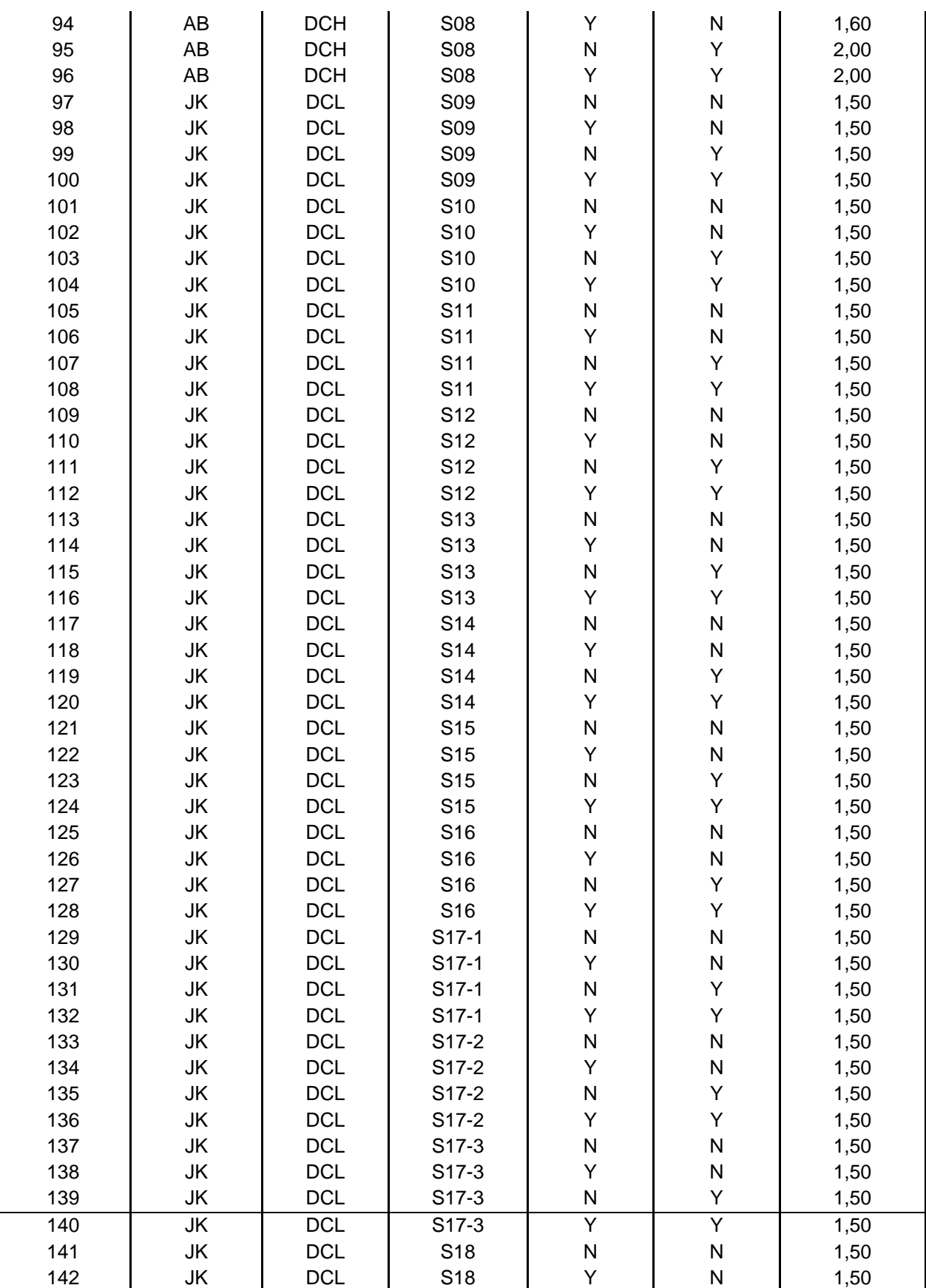

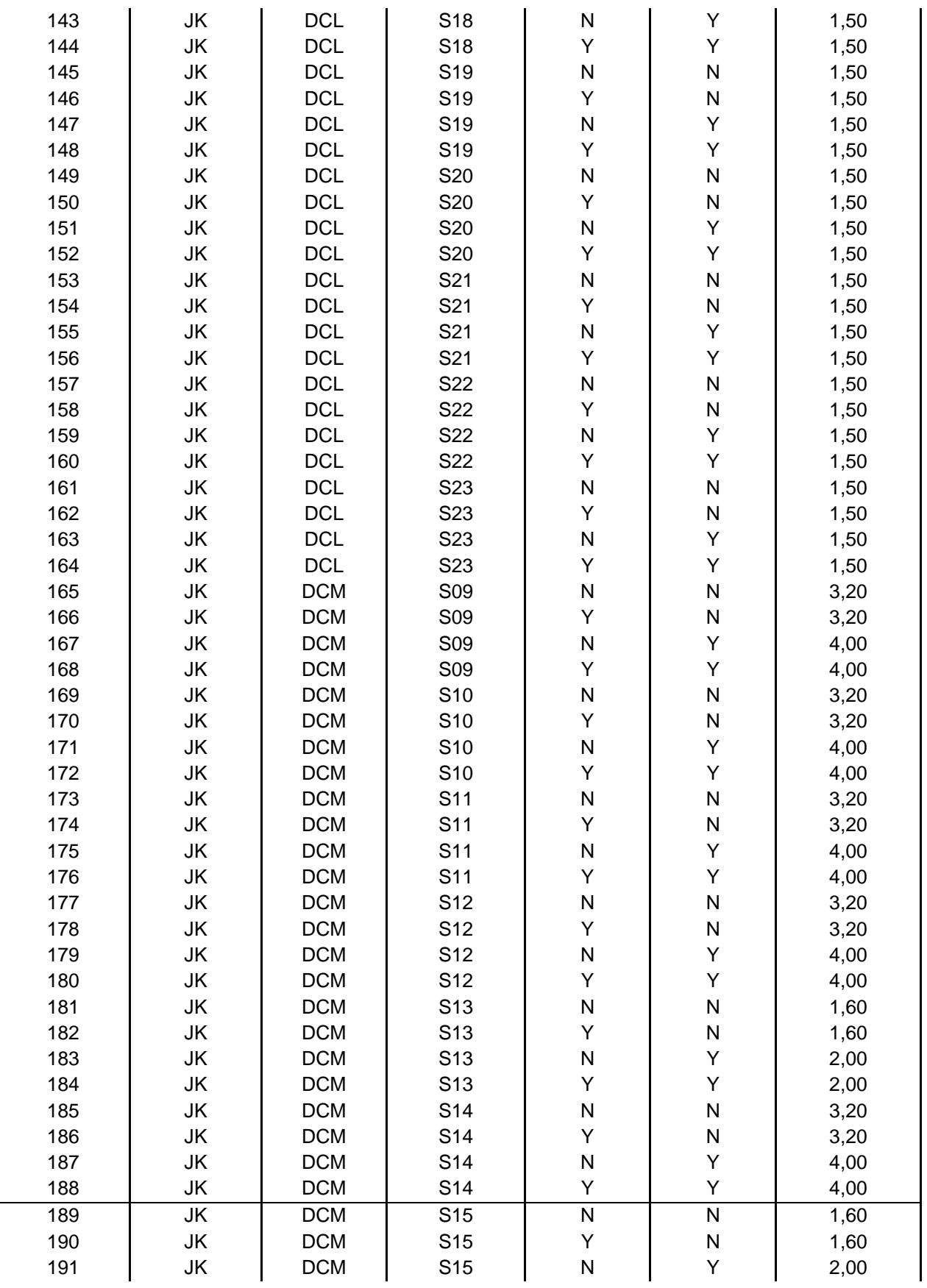

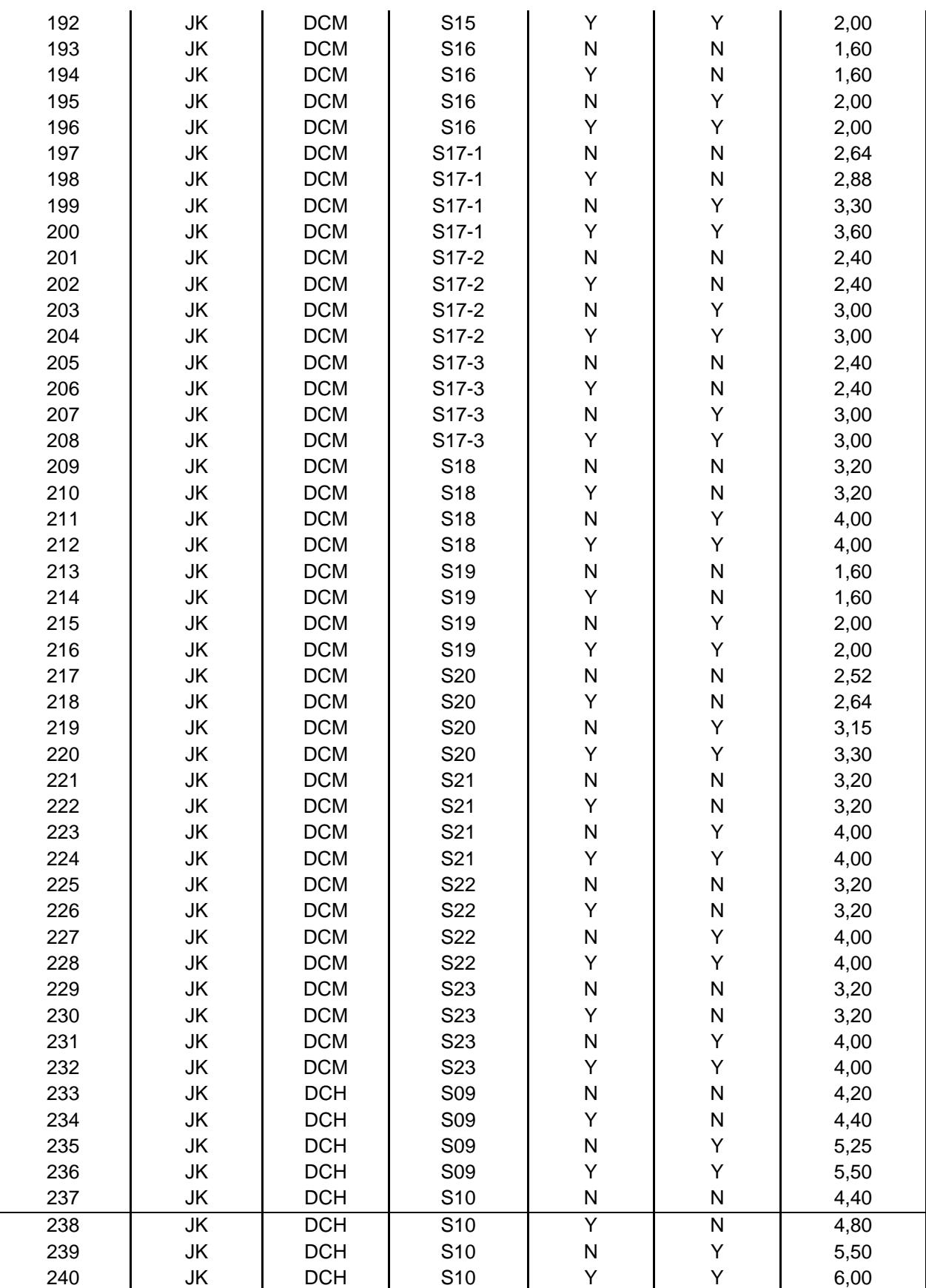

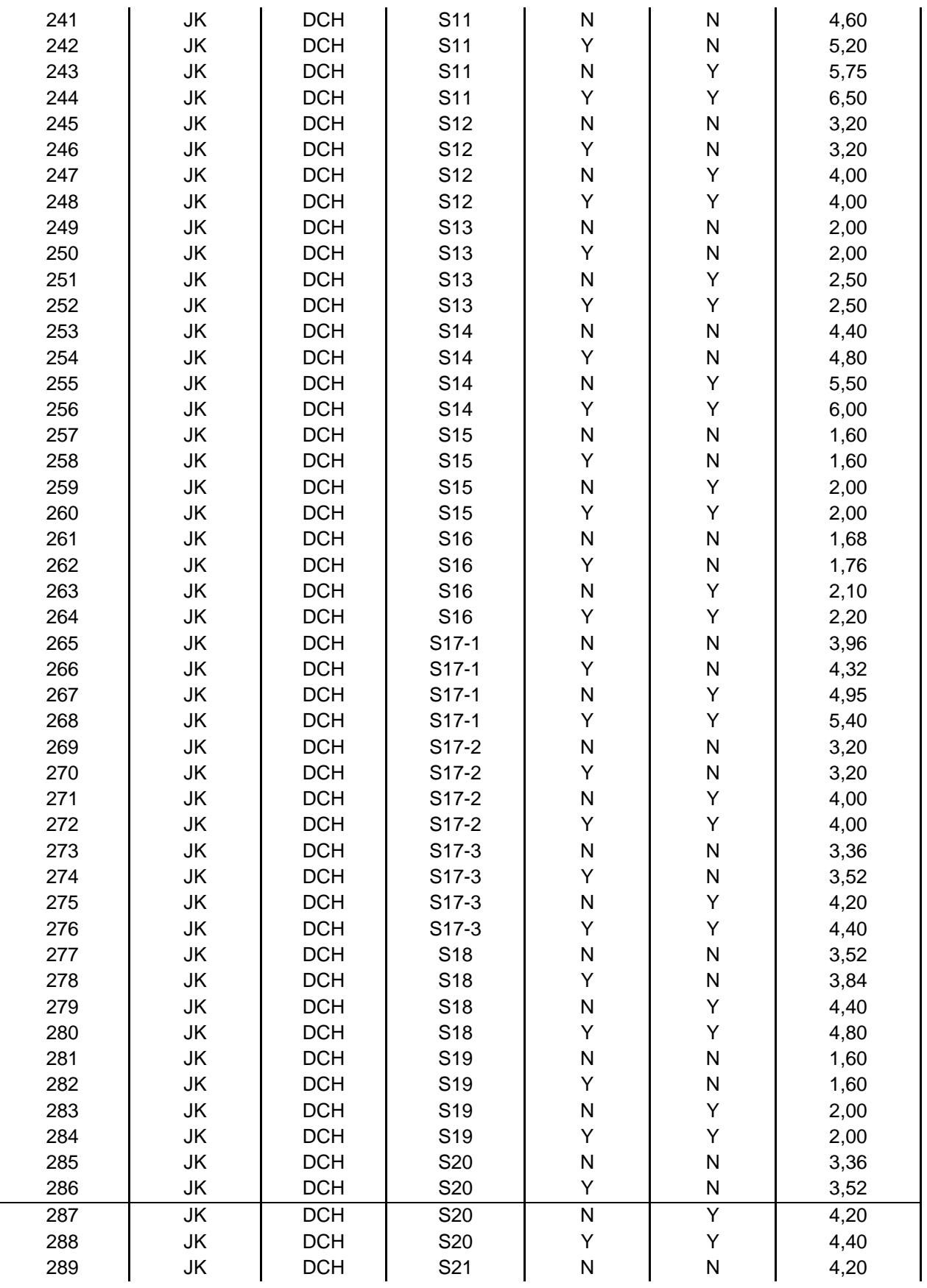

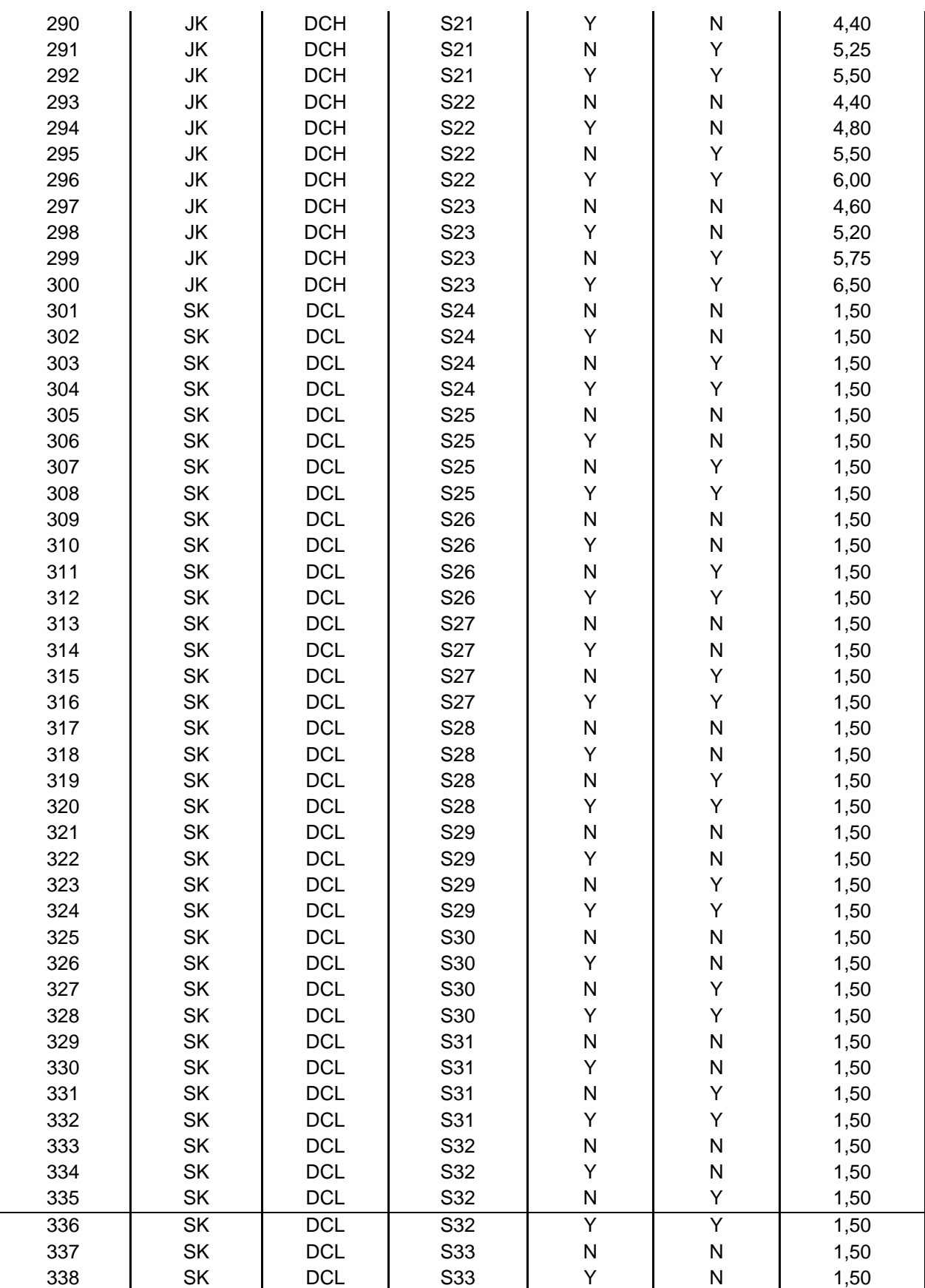

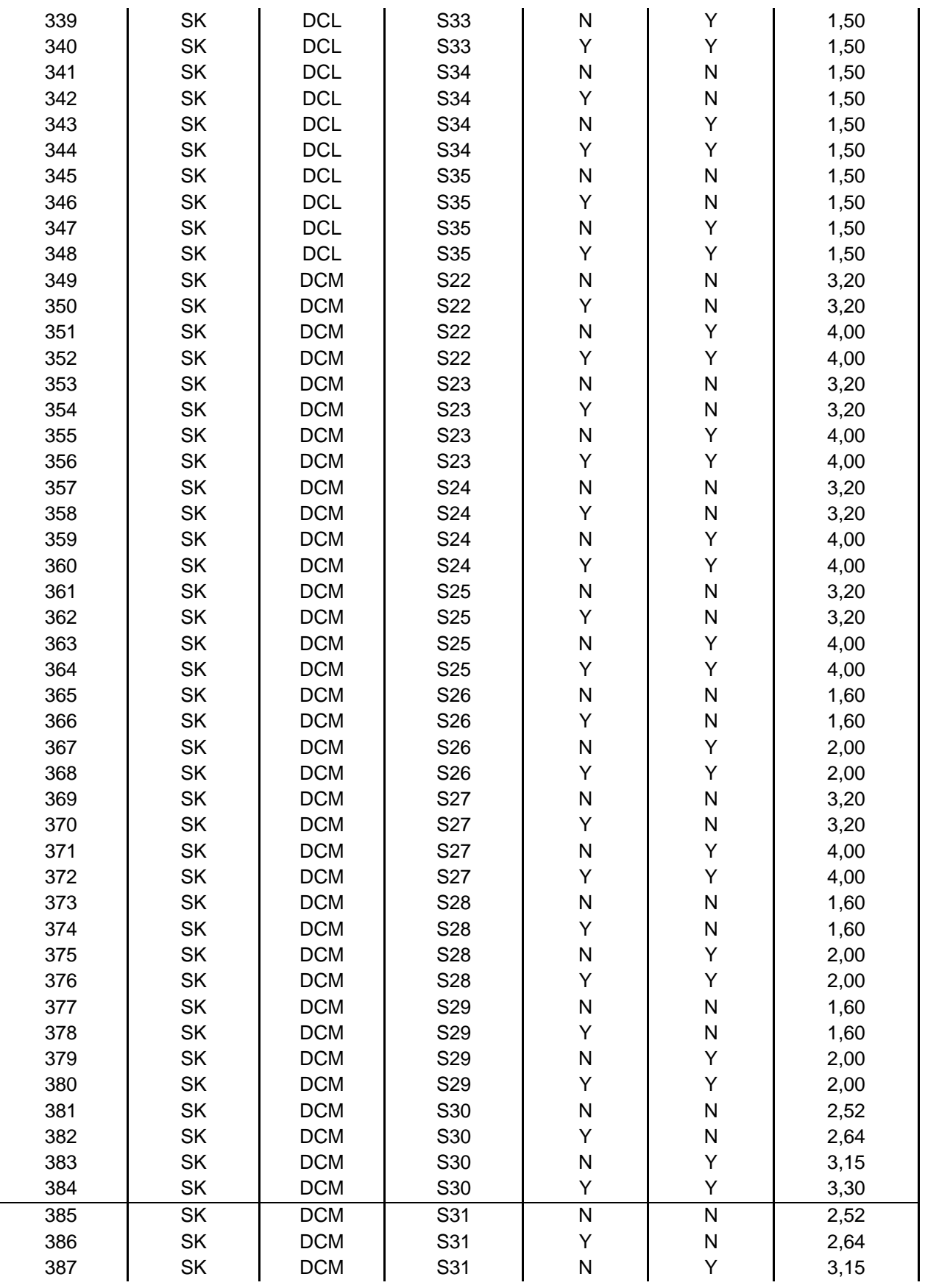

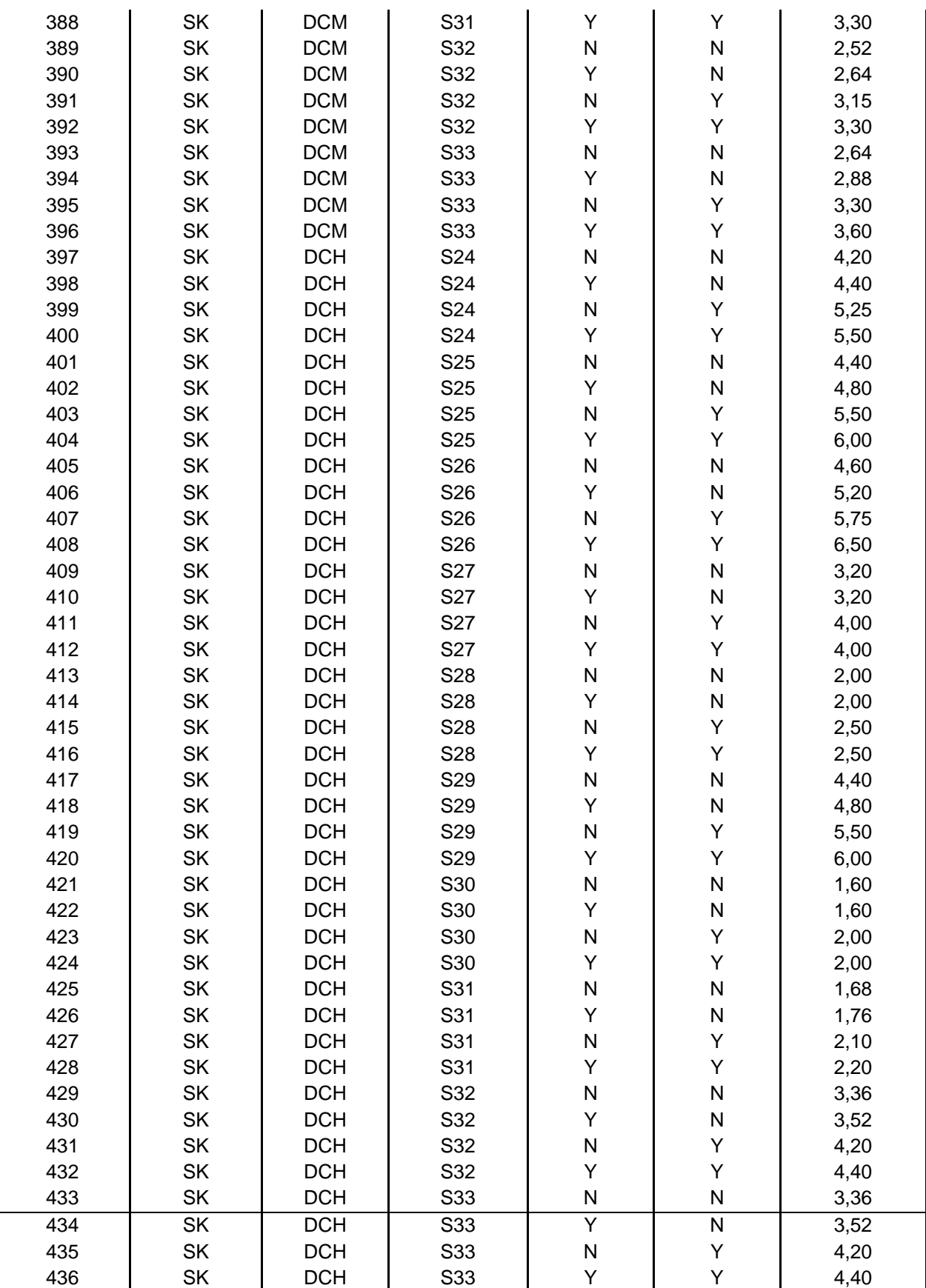

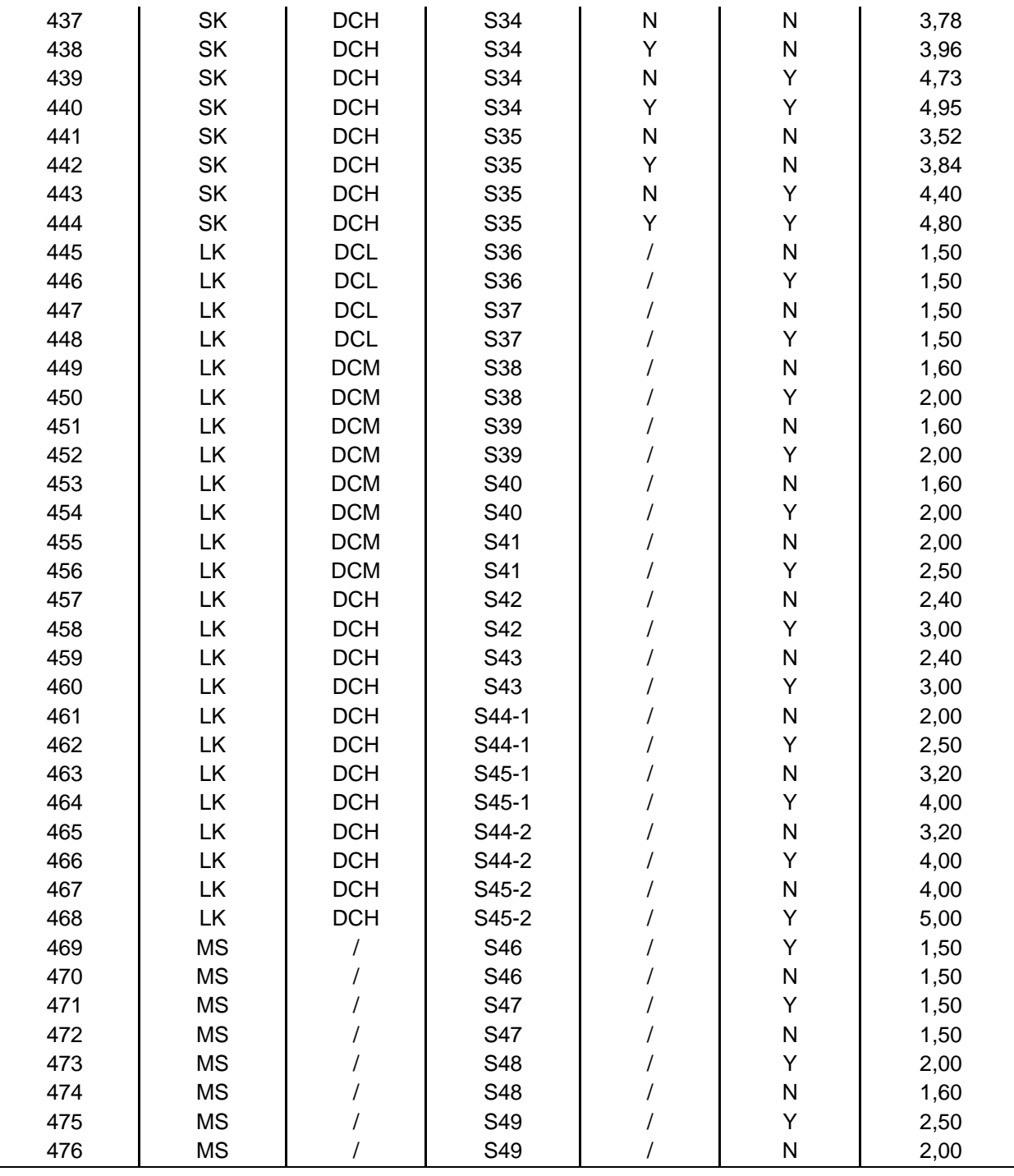

OPOMBA:

vrednost faktorja obnašanja *q* za konstrukcijske sisteme od S04 do S07 in konstrukcijske podsisteme, sistema S17 je potrebno množiti z vrednostjo k $_{wi}$  (f(h $_{wi}/I_{wi}$ ))